## <span id="page-0-0"></span>**SISTEM INFORMASI PENERIMAAN PESERTA DIDIK BARU TINGKAT SEKOLAH MENENGAH PERTAMA**

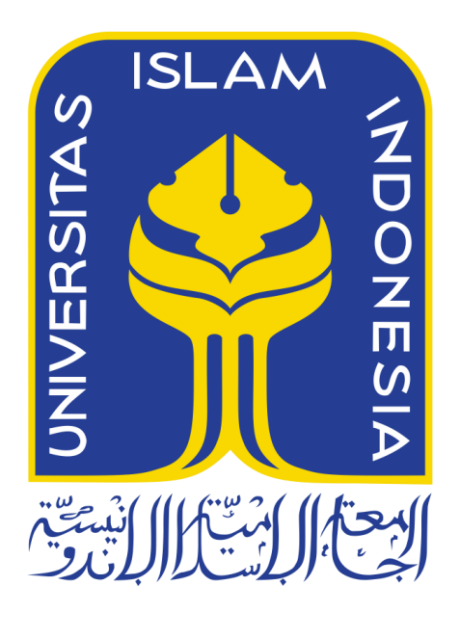

**Disusun Oleh:**

**Nama : Anggraeni Dias Saputri**

**NIM : 13523039**

**JURUSAN TEKNIK INFORMATIKA FAKULTAS TEKNOLOGI INDUSTRI UNIVERSITAS ISLAM INDONESIA YOGYAKARTA**

**2017**

## **HALAMAN PENGESAHAN PEMBIMBING**

# <span id="page-1-0"></span>**SISTEM INFORMASI PENERIMAAN PESERTA DIDIK BARU TINGKAT SEKOLAH MENENGAH PERTAMA**

# **TUGAS AKHIR Disusun Oleh: Nama : Anggraeni Dias Saputri No. Mahasiswa : 13523039**

**Yogyakarta, \_\_\_ November 2017**

**Pembimbing I** 

**Pembimbing II**

**Nur Wijayaning Rahayu, S. Kom., M. Cs. Novi Setiani, S.T., M.T.**

## **HALAMAN PENGESAHAN PENGUJI**

# <span id="page-2-0"></span>**SISTEM INFORMASI PENERIMAAN PESERTA DIDIK BARU TINGKAT SEKOLAH MENENGAH PERTAMA TUGAS AKHIR**

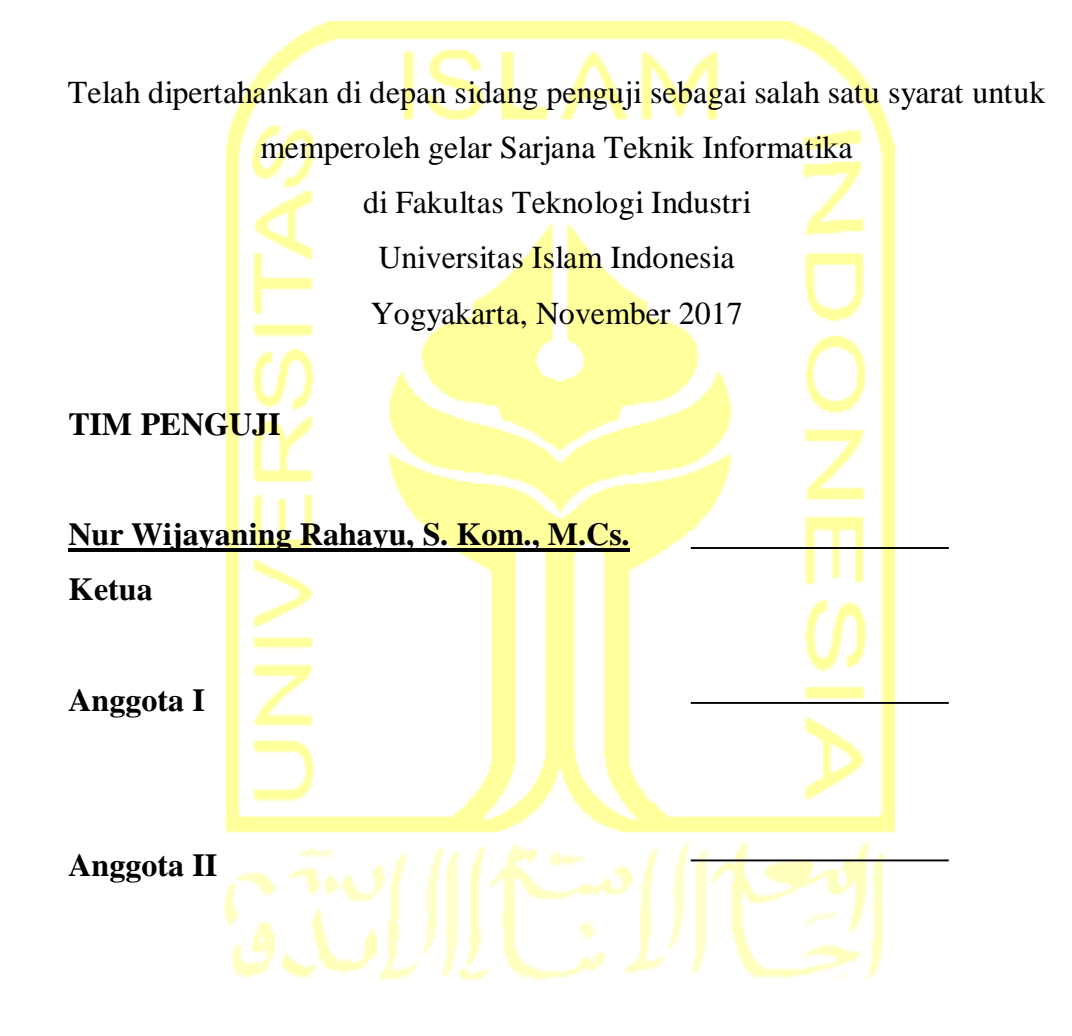

**Mengetahui, Ketua JurusanTeknik Informatika Fakultas Teknologi Industri Universitas Islam Indonesia**

**Hendrik, S.T., M.Eng.**

## **HALAMAN PERNYATAAN KEASLIAN TUGAS AKHIR**

<span id="page-3-0"></span>Yang bertanda tangan di bawah ini:

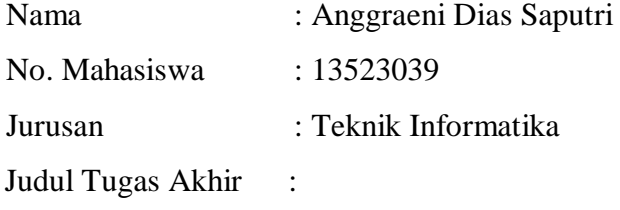

# **SISTEM INFORMASI PENERIMAAN PESERTA DIDIK BARU TINGKAT SEKOLAH MENENGAH PERTAMA**

Menyatakan bahwa seluruh komponen dan isi dalam Laporan Tugas Akhir ini adalah hasil karya saya sendiri. Apabila dikemudian hari terbukti bahwa ada beberapa bagian dari karya ini menyalin, meniru dalam bentuk rangkaian kalimat, simbol, algoritma, atau program yang menunjukan gagasan atau pendapat atau pemikiran orang lain yang saya aku sebagai tulisan atau karya saya sendiri, maka saya akan siap menanggung resiko dan konsekuensi apapun.

Demikian pernyataan ini saya buat, semoga dapat dipergunakan sebagaimana mestinya.

Yogayakarta, November 2017

Anggraeni Dias Saputri

## **HALAMAN PERSEMBAHAN**

<span id="page-4-0"></span>Saya persembahkan tugas akhir ini untuk:

Kedua orang tua tercinta, Bapak **Hari Sultoni** dan Ibu **Casmitri** yang tak henti hentinya memberi doa, dukungan dan segalanya demi puteri semata wayangnya.

## Terima kasih kepada:

Keluarga besar Trah Haryatin dan Yutim. Terima kasih atas dorongan untuk sesegera mungkin menyelesaikan tugas akhir ini.

Seluruh dosen Teknik Informatika Univeristas Islam Indonesia. Terima kasih atas ilmu dan dukungan yang telah diberikan.

Teman-teman Eternity, Teknik Informatika Universitas Islam Indonesia angkatan 2013.

Tim Sistem Informasi Akademik Part.2, Nadya Indi Rahesi, Mia Puspa Pertiwi, M. Hafiz, Ridho Akbar Darmawan dan Novendra Yoga Saputra. Terima kasih atas kebersamaan suka duka dalam menjalankan misi terakhir dalam perkuliahan S1.

Tim Sistem Informasi Akademik Part.1, Mba Sarah Ekamas, S.Kom, Mba Yuniar Rahmawati, S.Kom dan Mas Ryan Restyawan, S.Kom. Terima kasih atas bantuannya memahami rancangan sistem yang telah dibuat.

Nur Muhammad dan Nabil M. Firdaus yang telah membantu memecahkan masalah pengkodean dan logika pemrogramannya.

Grup Abal-Abal, yaitu Anggita Fitriana Kurniasari, Fahni Nesa Khulqi, Wahyu Widyaningrum, M. Rizky Al Faraizy dan Rahmad Subekti. Terima kasih telah menjadi sahabat yang luar biasa.

## **HALAMAN MOTTO**

Believe in hardwork.

<span id="page-5-0"></span>When you think positive, good things happen. - Matt Kemp –

Barang siapa yang menunjuki pada kebaikan, maka dia akan mendapatkan pahala seperti pahala orang yang mengerjakannya.

- HR. Muslim -

Barangsiapa mudahkan urusan mukmin yang dalam kesulitan, maka Allah akan mudahkan baginya didunia dan diakhirat.

- HR Muslim -

## **KATA PENGANTAR**

## <span id="page-6-0"></span>*Assalamu'alaikum Wr. Wb*

*Alhamdulillahirobbil'alamin.* Puji serta syukur kehadirat Allah *Subhanahu wa ta'ala,* atas segala nikmat, karunia dan hidayah-Nya sehingga Tugas Akhir yang berjudul "Sistem Informasi Penerimaan Peserta Didik Baru Tingkat Sekolah Menengah Pertama" ini dapat selesai dengan baik. Laporan Tugas Akhir yang telah disusun ini sebagai salah satu syarat untuk memperoleh gelar Sarjana Strata-1 (S1) Teknik Informatika, Fakultas Teknologi Industri, Universitas Islam Indonesia.

Peneliti menyadari, bahwa pengimplementasian sistem dan penyusunan laporan tak luput dari kendala dan kesulitan yang harus dihadapi demi terselesaikannya tugas ini. Waktu merupakan hal yang paling krusial, penulis memulai tugas akhir ini secara resmi pada tanggal 18 April 2017, namun pada keyataannya penulis memulai tugas akhir ini pada bulan Juni karena harus menunggu anggota Tim 2 lengkap. Sistem ini merupakan potongan Modul Kesiswaan dari Sistem Informasi Akademik, sehingga dalam pengimplementasiannya harus berdiskusi dengan pemegang modul yang lainnya. Waktu yang semakin habis membuat penulis semakin tertekan, namun berkat dukungan dan motivasi dari lingkungan sekitar membuat penulis kembali bersemangat untuk menuntaskan tugas ini.

Pembuatan tugas akhir ini tak lepas dari dukungan, bimbingan, dorongan, inspirasi serta semangat dan doa yang selalu menyertai dalam pengerjaan tugas akhir ini. Sehingga pada kesempatan ini peneliti ingin mengucapkan terima kasih kepada:

- 1. Bapak Nandang Sutrisno, SH., M.Hum., LIM., PhD, selaku Rektor Universitas Islam Indonesia
- 2. Bapak Dr. Drs. Imam Djati Widodo, M.Eng, Sc, selaku Dekan Fakultas Teknologi Industri Universitas Islam Indonesia
- 3. Bapak Hendrik S.T., M.Eng selaku Ketua Jurusan Teknik Informatika Fakultas Teknologi Industri Universitas Islam Indonesia
- 4. Bu Nur Wijayaning Rahayu S.Kom., M.Cs selaku dosen pembimbing I yang telah dengan baik membimbing dan mengarahkan saya dalam menyelesaikan tugas akhir ini
- 5. Bu Novi Setiani, S.T., M.T., selaku dosen pembimbing II yang membantu penulis dalam merancang metode pengujian yang sesuai untuk sistem ini
- 6. Segenap dosen Informatika UII yang telah mengajarkan banyak hal dan ilmu yang bermanfaat
- 7. Kedua orang tua yang sangat saya sayangi, Bapak Hari Sultoni dan Ibu Casmitri, terima kasih karena yang sudah memberikan segalanya kepada saya, yang selalu memberikan dukungan dan doa setiap saat
- 8. Tim 1 Sistem Informasi Akademik, telah mengumpulan data dan merancang sistem dengan baik
- 9. Tim 2 Sistem Informasi Akademik, telah bersama-sama saling melengkapi demi terimplementasinya Sistem Informasi Akademik yang sesuai dengan kebutuhan Sekolah Menengah Pertama
- 10. Keluarga besar Teknik Informatika Universitas Islam Indonesia angkatan 2013 "Eternity" yang telah memberikan begitu banyak kesan dalam hidup saya selama diperkuliahan
- 11. Serta semua orang-orang hebat yang ada di sekeliling saya, yang telah mendukung dan membantu dalam menyelesaikan tugas akhir ini.

Peneliti menyadari bahwa masih ada banyak kekurangan dalam penyusunan tugas akhir ini. Oleh karena itu, peneliti mengharapkan saran dan kritik yang membangun untuk bekal di masa mendatang. Mohon maaf atas keterbatasan peneliti. Semoga apa yang telah dihasilkan dapat memberikan manfaat untuk semua pembaca.

*Wassalamu'alaikum Wr. Wb.*

Yogyakarta, November 2017

(Anggraeni Dias Saputri)

### **SARI**

<span id="page-8-0"></span>Selama ini sistem informasi kesiswaan belum merata di setiap sekolah, hal ini dikarenakan fasilitas yang dimiliki oleh setiap sekolah berbeda-beda. Dalam praktiknya, sistem informasi untuk mengelola data siswa sangat diperlukan guna meningkatan mutu dan layanan untuk menunjang berjalannya kebutuhan dari pendidikan. Pemanfaatan teknologi informasi diharapkan dapat membantu pihak sekolah dalam melayani kebutuhan siswa untuk kepentingan akademik maupun non akademik secara optimal. Salah satu pemanfaatan teknologi informasi adalah dibuatnya Sistem Informasi Akademik yang dapat disesuaikan dengan kebutuhan masing-masing Sekolah Menengah Pertama.

Sistem Informasi Penerimaan Peserta Didik Baru (PPDB) dan Daftar Ulang merupakan bagian dari Modul Kesiswaan Sistem Informasi Akademik untuk Sekolah Menengah Pertama. Sistem ini sudah diimplementasikan berbasis website dengan dilengkapi proses pendaftaran PPDB, pendaftaran daftar ulang PPDB, pendaftaran daftar ulang kelas, pengelolaan data PPDB, pengelolaan data daftar ulang PPDB, pengelolaan data daftar ulang kelas, dan pengelolaan data induk siswa.

Pengujian dilakukan dengan metode Usability Testing untuk meningkatkan kualitas sistem informasi sekolah. Data yang dikumpulkan berupa data kualitatif dan kuantitatif berupa *performance measure*, *direct observation* dan *subjective user preference*. Pengujian dilakukan di SMP Negeri 5 Yogyakarta, SMP Negeri 8 Yogyakarta, SMP Negeri 1 Godean, SMP Piri Ngaglik dan MTs Pandanaran, namun pada pelaksanaannya hanya dapat dilakukan tiga dari lima pengujian, yaitu di SMP 5 Yogyakarta, SMP Negeri 8 Yogyakarta dan SMP Piri Ngaglik karena sekolah lain tidak memungkinkan untuk dilakukan pengujian.

Kata kunci: Penerimaan Peserta Didik Baru, Daftar Ulang, Buku Induk, Sekolah Menengah Pertama, *Usability Testing*

## **GLOSARIUM**

<span id="page-9-0"></span>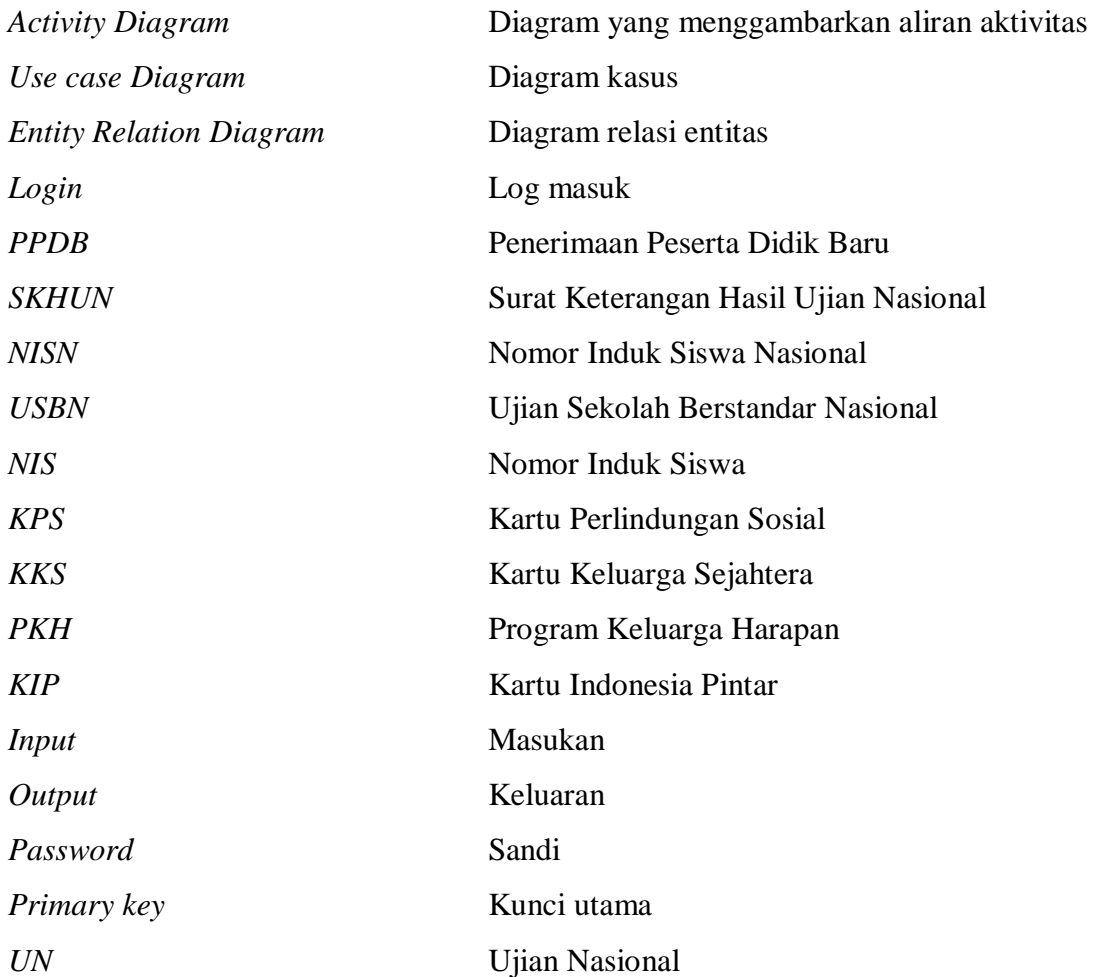

## **DAFTAR ISI**

<span id="page-10-0"></span>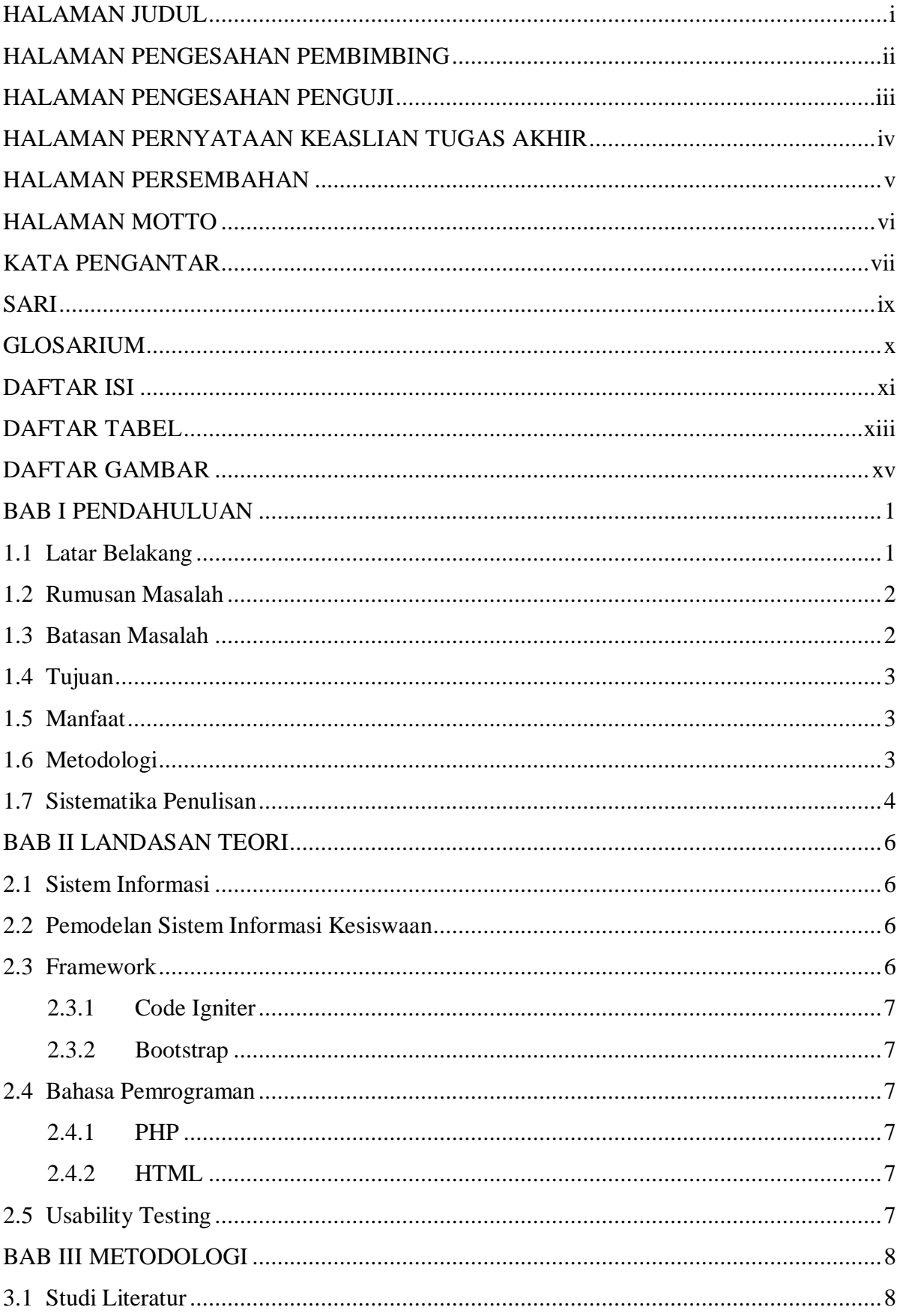

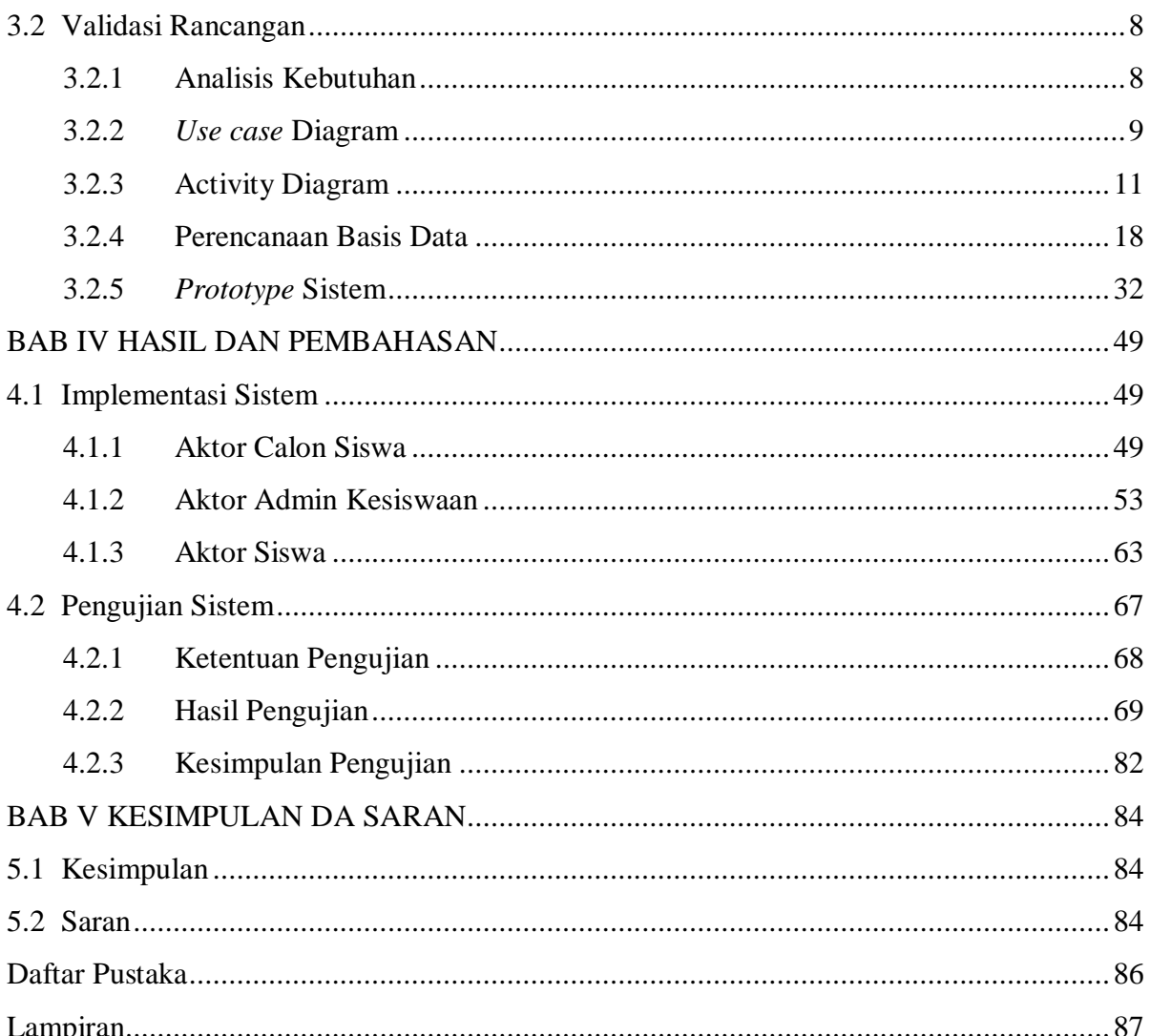

## **DAFTAR TABEL**

<span id="page-12-0"></span>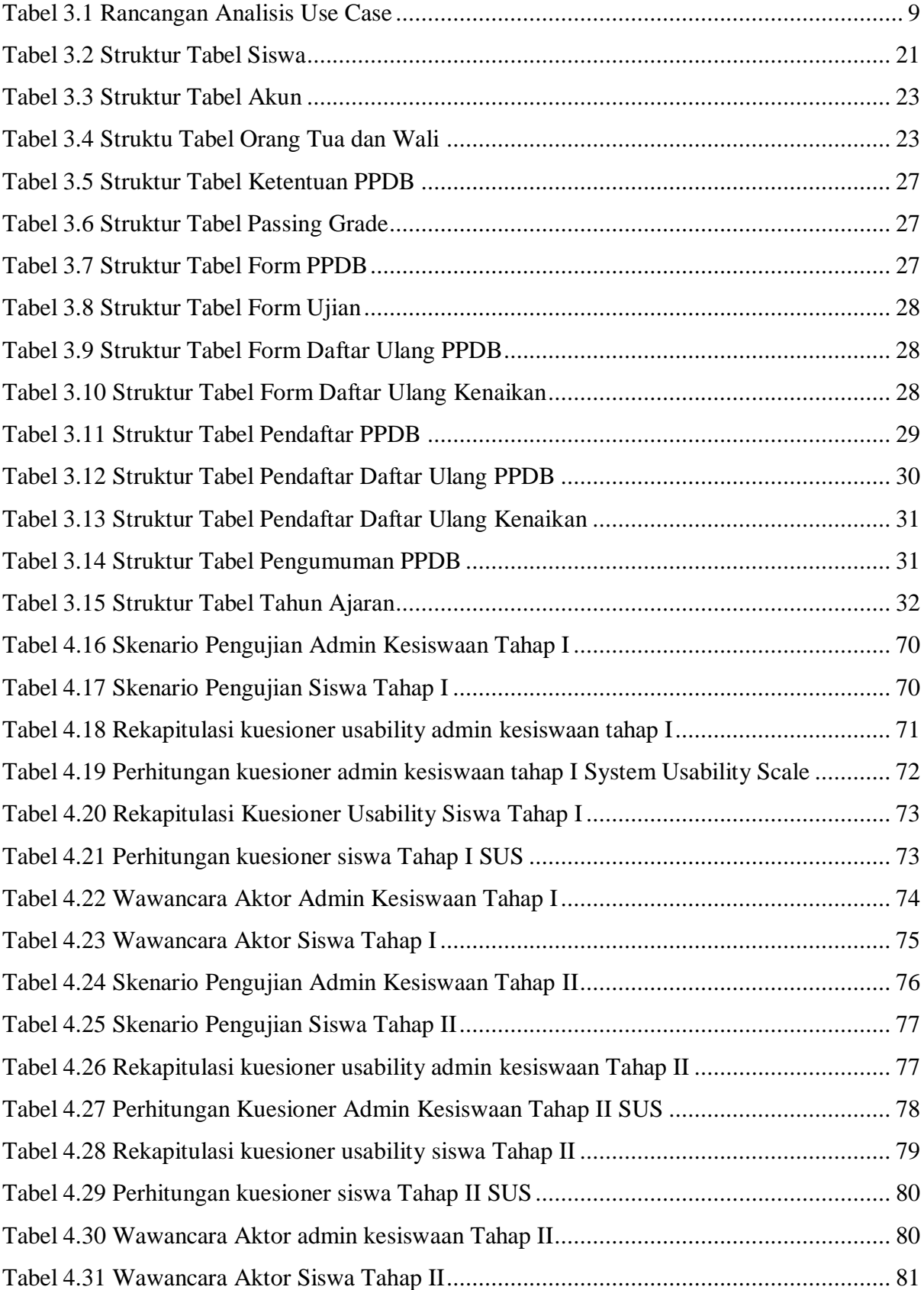

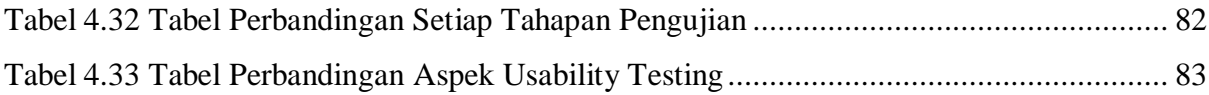

## **DAFTAR GAMBAR**

<span id="page-14-0"></span>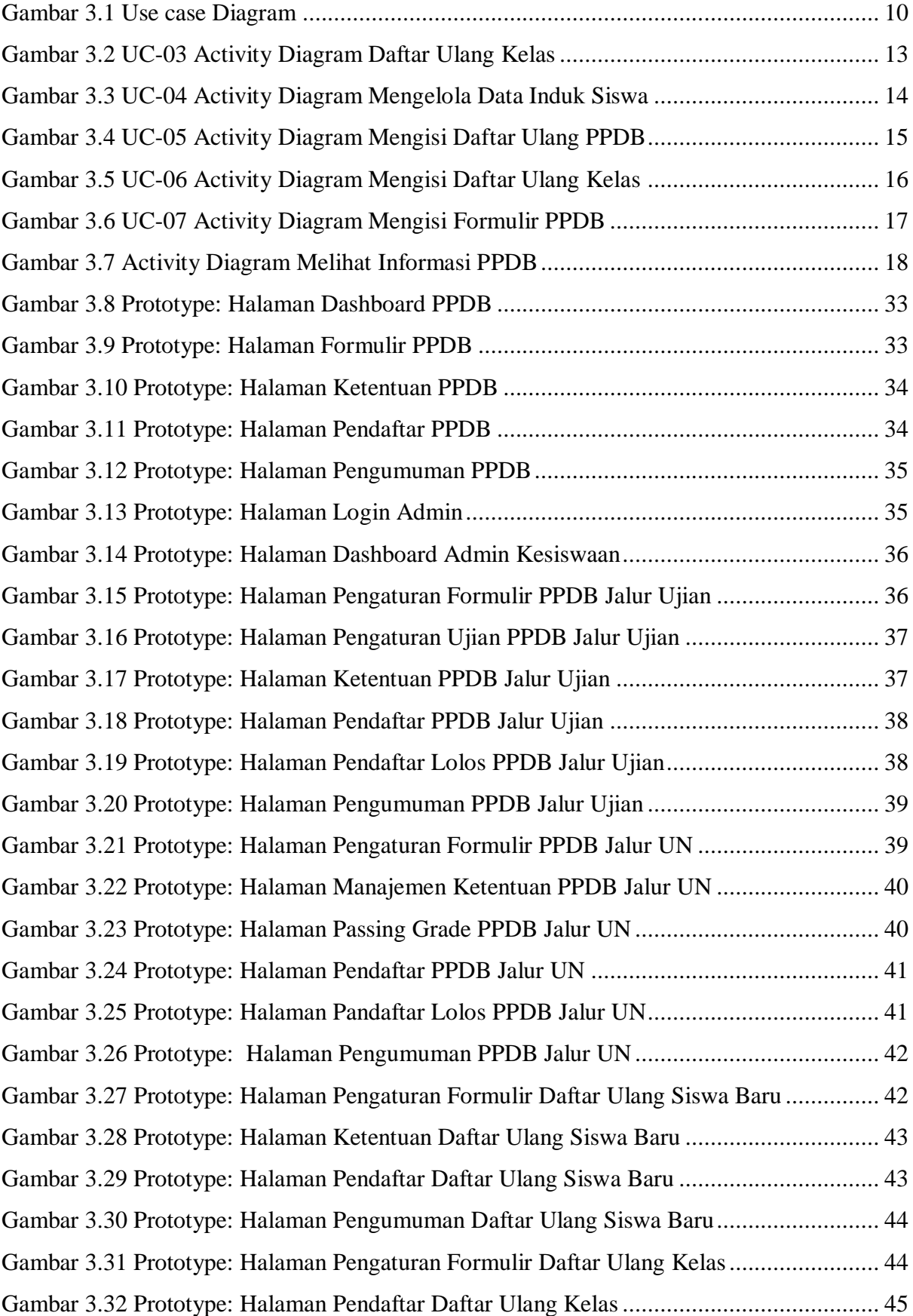

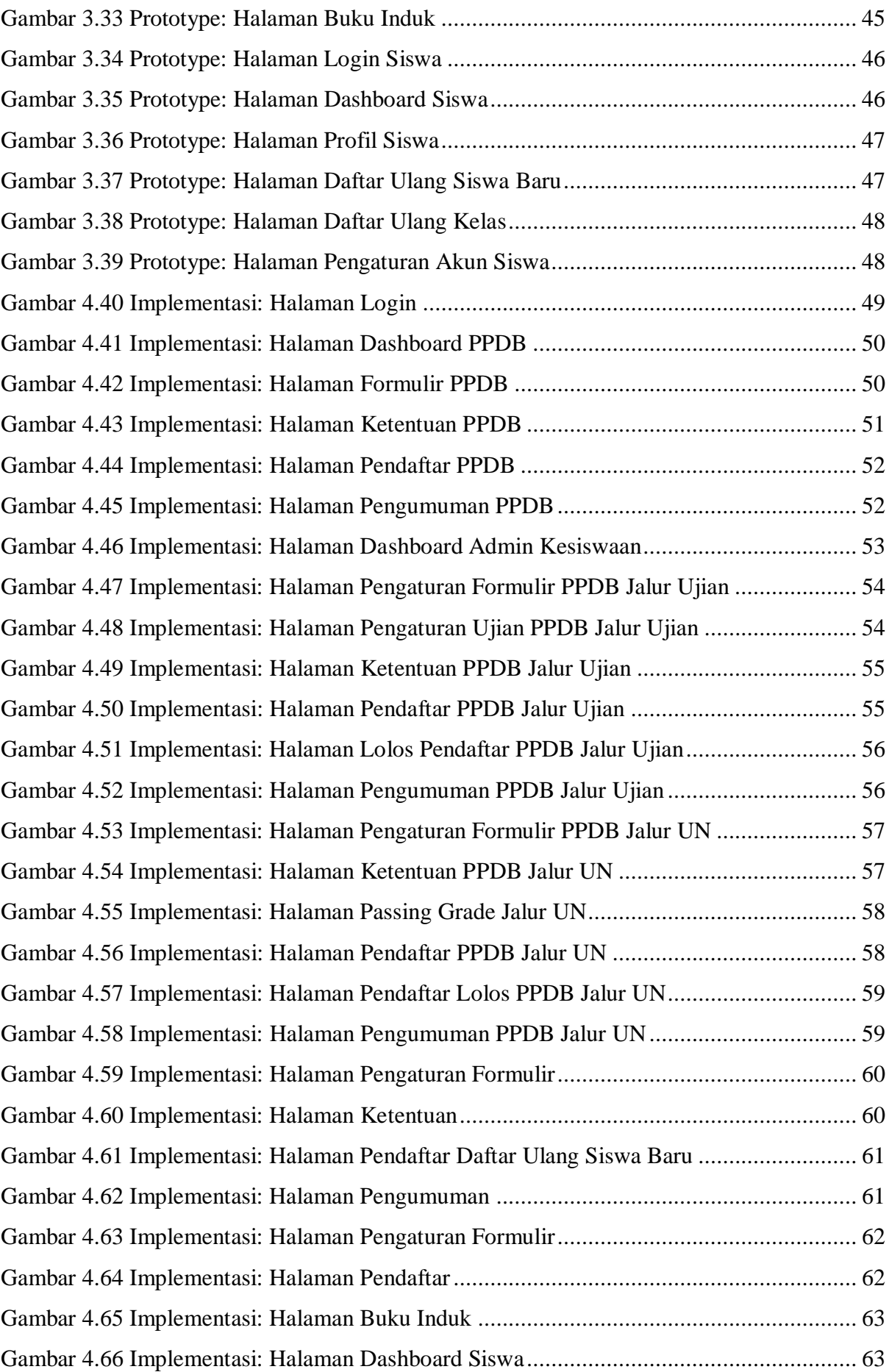

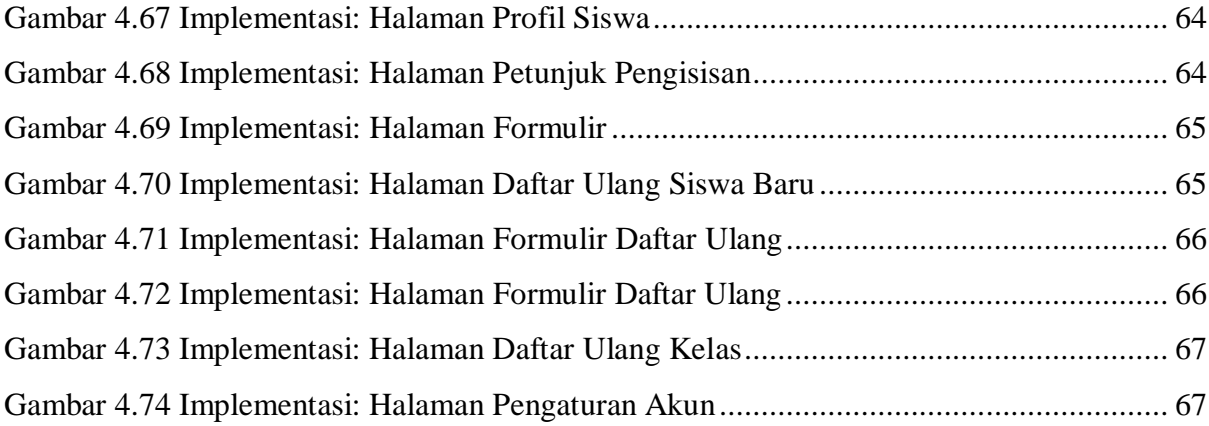

## **BAB I PENDAHULUAN**

## <span id="page-17-1"></span><span id="page-17-0"></span>**Latar Belakang**

Saat ini pendidikan merupakan hal yang sangat penting. Menurut Undang-undang Tahun 2003 No. 20 pasal 1 ayat 1 menyebutkan bahwa pendidikan adalah usaha sadar dan terencana untuk mewujudkan suasana belajar dan proses pembelajaran agar peserta didik secara aktif mengembangkan potensi dirinya untuk memiliki kekuatan spiritual keagamaan, pengendalian diri, kepribadian, kecerdasan, akhlak mulia, serta keterampilan yang diperlukan, masyarakat, bangsa, dan negara. Pendidikan itu sendiri dikelompokkan menjadi tiga jenis, yaitu pendidikan formal, informal dan pendidikan nonformal. Di Indonesia, pemerintah mewajibkan warga negaranya untuk mengikuti pendidikan dasar 9 tahun. Lebih lanjut lagi dibahas dalam Peraturan Pemerintah Republik Indonesia Tahun 2008 Tetang Wajib Belajar, dalam pasal 1 menerangkan bahwa wajib belajar adalah program pendidikan minimal yang harus diikuti oleh warga negara Indonesia atas tanggung jawab Pemerintah dan pemerintah daerah. Pasal 2 menjelaskan bahwa pendidikan dasar adalah jenjang pendidikan yang melandasi jenjang pendidikan menengah, berbentuk Sekolah Dasar (SD) dan Madrasah Ibtidaiyah (MI) atau bentuk lain yang sederajat serta sekolah menengah pertama (SMP) dan madrasah tsanawiyah (MTs), atau bentuk lain yang sederajat.

Selama ini sistem informasi kesiswaan belum merata di setiap sekolah, hal ini dikarenakan fasilitas yang dimiliki oleh setiap sekolah berbeda-beda. Dalam praktiknya, sistem informasi untuk mengelola data siswa sangat diperlukan guna meningkatan mutu dan layanan untuk menunjang berjalannya kebutuhan dari pendidikan. Pemanfaatan teknologi informasi diharapkan dapat membantu pihak sekolah dalam melayani kebutuhan siswa untuk kepentingan akademik maupun non akademik secara optimal. Salah satu pemanfaatan teknologi informasi adalah dibuatnya Sistem Informasi Akademik yang dapat disesuaikan dengan kebutuhan masing-masing Sekolah Menengah Pertama. Pemanfaatan sistem informasi ini memerlukan beberapa infrastukur teknologi, seperti komputer dengan spesifikasi tertentu. Selain itu, untuk menjalankan sistem ini juga diperlukan adanya pengelola. Oleh karena itu, dibutuhkan tenaga sumber daya yang mampu dan mumpuni dalam bidang tersebut.

Sistem Informasi Penerimaan Peserta Didik Baru (PPDB) dan Daftar Ulang merupakan bagian dari Modul Kesiswaan Sistem Informasi Akademik untuk Sekolah Menengah Pertama. Sistem Informasi PPDB dan Daftar Ulang dibangun berdasarkan rancangan dari penelitian sebelumnya yaitu "Pemodelan Sistem Informasi Kesiswaan Untuk Sekolah Menengah Pertama" (Ekamas, 2017) yang berupa hasil observasi, flow chart, analisis kebutuhan, rancangan sistem dengan Data Flow Diagram (DFD), rancangan Entity Relationship Diagram (ERD) dan *prototype* sistem. Sistem Informasi PPDB yang diusulkan dilengkapi dengan fitur pendaftaran calon siswa baru, pengecekan kelengkapan data calon siswa, validasi data calon siswa, penyeleksian data calon siswa apakah memenuhi kriteria atau tidak, kemudian informasi diterima atau tidaknya calon siswa di sekolah tujuan. Sistem Informasi Daftar Ulang dilengkapi dengan fitur daftar ulang siswa yang diterima saat seleksi PPDB dan juga daftar ulang untuk kenaikan kelas (daftar kelas).

#### <span id="page-18-0"></span>**Rumusan Masalah**  $1.2$

Berdasarkan latar belakang tersebut, maka dirumuskan masalah dalam penelitian ini yaitu bagaimana membangun sistem informasi penerimaan peserta didik baru untuk mendukung proses administrasi kesiswaan sekolah menengah pertama di Kota Yogyakarta dan Kabupaten Sleman.

#### <span id="page-18-1"></span>**Batasan Masalah**  $1.3$

Berdasarkan permasalahan yang diuraikan pada latar belakang masalah diatas, serta mengidentifikasikan permasalahan yang muncul, maka pada tugas akhir ini dibuat beberapa batasan masalah. Tindakan tersebut dilakukan untuk mempermudah peneliti dalam melakukan pengambilan keputusan dan agar peneliti tetap fokus pada permasalahan serta penyelesaiannya. Batasan masalah tersebut mencakup:

- 1. Subjek penelitian dari sistem ini ada lima, yaitu SMP Negeri 8 Yogyakarta, SMP Negeri 5 Yogyakarta, SMP Negeri 1 Godean, SMP Piri Ngaglik, dan MTs Sunan Pandanaran, namun pengujian hanya dilaksanakan di tiga sekolah yaitu SMP Negeri 8 Yogyakarta, SMP Negeri 5 Yogyakarta dan SMP Piri Ngaglik.
- 2. Modul Kesiswaan Untuk Sekolah Menengah Pertama terdiri dari beberapa sub modul, namun penulis hanya mengambil dua sub modul, yaitu penerimaan peserta didik baru dan daftar ulang siswa.
- 3. Sistem Informasi PPDB dan Daftar Ulang dibangun berdasarkan rancangan dari penelitian sebelumnya yaitu dengan judul penelitian "Pemodelan Sistem Informasi Kesiswaan Untuk Sekolah Menengah Pertama" (Ekamas, 2017) berupa hasil observasi, Flow Chart, analisis kebutuhan, rancangan sistem dengan Data Flow Diagram (DFD), rancangan Entity Relationship Diagram (ERD) dan *prototype* sistem.
- 4. Pada sub modul penerimaan peserta didik baru ini terdiri dari proses siswa diterima di sekolah menengah pertama yang dituju dan menyelesaikan administrasi siswa baru.
- 5. Pada modul daftar ulang terdiri dari dua proses, yaitu proses daftar ulang siswa diterima di sekolah, proses daftar ulang siswa kenaikan kelas dan menyelesaian administrasi sebagai siswa naik kelas.

#### <span id="page-19-0"></span> $1.4$ **Tujuan**

Berdasarkan pada rumusan masalah tersebut, maka tujuan utama dilakukannya implementasi ini yaitu terwujudnya sub modul pendaftaran peserta didik baru dan daftar ulang sebagai bagian dari Modul Kesiswaan Sistem Informasi Akademik untuk Sekolah Menengah Pertama yang disesuaikan dengan kebutuhan sekolah.

#### <span id="page-19-1"></span> $1.5$ **Manfaat**

Adapun manfaat dari pembuatan sistem ini adalah:

- 1. Mengoptimalkan mutu pelayanan penerimaan peserta didik baru agar proses bisnis didalamnya menjadi lebih cepat dan efsien.
- 2. Mempermudah dan membantu calon siswa dalam melakukan proses pendaftaran peserta didik baru.
- 3. Mempermudah dan membantu siswa dalam melakukan proses daftar ulang kenaikan kelas.
- 4. Mempermudah dan membantu staf pengajar dan administrasi kesiswaan untuk melakukan pendataan atau mengelola data siswa baru pada saat penerimaan peserta didik baru, data terkait dengan daftar ulang saat tahun ajaran baru dating, serta untuk memperoleh profil siswa secara lengkap.

#### <span id="page-19-2"></span> $1.6$ **Metodologi**

Untuk mencapai tujuan dari tugas akhir ini, diperlukan beberapa metodologi yang sesuai untuk Sekolah Menengah Pertama, sehingga tahapan-tahapannya adalah sebagai berikut:

1. Studi Literatur

Penulis mempelajari rancangan yang sebelumnya telah dibuat oleh Sarah Ayu Safitri Ekamas (Ekamas, 2016) berupa hasil observasi, *flow chart*, analisis kebutuhan, rancangan sistem dengan *Data Flow Diagram* (DFD), rancangan *Entity Relationship Diagram* (ERD), relasi tabel dan *prototype* sistem.

2. Validasi Rancangan

Penulis melakukan validasi rancangan *prototype* kepada sekolah, apakah rancangan yang dibuat sudah sesuai dengan kebutuhan dan alur proses bisnis ataukah masih perlu diperbaiki dan disempurnakan. Apabila telah sesuai maka rancangan akan diimplementasikan ke dalam sebuah sistem yang sesungguhnya.

3. Implementasi

Setelah rancangan telah sesuai, maka rancangan sistem diterapkan ke dalam kode pemrograman agar menjadi sebuah sistem yang sesungguhnya sehingga dapat berjalan sesuai dengan fungsinya. Penulis mengimplementasikan sistem menggunakan bahasa PHP dan HTML.

4. Pengujian

Pengujian sistem dilakukan untuk mengetahui kelebihan dan kekurangan sistem, serta untuk mengetahui apakah sistem yang telah dibuat berjalan dengan baik dan bekerja sesuai kebutuhan. Pengujian dilakukan dengan metode *Usability Testing* untuk meningkatkan kualitas sistem informasi sekolah. Data yang dikumpulkan berupa data kualitatif dan kuantitatif berupa *performance measure*, *direct observation* dan *subjective user preference*.

#### <span id="page-20-0"></span> $1.7$ **Sistematika Penulisan**

Adapun sistematika penulisan dalam penulisan laporan tugas akhir adalah sebagai berikut:

## BAB I PENDAHULUAN

Pada bab ini berisi tentang latar belakang, rumusan masalah, tujuan, batasan masalah, tujuan, manfaat, metodologi dan sistematika penulisan skripsi.

## BAB II LANDASAN TEORI

Bab ini membahas tentang teori dari Sistem Informasi, Sistem Informasi Kesiswaan, bahasa pemrograman yang penulis gunakan, Framework serta metode pengujian yang digunakan.

## BAB III METODOLOGI

Bab ini menguraikan tentang perubahan rancangan dari rancangan awal oleh Pemodelan Sistem Informasi Kesiswaan Untuk Sekolah Menengah Pertama bagian sub modul Penerimaan Peserta Didik Baru dan Daftar Ulang, dengan hasil akhir perancangan setelah dianalisis lebih lanjut oleh penulis.

## BAB IV HASIL DAN PEMBAHASAN

Bab ini menjelaskan hasil dari implementasi sistem dan pengujian terhadap tingkat kesuksesan sistem.

## BAB V KESIMPULAN DAN SARAN

Bab terakhir yang berisi kesimpulan dari hasil penelitian dan saran-saran untuk mengembangkan sistem lebih lanjut.

## **2 BAB II LANDASAN TEORI**

#### <span id="page-22-1"></span><span id="page-22-0"></span> $2.1$ **Sistem Informasi**

Sistem merupakan sekumpulan elemen atau subsistem yang saling bekerja sama atau yang dihubungkan dengan cara-cara tertentu sehingga membentuk suatu kesatuan untuk melaksanakan suatu fungsi guna mencapai suatu tujuan (Kadir, 2002). Sedangkan informasi merupakan sebuah hasil pemrosesan data yang diperoleh dari setiap elemen sistem tersebut menjadi bentuk yang mudah dipahami dan merupakan pengetahuan yang relevan yang dibutuhkan oleh orang untuk menambah pemahamannya terhadap fakta-fakta yang ada (Kadir, 2002).

Sistem Informasi adalah suatu tipe khusus dari sistem kerja yang fungsi internalnya terbatas pada pemrosesan informasi dengan melakukan enam tipe operasi: menangkap (*capturing*), mentransmisikan (*transmitting*), menyimpan (*storing*), mengambil (*retrieving*), memanipulasi (*manipulating*), dan menampilkan (*displaying*) infomasi (Kadir, 2002).

#### <span id="page-22-2"></span> $2.2$ **Pemodelan Sistem Informasi Kesiswaan**

Penulis membuat sistem ini didasarkan pada penelitian "Pemodelan Sistem Informasi Kesiswaan Untuk Sekolah Menengah Pertama" (Ekamas, 2017). Penelitian ini menghasilkan beberapa rancangan yang membantu penulis dalam pembuatan sistem. Hasil penelitian berupa rancangan flow chart, analisis kebutuhan, rancangan sistem dengan *Data Flow Diagram* (DFD), rancangan *Entity Relationship Diagram* (ERD) dan *prototype* sistem.

Pemodelan Sistem Informasi Kesiswaan Untuk Sekolah Menengah Pertama terdiri dari beberapa sub modul, yaitu sub modul Penerimaan Peserta Didik Baru, Daftar Ulang, Distribusi Kelas, dan sub modul Mutasi.

## <span id="page-22-3"></span>2.3 Framework

Framework merupakan kerangka kode yang dapat disempurnakan dengan *classes* yang spesifik atau dengan fungsi yang telah dirancang untuk mengatasi masalah yang dihadapi (Pressman, 2005). Tujuan dari penggunaan framework ini adalah untuk mengurangi penulisan kode yang sama sehingga dapat menghemat waktu.

## <span id="page-23-0"></span>2.3.1 Code Igniter

Code Igniter adalah sebuah framework PHP dibangun dengan konsep MVC (*model view controller*). Code Igniter adalah pengembangan website berbasis MVP yang ditulis dalam PHP yang dirancang untuk meningkatkan kualitas perangkat lunak.

## <span id="page-23-1"></span>2.3.2 Bootstrap

Bootsrap adalah sebuah framework yang dapat digunakan untuk mempermudah membangun tampilan website dinamis dengan menggunakan bahasa script CSS dan Javascript.

## <span id="page-23-2"></span>**Bahasa Pemrograman**

Penulis mengimplementasikan rancangan kedalam sebuah sistem dengan menggukan beberapa bahasa pemrograman, antara lain:

## <span id="page-23-3"></span>**2.4.1 PHP**

PHP (*PHP: Hypertext Prepocessor*) merupakan salah satu bahasa pemrograman yang termasuk dalam *Server Slide Scripting*, yaitu sekumpulan *scrypt* yang diproses pada sisi server. Saat ini PHP banyak digunakan oleh para pengemban website karena lebih mudah dan mudah juga dalam mencari referensi-referensinya. (Susanto, 2012).

## <span id="page-23-4"></span>**2.4.2 HTML**

HTML (*Hypertext Markup Language*) adalah bahasa pemrograman yang digunakan untuk menulis format dokumen yang akan ditampilkan dalam website.

## <span id="page-23-5"></span>**Usability Testing**

Penulis melakukan pengujian dengan metode *Usability Testing*. *Usability Testing* adalah suatu atribut untuk menilai seberapa mudah *interface* website digunakan (Suparmo, 2007).

Pengujian akan dilakukan dua kali, yaitu sebelum dilakukan modifikasi dan setelah dilakukan modifikasi. Hal ini dilakukan untuk mengukur peningkatkan kualitas sistem informasi sekolah dari aspek Desain, *Feedback*, Format, Instruksi, Navigasi, Terminologi dan *Learnability*. Data yang dikumpulkan berupa data kualitatif dan kuantitatif berupa *performance measure*, *direct observation* dan *subjective user preference* (Hinchliffe, 2008).

## **3 BAB III METODOLOGI**

#### <span id="page-24-1"></span><span id="page-24-0"></span> $3.1$ **Studi Literatur**

Sistem Informasi Penerimaan Peserta Didik Baru diimplementasikan berdasarkan rancangan dari Modul Kesiswaan Pemodelan Sistem Informasi Kesiswaan Untuk Sekolah Menengah Pertama (Ekamas, 2017), bagian sub modul penerimaan Peserta Didik Baru dan Daftar Ulang. Rancangan yang diperoleh berupa rancangan flow chart, analisis kebutuhan, rancangan sistem dengan *Data Flow Diagram* (DFD), rancangan *Entity Relationship Diagram* (ERD), relasi tabel dan *prototype* sistem.

## <span id="page-24-2"></span>**Validasi Rancangan**

Rancangan *prototype* dari Pemodelan Sistem Informasi Kesiswaan Untuk Sekolah Menengah Pertama (Ekamas, 2017) digabungkan dengan rancangan lain dari keseluruhan modul dari Sistem Informasi Akademik. Rancangan digabung menjadi satu sistem untuk mengetahui apakah hasil rancangan telah saling melengkapi dan tersambung dengan baik. Setelah rancangan telah lengkap, maka dilakukan validasi rancangan kepada Sekolah Menengah Pertama, apakah rancangan telah memenuhi kebutuhan sekolah, apabila belum sesuai maka akan dilakukan perbaikan rancangan. Penulis melakukan validasi rancangan kepada dua sekolah, yaitu SMP Piri Ngaglik dan SMP Negeri 8 Yogyakarta.

Setelah melalui tahapan validasi rancangan, ada beberapa rancangan yang berubah. Perubahan rancangan akan dijelaskan dalam sub bab-sub bab berikutnya.

## <span id="page-24-3"></span>**Analisis Kebutuhan**

1. *Boundary* Sistem

*Boundary* sistem merupakan batas sistem atau kemampuan sistem. Sistem ini mengelola pendataan peserta didik baru, daftar ulang peserta didik baru, daftar ulang kelas serta mengelola data induk siswa secara lengkap, hingga data orang tua dan wali dari siswa bersangkutan.

- 2. Aktor pengguna sistem
	- a. Calon siswa

Calon siswa merupakan pendaftar peserta didik baru. Dalam riilnya, calon siswa ini dapat berupa orang tua ataupun wali dari calon siswa yang ingin mendaftar ke sekolah.

b. Admin kesiswaan

Admin kesiswaan merupakan pegawai yang bertugas untuk mengelola data siswa. Dalam riilnya, admin kesiswaan adalah seorang staf Tata Usaha yang diberikan kewenangan oleh sekolah untuk mengelola data PPDB, daftar ulang dan buku induk siswa.

c. Siswa

Siswa merupakan istilah bagi peserta didik pada jenjang pendikan pertama dan menengah atas. Siswa sebagai pengguna sistem apabila siswa berstatus aktif didalam sekolah terkait.

## <span id="page-25-0"></span>*Use case* **Diagram**

*Use case* merupakan sebuah teknik, rangkaian atau uraian yang saling terkait dan membentuk sistem secara teratur yang dilakukan atau diawasi oleh sebuah aktor yang digunakan dalam pengembangan sebuah sistem informasi untuk menangkap kebutuhan fungsional dari sistem yang bersangkutan. *Use case* menggambarkan kebutuhan sistem dari sudut pandang user.

Pada penelitian Sistem Informasi Kesiswaan Untuk Sekolah Menengah Pertama (Ekamas, 2017) belum ada rancangan sistem dengan *use case* untuk menggambarkan kebutuhan dari sistem, maka penulis melengkapi rancangan akhir dengan merancang *use case* sistem untuk menggambarkan kebutuhan sistem lebih jelas. Penulis mengambil rancangan analisis kebutuhan input, output dan proses dari dokumen penelitian sebelumnya. Tabel 3.1 menjelaskan rancangan penelitian sebelumnya untuk dijadikan sebagai acuan penulis merancang *use case.* 

<span id="page-25-1"></span>

| $\bf No$ | Analisis (Ekamas, 2017)                                           | <b>Use Case</b> |
|----------|-------------------------------------------------------------------|-----------------|
| 1.       | Melakukan proses menambah, mengubah dan melihat UC-01, UC-07      |                 |
|          | formulir penerimaan peserta didik baru                            |                 |
| 2.       | Melakukan proses menambah, menghapus, mengubah dan   UC-01, UC-08 |                 |
|          | melihat ketentuan penerimaan peserta didik baru                   |                 |
| 3.       | Melakukan proses menambah dan mengubah verifikasi UC-01           |                 |
|          | berkas penerimaan peserta didik baru                              |                 |
| 4.       | Melakukan proses menambah, mengubah, melihat dan UC-01, UC-08     |                 |
|          | menghapus pengumuman penerimaan peserta didik baru                |                 |
| 5.       | Melakukan proses menambah, mengubah dan melihat UC-01             |                 |
|          | formulir pendataan siswa baru                                     |                 |

Tabel 3.1 Rancangan Analisis Use Case

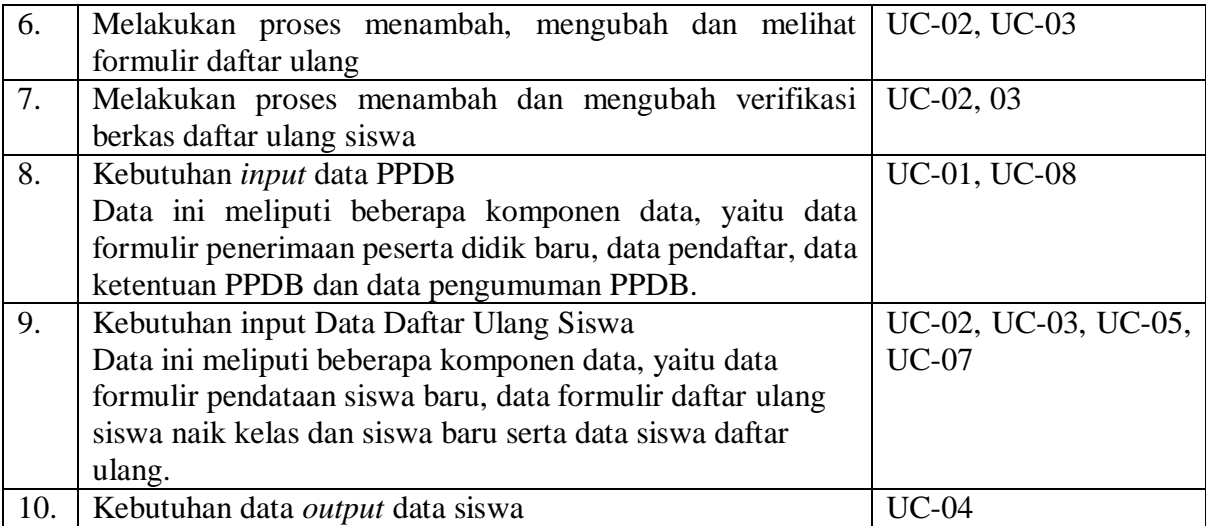

Berdasasrkan pada analisis tersebut, maka Gambar 3.1 merupakan rancangan *use case*  dari sistem ini.

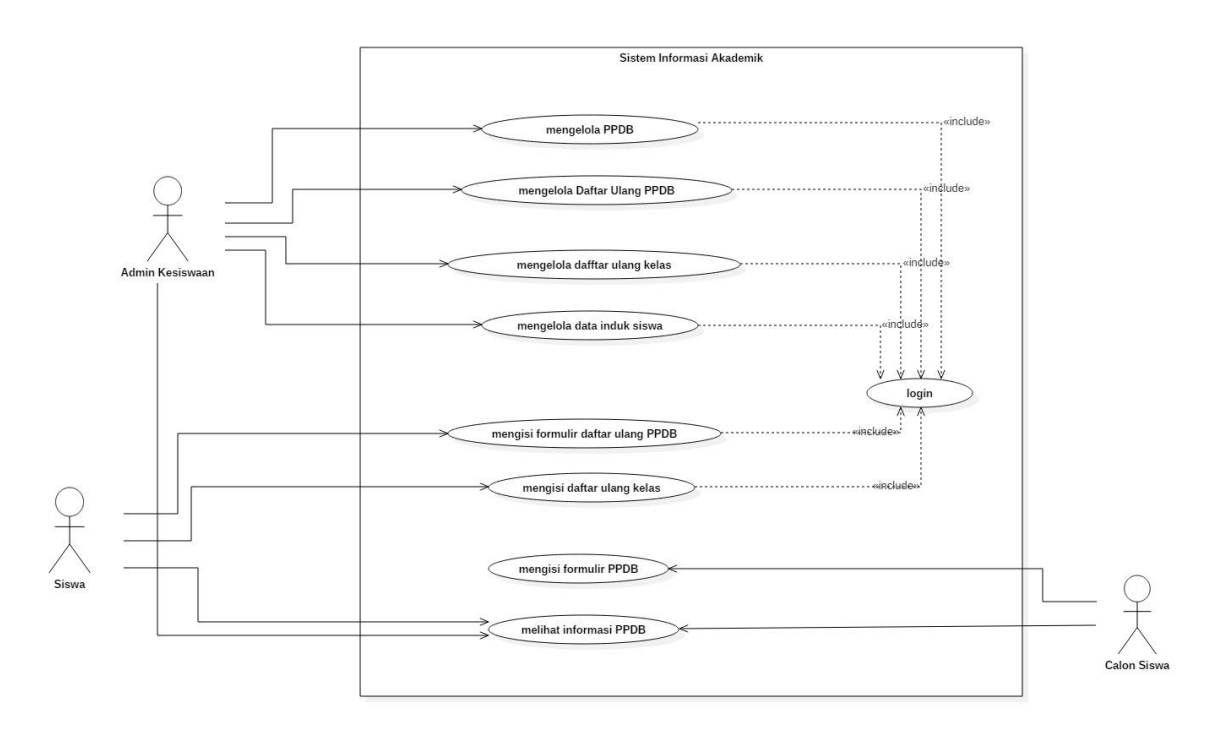

<span id="page-26-0"></span>Gambar 3.1 *Use case* Diagram

*Use case* Diagram memiliki sepuluh *use case*, yaitu:

a. UC-01: Mengelola PPDB. *Use case* ini dipakai oleh Admin Kesiswaan untuk mengatur formulir PPDB, mengatur ujian, mengelola ketentuan PPDB, mengelola nilai *passing grade*, mengelola data pendaftar PPDB dan mengelola pengumuman PPDB.

- b. UC-02: Mengelola Daftar Ulang PPDB. *Use case* ini dipakai oleh Admin Kesiswaan untuk mengatur formulir daftar ulang PPDB, mengelola ketentuan daftar ulang PPDB, mengelola data pendaftar daftar ulang PPDB, serta mengelola pengumuman daftar ulang PPDB.
- c. UC-03: Mengelola Daftar Ulang Kelas. *Use case* ini dipakai oleh Admin Kesiswaan untuk mengatur formulir daftar ulang kelas dan mengelola data pendaftar daftar ulang kelas.
- d. UC-04: Mengelola Data Buku Induk. *Use case* ini dipakai oleh Admin Kesiswaan untuk mengelola data induk siswa.
- e. UC-05: Mengisi Formulir Daftar Ulang PPDB. *Use case* ini dipakai oleh siswa yang baru diterima PPDB untuk mendaftar ulang PPDB.
- f. UC-06: Mengisi Formulir Daftar Ulang Kelas. *Use case* ini dipakai oleh siswa untuk mendaftar kelas.
- g. UC-08: Megisi Formulir PPDB. *Use case* ini dipakai oleh calon siswa untuk mengentrikan data diri sebagai syarat untuk mendaftar PPDB.
- h. UC-09: Melihat Informasi PPDB. *Use case* ini dipakai oleh calon siswa untuk melihat informasi PPDB berupa informasi pendaftar PPDB, ketentuan PPDB, nilai *passing grade*, maupun pengumuman PPDB.

## <span id="page-27-0"></span>*Activity Diagram*

*Activity diagram* merupakan gambaran yang menunjukkan proses bisnis atau langkahlangkah aktivitas dalam proses kerja sistem dari keseluruhan kontrol.

Pada penelitian sebelumnya belum ada rancangan sistem dengan *activity diagram*, maka penulis melengkapi rancangan akhir dengan merancang activity diagram sistem agar proses bisnis dapat tergambarkan dengan jelas. *Activity diagram* ini merupakan pengembangan dari *use case* yang telah penulis buat sebelumnya.

## **A.** *Activity Diagram* **UC-01**

Admin kesiswaan merupakan salah satu aktor yang dapat mengakses Sistem Informasi Akademik modul Kesiswaan. Apabila admin kesiswaan ingin mengakses dashboard admin kesiswaan, maka admin kesiswaan harus *login* terlebih dahulu.

Menu yang ada pada PPDB merupakan penjabaran dari *use case* nomor UC-01. Menu pokok PPDB terbagi menjadi dua sub menu, yaitu PPDB UN (Ujian Nasional) dan PPDB Ujian. Masing-masing dari sub menu ini memiliki menu tab yang berbeda dan masing-masing tab memiliki fitur yang berbeda. Sub menu PPDB Ujian memiliki tab menu Pengaturan Formulir, Pengaturan Ujian, Ketentuan Ujian, Pendaftar PPDB Ujian, Pendaftar Lolos Seleksi dan Pengumuman. Sub menu PPDB UN memiliki tab menu Pengaturan Formulir, Ketentuan, *Passing Grade*, Pendaftar PPDB UN, Pendaftar Lolos Seleksi dan Pengumuman. Gambar activity diagram sub menu PPDB Ujian dan PPDB UN masing-masing terdapat pada Lampiran 3A dan 3B.

## **B.** *Activity Diagram* **UC-02**

Admin kesiswaan merupakan salah satu aktor yang dapat mengakses Sistem Informasi Akademik modul Kesiswaan. Apabila admin kesiswaan ingin mengakses dashboard admin kesiswaan, maka admin kesiswaan harus *login* terlebih dahulu.

Menu pokok Daftar ulang terbagi menjadi dua sub menu, yaitu sub menu Daftar Ulang PPDB (UC-02) dan sub menu Daftar Ulang Kelas (UC-03). Menu yang ada pada Daftar Ulang PPDB merupakan penjabaran dari *use case* nomor UC-02. Sub menu Daftar Ulang PPDB memiliki tab menu Pengaturan Formulir, Ketentuan, Pendaftar dan Pengumuman. *Activity diagram* UC-02 terdapat pada Lampiran 3C.

## **C.** *Activity Diagram* **UC-03**

Admin kesiswaan merupakan salah satu aktor yang dapat mengakses Sistem Informasi Akademik modul Kesiswaan. Apabila admin kesiswaan ingin mengakses dashboard admin kesiswaan, maka admin kesiswaan harus *login* terlebih dahulu.

Menu pokok Daftar ulang terbagi menjadi dua sub menu, yaitu sub menu Daftar Ulang PPDB (UC-02) dan sub menu Daftar Ulang Kelas (UC-03). Menu yang ada pada Daftar Ulang Kelas merupakan penjabaran dari *use case* nomor UC-03. Setiap sub menu pada menu Daftar Ulang dibagi menjadi beberapa tab menu yang memiliki fitur berbeda. Sub menu Daftar Ulang Kelas memiliki tab menu Pengaturan Formulir dan Pendaftar. Gambar 3.2 merupakan activity diagram sub menu Daftar Ulang Kelas.

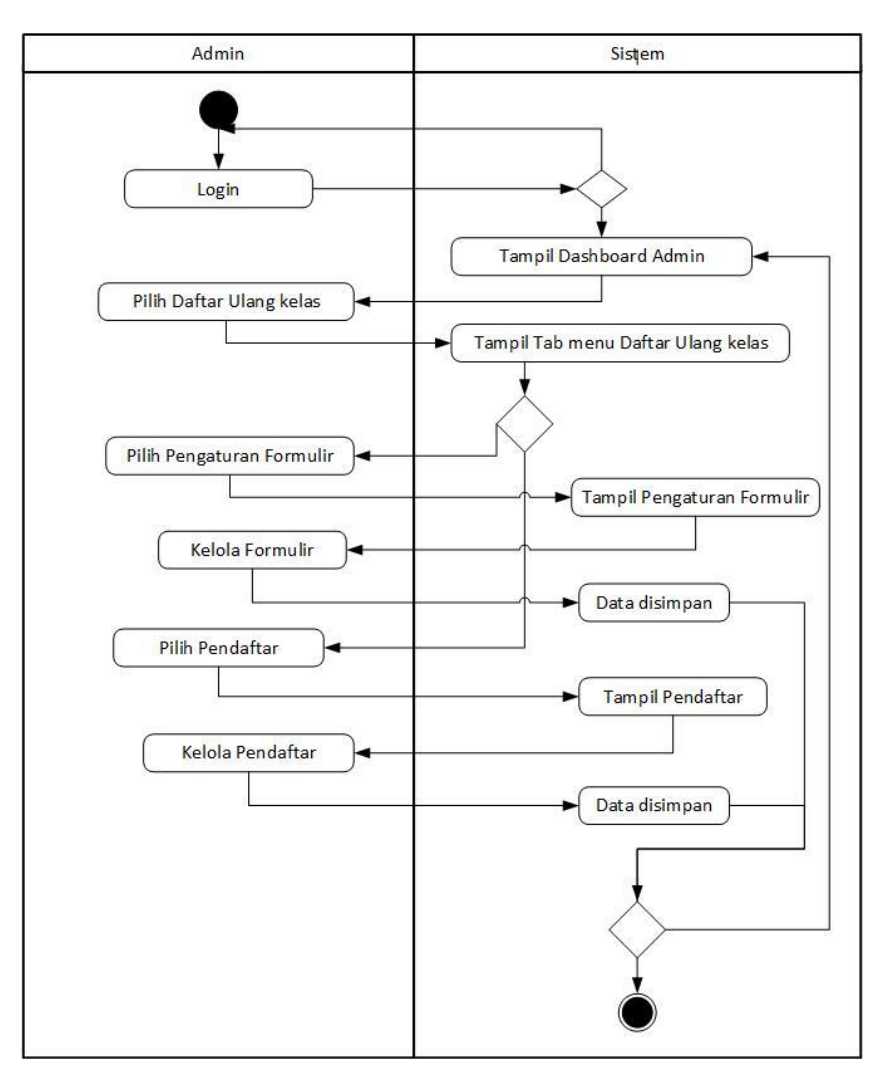

Gambar 3.2 UC-03 *Activity Diagram* Daftar Ulang Kelas

## <span id="page-29-0"></span>**D. Activity Diagram UC-04**

Admin kesiswaan merupakan salah satu aktor yang dapat mengakses Sistem Informasi Akademik modul Kesiswaan. Apabila admin kesiswaan ingin mengakses dashboard admin kesiswaan, maka admin kesiswaan harus *login* terlebih dahulu. Menu pokok Buku Induk tidak seperti menu pokok lainnya yang masih terbagi menjadi beberapa sub menu. Menu pokok ini pun tidak terbagi menjadi beberapa tab menu. Menu Buku Induk berisi mengenai data induk siswa, orang tua dan wali dari siswa bersangkutan. Gambar 3.3 merupakan *activity diagram* dari penjabaran *use case* nomor UC-04.

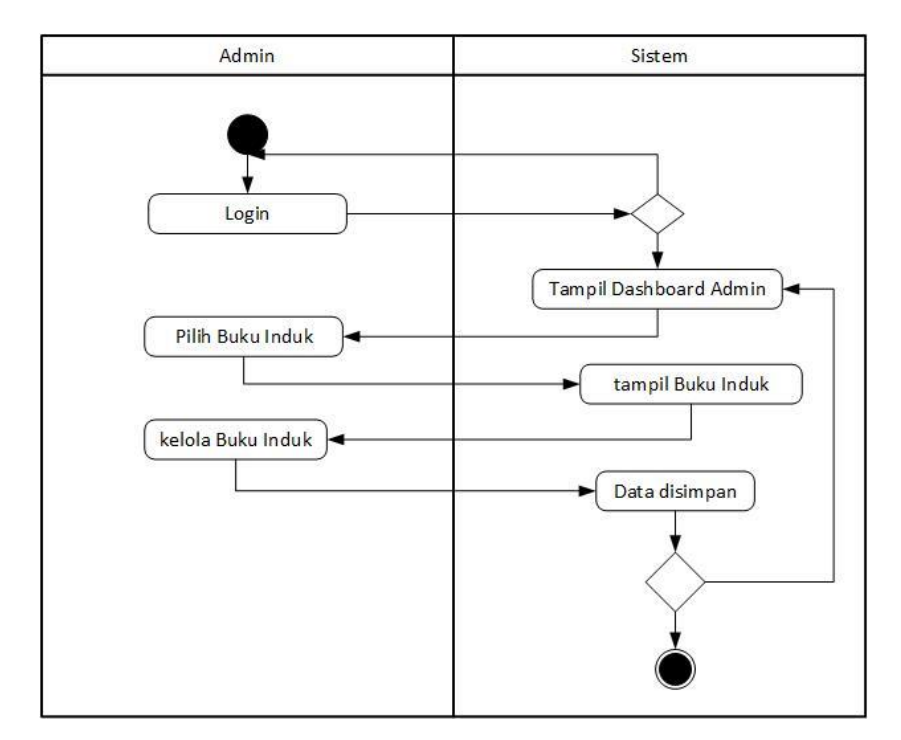

Gambar 3.3 UC-04 *Activity Diagram* Mengelola Data Induk Siswa

## <span id="page-30-0"></span>**E.** *Activity Diagram* **UC-05**

Siswa merupakan salah satu aktor yang dapat mengakses Sistem Informasi Akademik. Siswa dapat mengakses dashboard siswa melalui proses *login.* Gambar 3.4 berikut ini adalah gambar *Activity Diagram* Mengisi Daftar Ulang PPDB yang merupakan penjabaran dari *use case* nomor UC-05.

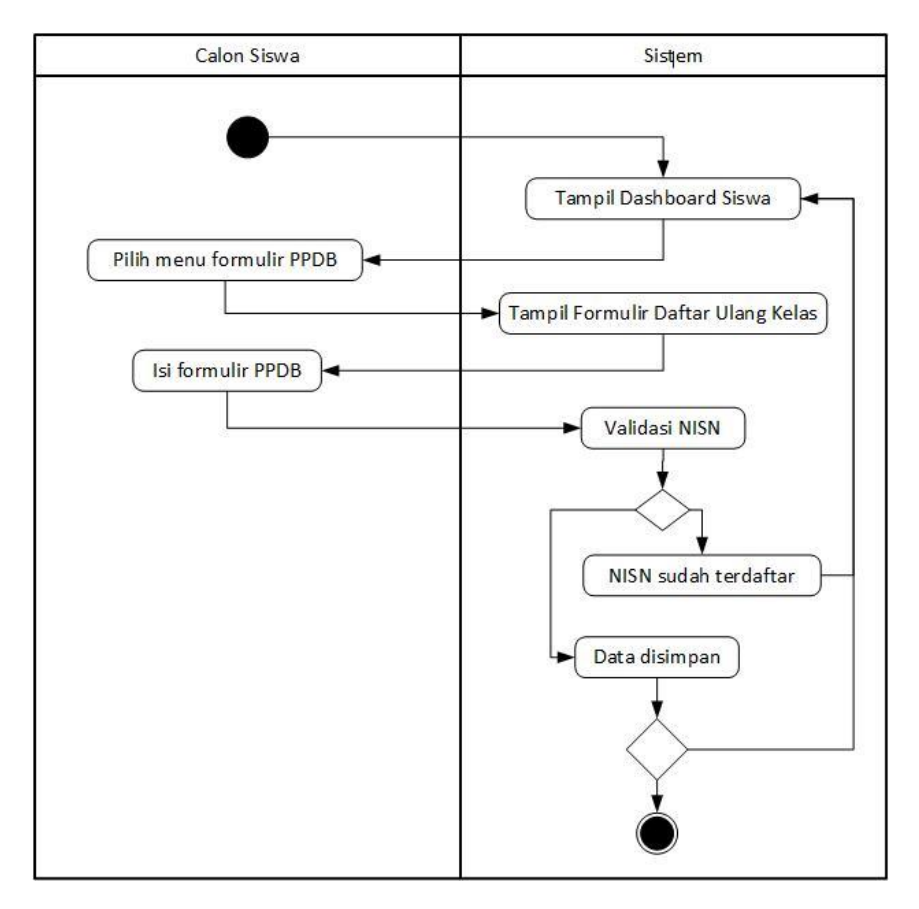

Gambar 3.4 UC-05 *Activity Diagram* Mengisi Daftar Ulang PPDB

## <span id="page-31-0"></span>**F.** *Activity Diagram* **UC-06**

Siswa merupakan salah satu aktor yang dapat mengakses Sistem Informasi Akademik. Siswa dapat mengakses dashboard siswa melalui proses *login.* Gambar 3.5 berikut ini adalah gambar *Activity Diagram* Mengisi Daftar Ulang kelas yang merupakan penjabaran dari *use case* nomor UC-06.

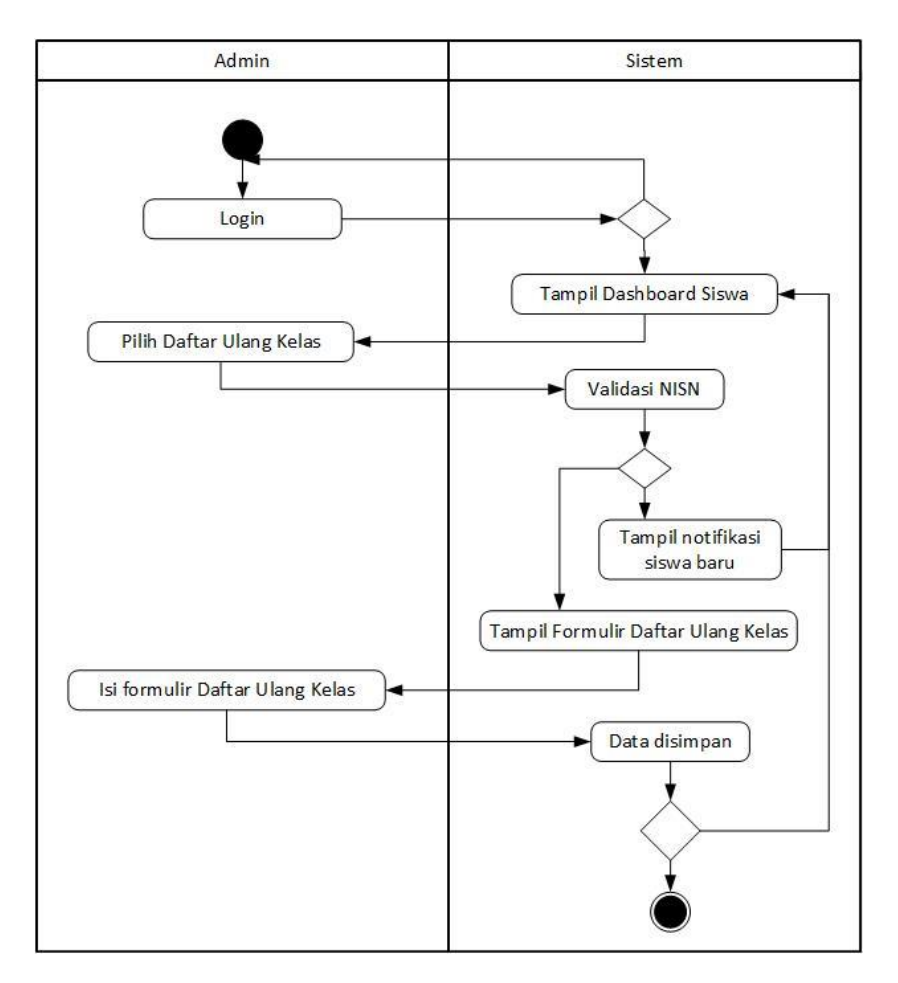

Gambar 3.5 UC-06 *Activity Diagram* Mengisi Daftar Ulang Kelas

## <span id="page-32-0"></span>**G.** *Activity Diagram* **UC-07**

Calon Siswa merupakan salah satu aktor yang dapat mengakses Sistem Informasi Akademik tanpa melalui proses *login*. Calon Siswa setelah mengakses halaman Dashboard Penerimaan Peserta Didik Baru atau PPDB sistem akan menampilakan beberapa pilihan menu, yaitu menu Formulir PPDB, menu Ketentuan PPDB, menu Pendaftar PPDB dan menu Pengumuman PPDB. *Activity diagram* pada Gambar 3.6 berikut ini berdasar pada penjabaran dari *use case* nomor UC-07.

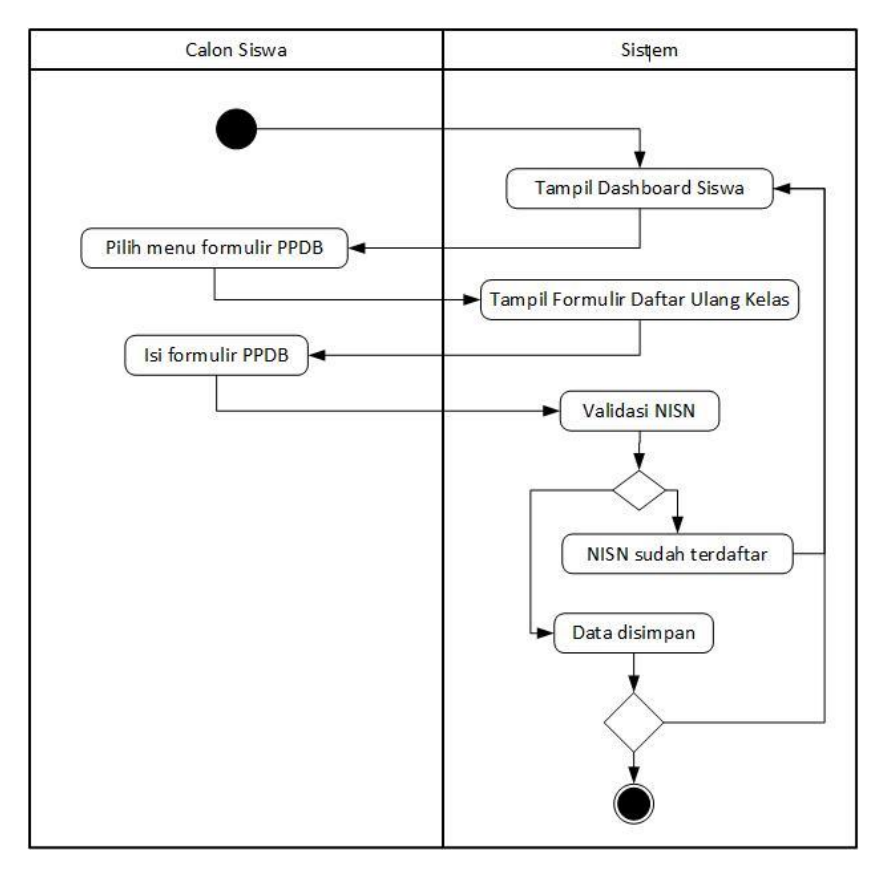

Gambar 3.6 UC-07 *Activity Diagram* Mengisi Formulir PPDB

## <span id="page-33-0"></span>**H.** *Activity Diagram* **UC-08**

Calon Siswa merupakan salah satu aktor yang dapat mengakses Sistem Informasi Akademik tanpa melalui proses *login*. Calon Siswa setelah mengakses halaman Dashboard Penerimaan Peserta Didik Baru atau PPDB sistem akan menampilakan beberapa pilihan menu, yaitu menu Formulir PPDB, menu Ketentuan PPDB, menu Pendaftar PPDB dan menu Pengumuman PPDB. *Activity diagram* pada Gambar 3.7 berikut ini berdasar pada penjabaran dari *use case* nomor UC-08.

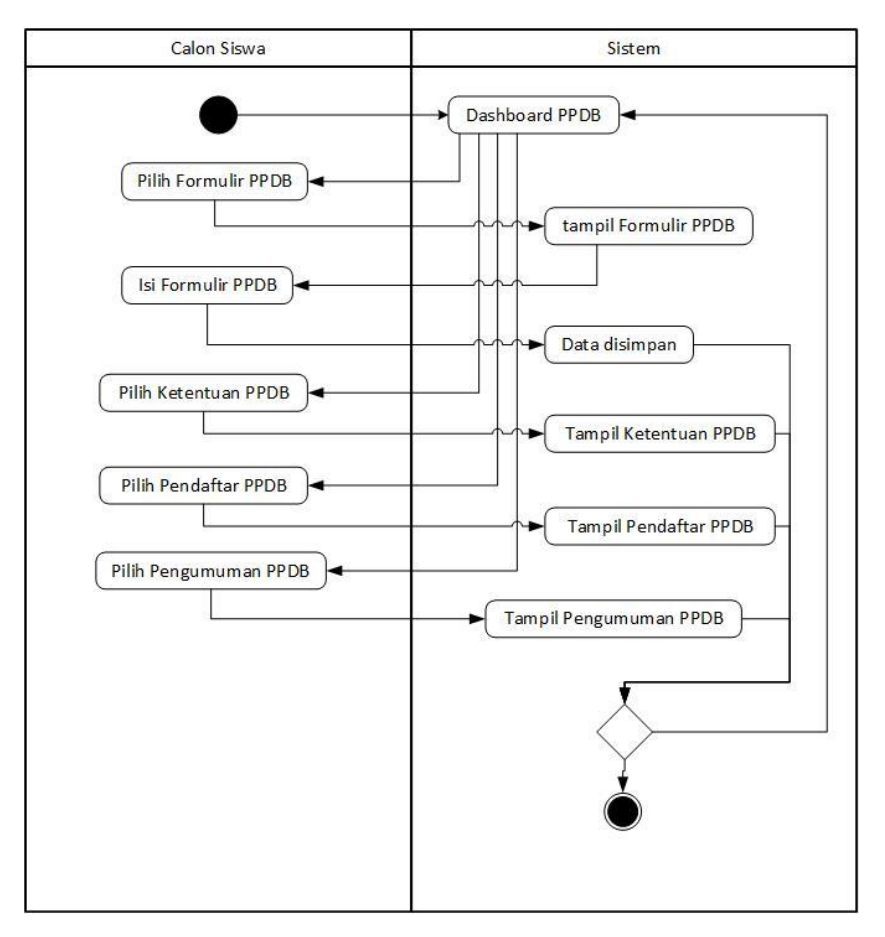

Gambar 3.7 *Activity Diagram* Melihat Informasi PPDB

## <span id="page-34-1"></span><span id="page-34-0"></span>**Perencanaan Basis Data**

Tujuan dari tahap ini adalah untuk merencanakan lebih lanjut bagaimana tahap-tahap dalam siklus basis data direalisasikan dengan efektif dan efisien.

## **A. Entity Relationship Diagram**

ERD merupakan salah satu model yang digunakan untuk mendesain basis data dengan tujuan untuk menjelaskan hubungan antar data dalam basis data kepada pengguna secara logis. ERD untuk memodelkan struktur data dan hubungan antar data, untuk menggambarkannya digunakan beberapa notasi dan simbol.

Pada penelitian Modul Kesiswaan Pemodelan Sistem Informasi Kesiswaan Untuk Sekolah Menengah Pertama (Ekamas, 2017), telah dirancangan ERD sistem, namun setelah melalui tahapan validasi rancangan, ERD mengalami beberapa perubahan. ERD Sistem Informasi Akademik sub modul PPDB, daftar ulang dan buku induk dapat dilihat pada Lampiran 3D.

## **B. Relasi Tabel**

Relasi tabel adalah hubungan sebuah tabel dengan tabel lainnya, sehingga tabel tidak lagi berdiri sendiri, melainkan dapat dihubungkan antara satu dengan yang lainnya dan menjadi satu kesatuan.

Pada penelitian Modul Kesiswaan Sistem Informasi Akademik untuk Sekolah Menengah Pertama telah dirancangan relasi tabel, namun setelah melalui tahapan validasi rancangan, relasi tabel mengalami beberapa perubahan. Rancangan relasi tabel Sistem Informasi Akademik sub modul PPDB, daftar ulang dan buku induk dapat dilihat pada Lampiran 3E.

## **C. Tabel**

Ada beberapa perubahan pada tabel yang dilakukan agar sistem dapat berjalan dengan baik. Perubahan tersebut antara lain:

1. Penggabungan Tabel

Ada beberapa tabel dari rancangan awal yang digabung, karena memiliki struktur, fungsi dan tujuan yang sama.

- Tabel Pendaftar Jalur Ujian dan Tabel Pendaftar Jalur UN, digabung menjadi Tabel Pendaftar PPDB.
- Tabel Akun Siswa dan Tabel Akun Pegawai, digabung menjadi Tabel Akun.
- 2. Pembuatan Tabel Baru

Pada rancangan awal, tidak ada tabel-tabel berikut ini. Padahal fungsinya sangat penting bagi sistem. Tabel yang diperlukan antara lain:

- Tabel Form PPDB, tabel ini berfungsi untuk menyimpan data atribut formulir PPDB.
- Tabel Form Ujian, tabel ini berfungsi untuk menyimpan data atribut ujian.
- Tabel Form Daftar Ulang PPDB, tabel ini berfungsi untuk menyimpan data atribut formulir daftar ulang PPDB.
- Tabel Form Daftar Ulang Kenaikan, tabel ini berfungsi untuk menyimpan data atribut formulir daftar ulang kenaikan.
- 3. Jumlah Tabel

Pada rancangan awal terdapat 10 tabel, tetapi setelah adanya perubahan tabel melalui penggabungan dan penambahan tabel sesuai dengan kebutuhan sistem, maka terdapat 14 tabel dengan fungsi masing-masing sebagai berikut.

1.) Tabel Siswa: Tabel siswa merupakan tabel yang berfungsi untuk menyimpan data siswa yang dimasukkan oleh siswa.
- 2.) Tabel Akun: Tabel akun erupakan tabel yang berfungsi untuk menyimpan data akun siswa.
- 3.) Tabel Orang Tua dan Wali: Tabel orang tua dan wali merupakan tabel yang berfungsi untuk menyimpan data orang tua dan wali yang dimasukkan oleh siswa.
- 4.) Tabel Ketentuan PPDB: Tabel ketentuan PPDB merupakan tabel yang berfungsi untuk menyimpan data ketentuan PPDB yang dimasukkan oleh admin kesiswaan.
- 5.) Tabel *Passing Grade*: Tabel *passing grade* merupakan tabel yang berfungsi untuk menyimpan data *passing grade* yang dimasukkan oleh kesiswaan.
- 6.) Tabel Form PPDB: Tabel ini berfungsi untuk menyimpan data hasil pengaturan formulir PPDB oleh admin kesiswaan.
- 7.) Tabel Form Ujian: Tabel ini berfungsi untuk menyimpan data hasil setingan form ujian oleh admin kesiswaan.
- 8.) Tabel Form Daftar Ulang PPDB: Tabel ini berfungsi untuk menyimpan data hasil setingan form Daftar Ulang PPDB oleh admin kesiswaan.
- 9.) Tabel Form Daftar Ulang Kenaikan: Tabel ini berfungsi untuk menyimpan data hasil setingan form Daftar Ulang PPDB oleh admin kesiswaan.
- 10.) Tabel Pendaftar PPDB: Tabel pendaftar PPDB merupakan tabel yang berfungsi untuk menyimpan data pendaftar PPDB yang dimasukkan oleh siswa dan petugas PPDB.
- 11.) Tabel Pendaftar Daftar Ulang PPDB: Tabel pendaftar Daftar Ulang PPDB merupakan tabel yang berfungsi untuk menyimpan data pendaftar yang telah melakukan daftar ulang PPDB yang dimasukkan oleh siswa dan petugas PPDB.
- 12.) Tabel Pendaftar Daftar Ulang Kenaikan: Tabel pendaftar Daftar Ulang PPDB merupakan tabel yang berfungsi untuk menyimpan data pendaftar yang telah melakukan daftar ulang PPDB yang dimasukkan oleh siswa dan petugas PPDB.
- 13.) Tabel Pengumuman PPDB: Tabel pengumuman PPDB merupakan tabel yang berfungsi untuk menyimpan data pengumuman PPDB yang dimasukkan oleh kesiswaan.
- 14.) Tabel Tahun Ajaran: Tabel tahun ajaran merupakan tabel yang berfungsi untuk menyimpan data tahun ajaran.

#### **D. Struktur Tabel**

Struktur tabel dibuat dengan tujuan untuk memudahkan penulis saat implementasi ke dalam basis data. Pada penelitian Modul Kesiswaan Sistem Informasi Akademik untuk Sekolah Menengah Pertama belum ada rancangan struktur tabel untuk basis data, maka penulis melengkapi rancangan akhir dengan merancang struktur tabel tersebut. Rancangan struktur tabel dijelaskan sebagai berikut.

1. Tabel Siswa

Tabel 3.2 berikut ini merupakan struktur tabel Siswa. Tabel ini berfungsi untuk menyimpan data siswa secara lengkap.

| N <sub>0</sub> | <b>Nama</b>               | <b>Tipe Data</b> | Data<br>Length | Keterangan                    |
|----------------|---------------------------|------------------|----------------|-------------------------------|
| $\mathbf{1}$   | no_induk_siswa            | varchar          | 10             | unique                        |
| $\overline{2}$ | nisn                      | varchar          | 10             | primary key                   |
| 3              | id_siswa_mutasi<br>keluar | integer          | 10             | foreign key                   |
| $\overline{4}$ | id_orangtua               | integer          | 10             | foreign key                   |
| 5              | foto                      | text             |                |                               |
| 6              | Nik                       | integer          | 16             |                               |
| $\overline{7}$ | nama                      | varchar          | 50             |                               |
| 8              | jenis_kelamin             | enum             |                | Laki-laki, Perempuan          |
| 9              | tempat_lahir              | varchar          | 15             |                               |
| 10             | tanggal_lahir             | date             |                |                               |
| 11             | agama                     | enum             |                | Islam, Kristen, Hindu, Budha, |
|                |                           |                  |                | Lain-lain, Katholik           |
| 12             | berkebutuhan khusu        | enum             |                | 1.) Tidak                     |
|                | S                         |                  |                | 2.) Netra                     |
|                |                           |                  |                | 3.) Rungu                     |
|                |                           |                  |                | 4.) Grahita Ringan            |
|                |                           |                  |                | 5.) Grahita Sedang            |
|                |                           |                  |                | 6.) Daksa Ringan              |
|                |                           |                  |                | 7.) Daksa Sedang              |
|                |                           |                  |                | 8.) Laras                     |
|                |                           |                  |                | 9.) Wicara                    |
|                |                           |                  |                | 10.) Tuna Ganda               |
|                |                           |                  |                | 11.) Hiperaktif               |
|                |                           |                  |                | 12.) Cerdas Istemewa          |
|                |                           |                  |                | 13.) Bakat Istimewa           |
|                |                           |                  |                | 14.) Kesulitan Belajar        |
|                |                           |                  |                | 15.) Narkoba                  |
|                |                           |                  |                | 16.) Indigo                   |
|                |                           |                  |                | 17.) Down Syndrome            |

Tabel 3.2 Struktur Tabel Siswa

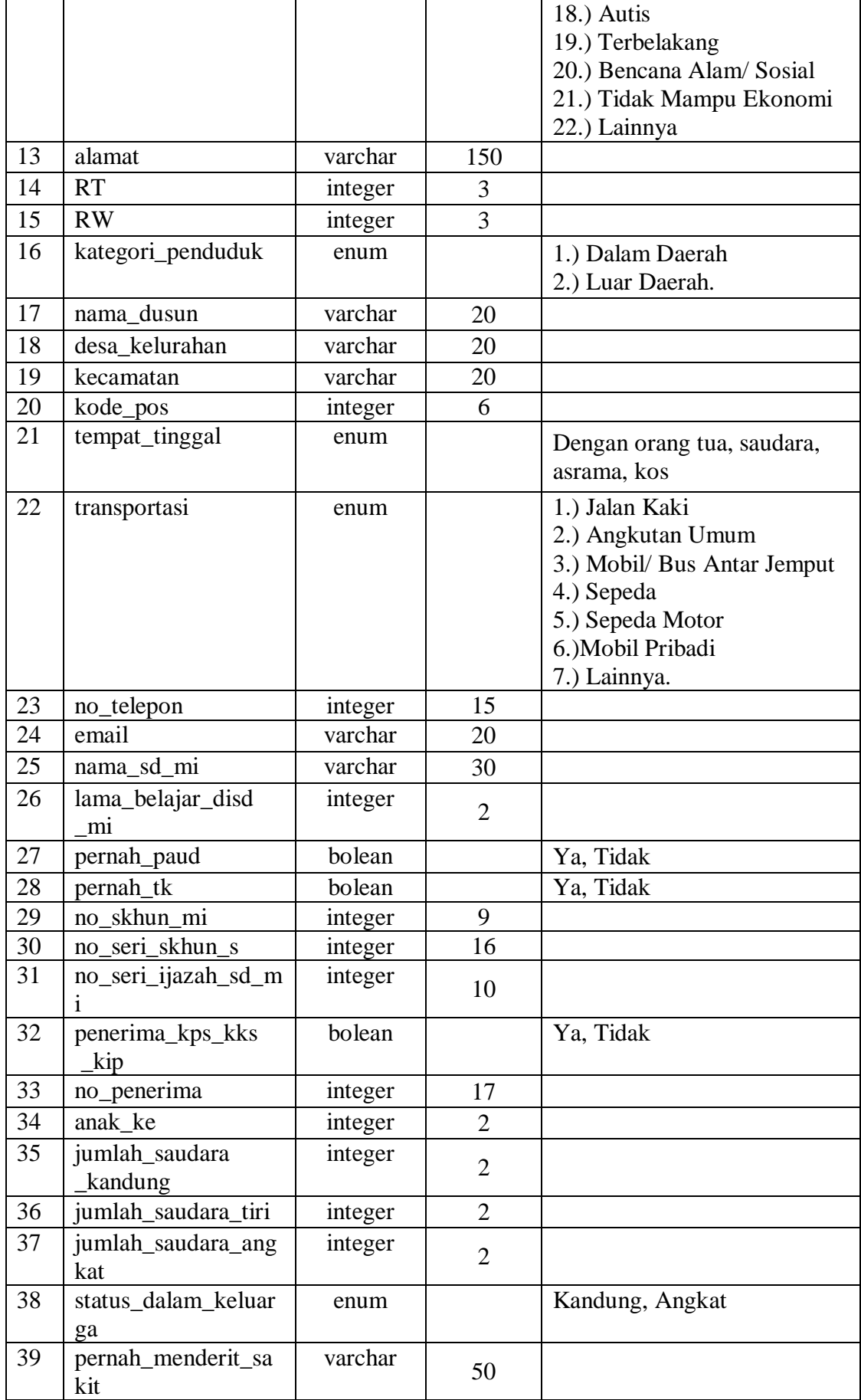

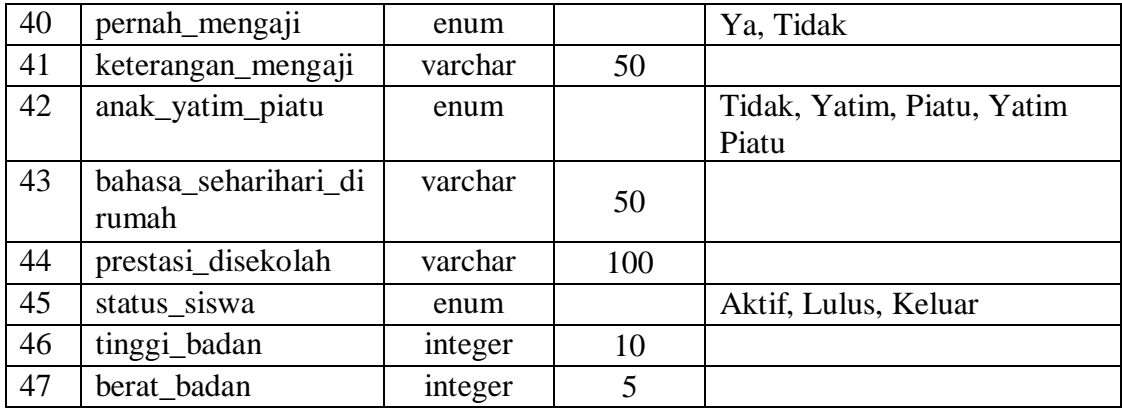

## 2. Tabel Akun

Tabel 3.3 berikut ini merupakan struktur tabel Akun. Tabel ini berfungsi untuk menyimpan data akun yang dapat digunakan untuk login kedalam sistem.

| N <sub>0</sub> | <b>Nama</b> | <b>Tipe Data</b> | Data<br>Length | Keterangan         |
|----------------|-------------|------------------|----------------|--------------------|
| Ī.             | id akun     | integer          |                | <i>primary key</i> |
| 2.             | <b>NISN</b> | varchar          | 10             | foreign key        |
| 3.             | password    | varchar          | 50             |                    |
| 4.             | id_jabatan  | integer          |                | foreign key        |
|                | NIP         | varchar          | 20             | foreign key        |

Tabel 3.3 Struktur Tabel Akun

## 3. Tabel Orang Tua dan Wali

Tabel 3.4 berikut ini merupakan struktur tabel Orang Tua dan Wali. Tabel ini berfungsi untuk menyimpan data orang tua siswa secara lengkap.

| N <sub>0</sub> | <b>Nama</b>        | <b>Tipe Data</b> | Data   | Keterangan                    |
|----------------|--------------------|------------------|--------|-------------------------------|
|                |                    |                  | Length |                               |
| 1              | id_orangtua        | integer          | 4      | <i>primary key</i>            |
| 2              | nama_ayah          | varchar          | 30     |                               |
| 3              | gelar_depan_ayah   | varchar          | 10     |                               |
| $\overline{4}$ | gelar_belakang_    | varchar          | 10     |                               |
|                | ayah               |                  |        |                               |
| 5              | tempat_lahir_ayah  | varchar          | 15     |                               |
| 6              | tanggal_lahir_ayah | date             |        |                               |
|                | kewarganegaraan    | varchar          | 30     |                               |
| 7              | agama_ayah         | enum             |        | Islam, Kristen, Hindu, Budha, |
|                |                    |                  |        | Lain-lain, Katholik           |

Tabel 3.4 Struktu Tabel Orang Tua dan Wali

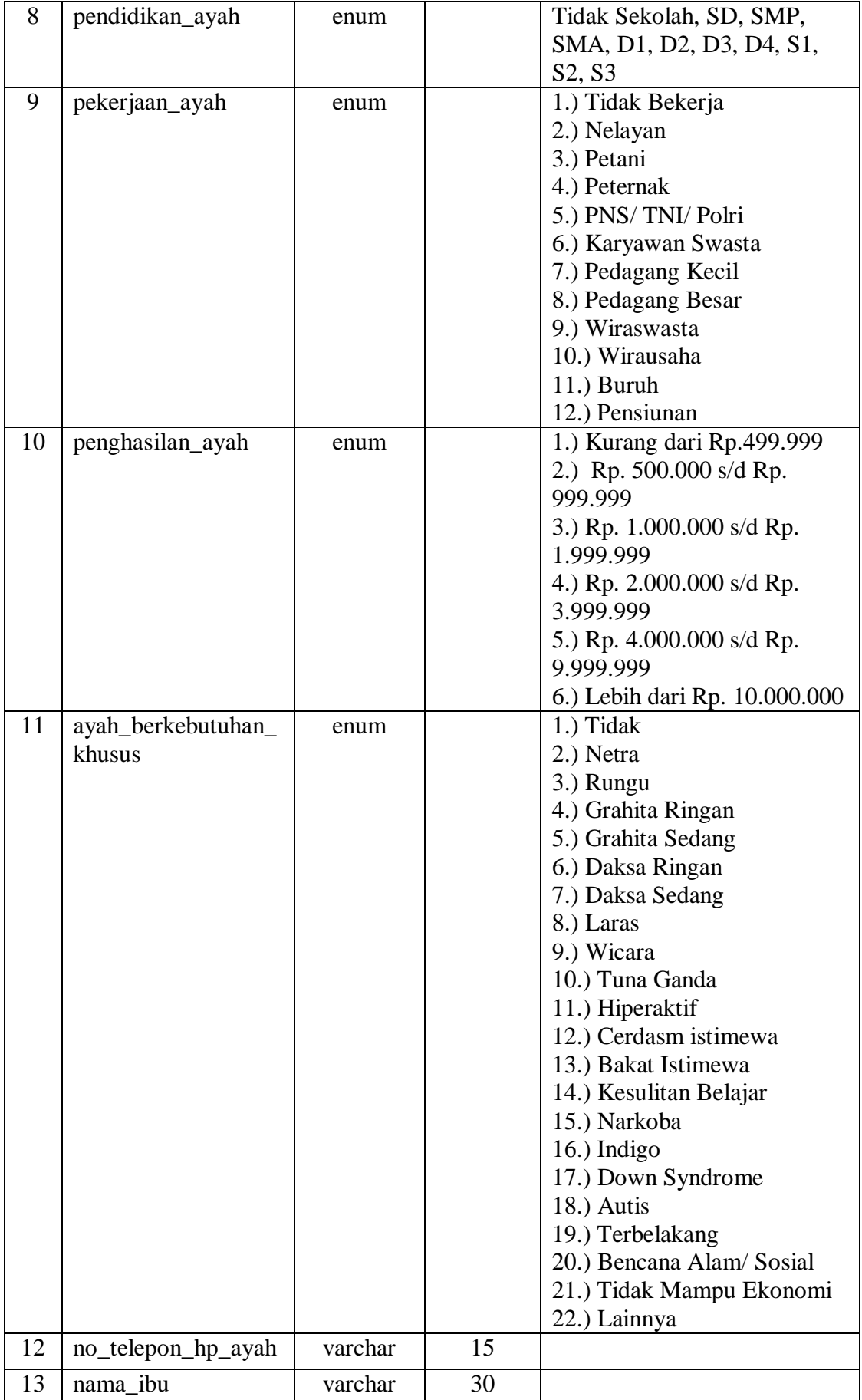

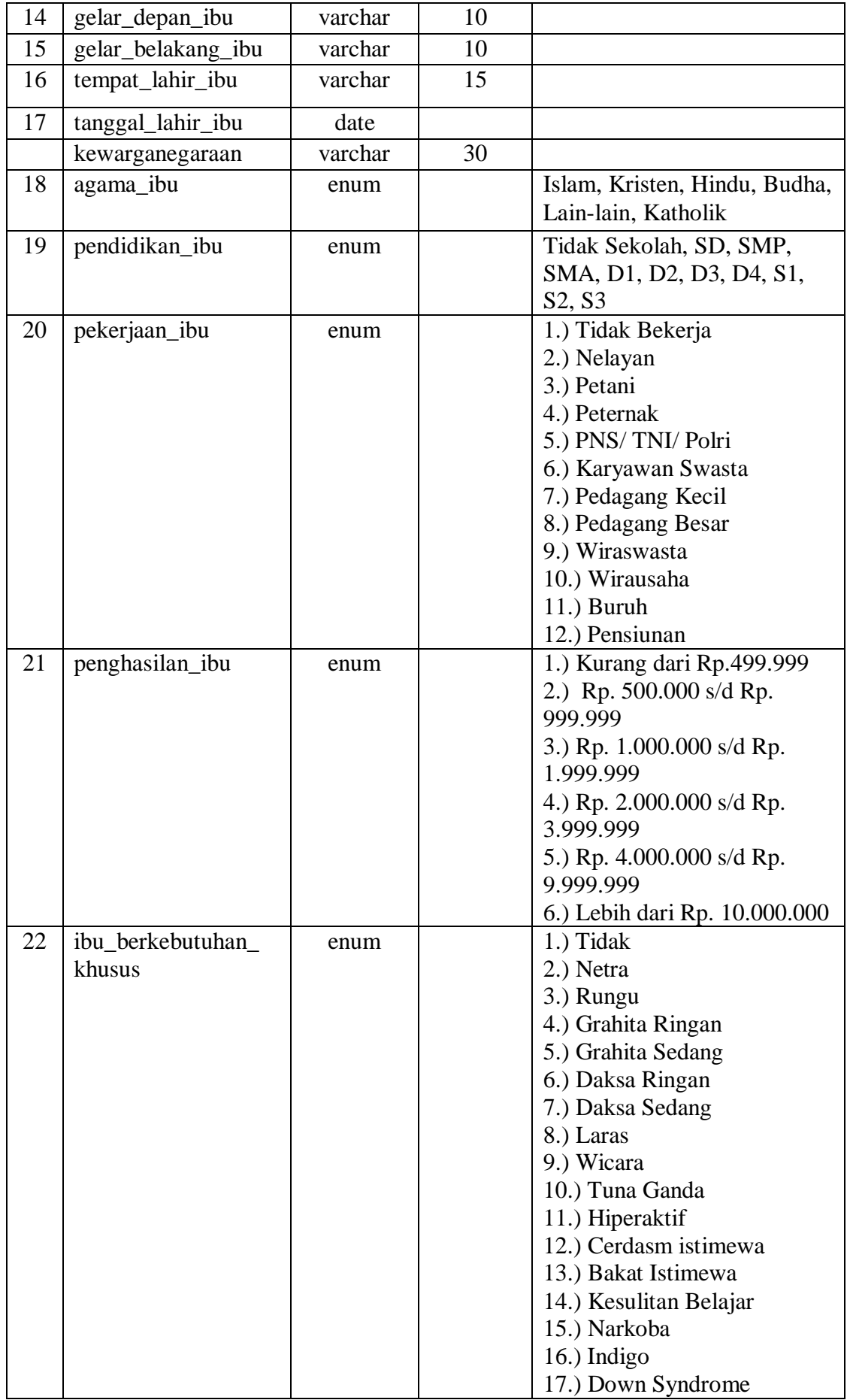

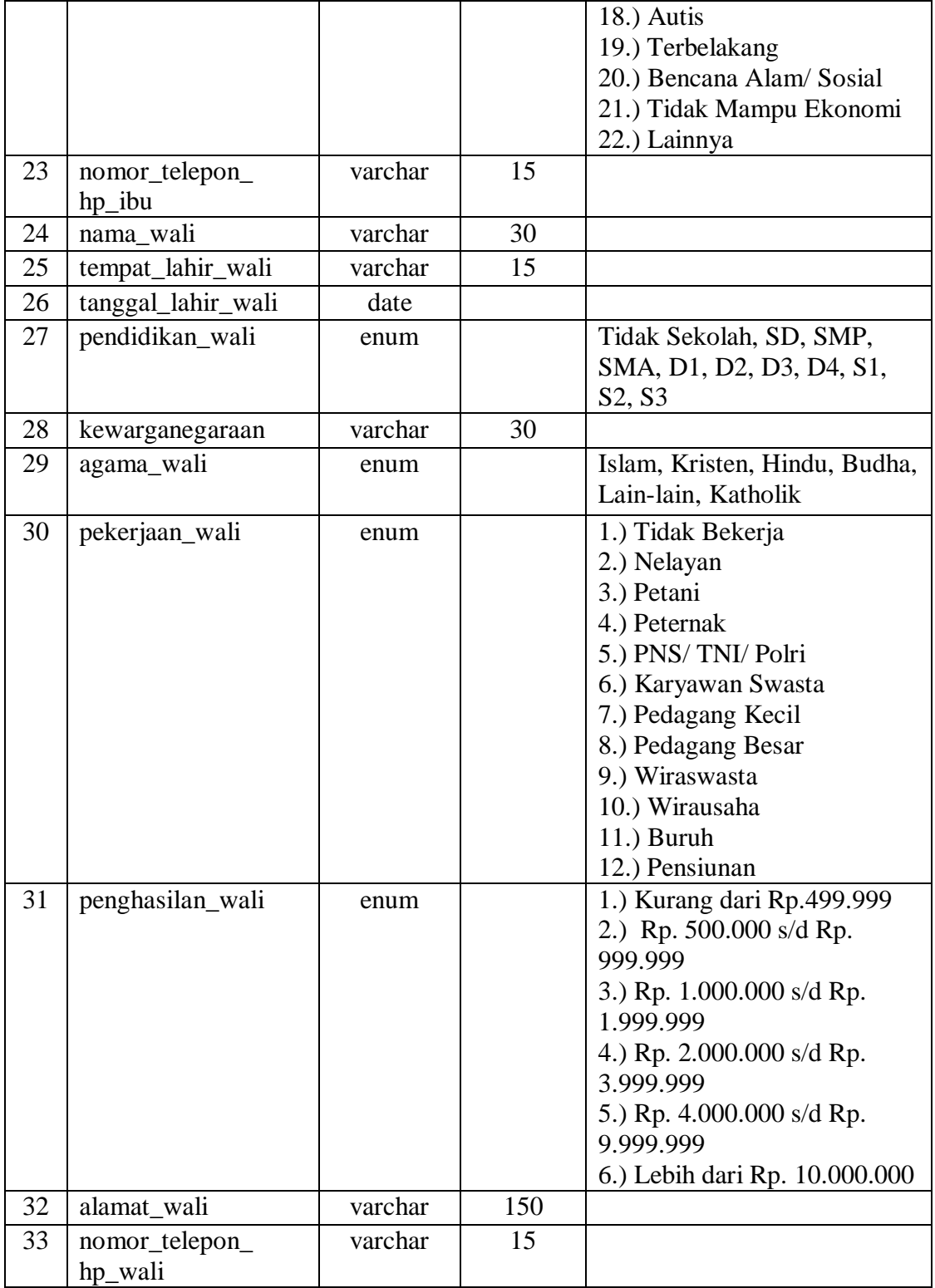

# 4. Tabel Ketentuan PPDB

Tabel 3.5 berikut ini merupakan struktur tabel Ketentuan PPDB. Tabel ini berfungsi untuk menyimpan data ketentuan Penerimaan Peserta Didik Baru.

| N <sub>0</sub> | <b>Nama</b>    | <b>Tipe Data</b> | Data<br>Length | Keterangan         |
|----------------|----------------|------------------|----------------|--------------------|
|                | id ketentuan   | integer          |                | <i>primary key</i> |
| $\overline{2}$ | nama_ketentuan | varchar          | 100            |                    |
|                | <b>1S1</b>     | text             |                |                    |
|                | tgl_berlaku    | date             |                |                    |

Tabel 3.5 Struktur Tabel Ketentuan PPDB

## 5. Tabel *Passing Grade*

Tabel 3.6 berikut ini merupakan struktur tabel *Passing Grade*. Tabel ini berfungsi untuk menyimpan data *passing grade* Penerimaan Peserta Didik Baru.

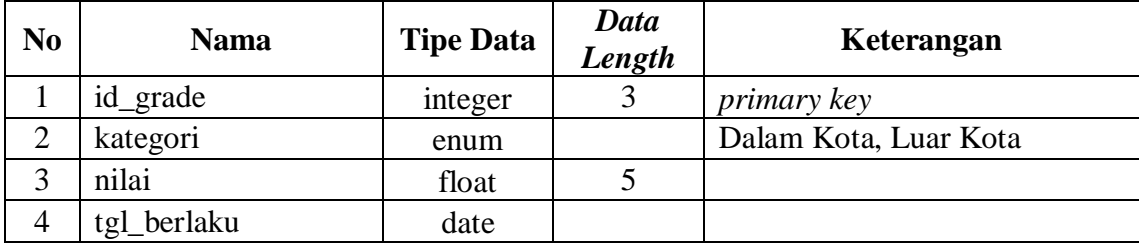

## Tabel 3.6 Struktur Tabel *Passing* Grade

## 6. Tabel Form PPDB

Tabel 3.7 berikut ini merupakan struktur tabel Form PPDB. Tabel ini berfungsi untuk menyimpan data setting formulir Penerimaan Peserta Didik Baru.

| N <sub>0</sub> | <b>Nama</b>  | <b>Tipe Data</b> | Data<br>Length | Keterangan         |
|----------------|--------------|------------------|----------------|--------------------|
|                | id_form_ppdb | integer          |                | primary key        |
| ⌒              | nama_kolom   | varchar          | 30             |                    |
|                | atribut      | varchar          | 100            |                    |
| 4              | nilai        | boolean          |                | Aktif, tidak aktif |

Tabel 3.7 Struktur Tabel Form PPDB

7. Tabel Form Ujian

Tabel 3.8 berikut ini merupakan struktur tabel Form Ujian. Tabel ini berfungsi untuk menyimpan data setting ujian.

| N <sub>0</sub> | <b>Nama</b>   | <b>Tipe Data</b> | Data<br>Length | Keterangan         |
|----------------|---------------|------------------|----------------|--------------------|
|                | id_form_ujian | integer          |                | <i>primary key</i> |
| ⌒              | nama_kolom    | varchar          | 50             |                    |
| ⌒              | atribut       | varchar          | 100            |                    |
| 4              | nilai         | boolean          |                | Aktif, tidak aktif |

Tabel 3.8 Struktur Tabel Form Ujian

## 8. Tabel Form Daftar Ulang PPDB

Tabel 3.9 berikut ini merupakan struktur tabel Form Daftar Ulang PPDB. Tabel ini berfungsi untuk menyimpan data setting formulir daftar ulang Penerimaan Peserta Didik Baru.

| N <sub>0</sub> | <b>Nama</b>                  | <b>Tipe Data</b> | Data<br>Length | Keterangan         |
|----------------|------------------------------|------------------|----------------|--------------------|
|                | id_form_daftarulang_<br>ppdb | integer          |                | <i>primary key</i> |
|                | nama_kolom                   | varchar          | 30             |                    |
|                | atribut                      | varchar          | 100            |                    |
|                | nilai                        | boolean          |                | Aktif, tidak aktif |

Tabel 3.9 Struktur Tabel Form Daftar Ulang PPDB

# 9. Tabel Form Daftar Ulang Kenaikan

Tabel 3.10 berikut ini merupakan struktur tabel Form Daftar Ulang Kenaikan. Tabel ini berfungsi untuk menyimpan data setting formulir daftar ulang kenaikan kelas.

| N <sub>0</sub> | <b>Nama</b>                      | <b>Tipe Data</b> | Data<br>Length | Keterangan         |
|----------------|----------------------------------|------------------|----------------|--------------------|
|                | id_form_daftarulang_<br>kenaikan | integer          | $\overline{2}$ | <i>primary key</i> |
| $\overline{2}$ | nama_kolom                       | varchar          | 30             |                    |
| 3              | atribut                          | varchar          | 100            |                    |
|                | nilai                            | boolean          |                | Aktif, tidak aktif |

Tabel 3.10 Struktur Tabel Form Daftar Ulang Kenaikan

## 10. Tabel Pendaftar PPDB

Tabel 3.11 berikut ini merupakan struktur tabel Pendaftar PPDB. Tabel ini berfungsi untuk menyimpan data pendaftar Penerimaan Peserta Didik Baru.

| N <sub>0</sub> | <b>Nama</b>                | <b>Tipe Data</b> | <b>Data</b><br>Length | Keterangan                 |
|----------------|----------------------------|------------------|-----------------------|----------------------------|
| $\mathbf{1}$   | no_pendaftar               | integer          | 10                    | primary key                |
| $\overline{2}$ | id_tahun_ajaran            | integer          |                       | foreign key                |
| 3              | nisn                       | varchar          | 10                    |                            |
| $\overline{4}$ | nama                       | varchar          | 50                    |                            |
| 5              | jenis_kelamin              | enum             |                       | Perempuan, Laki-Laki       |
| 6              | tempat_lahir               | varchar          | 15                    |                            |
| $\tau$         | tanggal_lahir              | date             |                       |                            |
| 8              | alamat                     | varchar          | 1000                  |                            |
| 9              | asal sekolah               | varchar          | 50                    |                            |
| 10             | th_lulus                   | integer          | 4                     |                            |
| 11             | domisili                   | enum             |                       | Dalam Kota, Luar Kota      |
| 12             | nilai ind                  | float            |                       |                            |
| 13             | nilai_mat                  | float            |                       |                            |
| 14             | nilai_ipa                  | float            |                       |                            |
| 15             | nun                        | float            |                       |                            |
| 16             | pilih_sekolah_1            | varchar          | 50                    | SMP Negeri pilihan pertama |
| 17             | pilih sekolah 2            | varchar          | 50                    | SMP Negeri pilihan kedua   |
| 18             | pilih_sekolah_3            | varchar          | 50                    | SMP Negeri pilihan ketiga  |
| 19             | bukti_pengajuan_<br>daftar | Boolean          |                       | Ada, tidak ada             |
| 20             | fc_ijazah                  | Boolean          |                       | Ada, tidak ada             |
| 21             | skhun                      | Boolean          |                       | Ada, tidak ada             |
| 22             | fc skhun                   | Boolean          |                       | Ada, tidak ada             |
| 23             | surat_keterangan_          |                  |                       | Ada, tidak ada             |
|                | penambahan_nilai           | Boolean          |                       |                            |
| 24             | fc kk                      | Boolean          |                       | Ada, tidak ada             |
| 25             | surat_ket_rt_rw            | Boolean          |                       | Ada, tidak ada             |
| 26             | surat_keterangan           | Boolean          |                       | Ada, tidak ada             |
|                | napza                      |                  |                       |                            |
| 27             | fc_rapor                   | Boolean          |                       | Ada, tidak ada             |
| 28             | fc skhun                   | Boolean          |                       | Ada, tidak ada             |
| 29             | surat_ket_nisn             | Boolean          |                       | Ada, tidak ada             |
| 30             | skck_kepsek                | Boolean          |                       | Ada, tidak ada             |
| 31             | fc_aktalahir               | Boolean          |                       | Ada, tidak ada             |
| 32             | nilai_ujian_1              | float            |                       |                            |
| 33             | nilai_ujian_2              | float            |                       |                            |
| 34             | nilai_ujian_3              | float            |                       |                            |
| 35             | nilai_ujian_4              | float            |                       |                            |
| 36             | nilai_ujian_5              | float            |                       |                            |
| 37             | nilai_ujian_6              | float            |                       |                            |
| 38             | nilai_ujian_7              | float            |                       |                            |
| 39             | nilai_ujian_8              | float            |                       |                            |

Tabel 3.11 Struktur Tabel Pendaftar PPDB

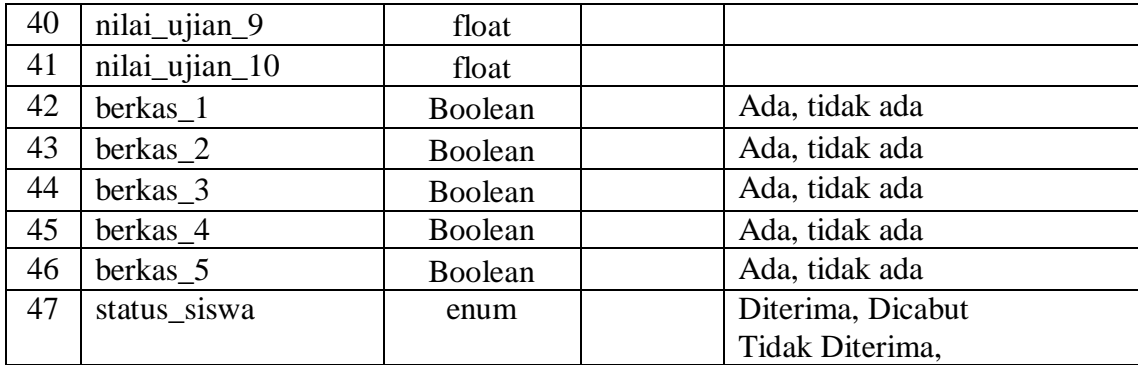

Keterangan:

Kolom berkas\_1, berkas\_2, berkas\_3, berkas\_4 dan berkas\_5 merupakan data berkas tambahan apabila admin kesiswaan ingin menambahkan berkas lain yang belum ada pada pilihan berkas yang telah disediakan.

# 11. Tabel Pendaftar Daftar Ulang PPDB

Tabel 3.12 berikut ini merupakan struktur tabel Pendaftar Daftar Ulang PPDB. Tabel ini berfungsi untuk menyimpan pendaftar daftar ulang Penerimaan Peserta Didik Baru.

| N <sub>0</sub> | <b>Nama</b>         | <b>Tipe Data</b> | <b>Data</b><br>Length | Keterangan     |
|----------------|---------------------|------------------|-----------------------|----------------|
| $\mathbf{1}$   | id_pendaftar_       | integer          | 10                    |                |
|                | daftarulang_ppdb    |                  |                       |                |
| 2              | nomor_pendaftar     | integer          | 10                    |                |
| 3              | nisn                | Varchar          | 10                    | primary key    |
|                |                     |                  |                       | foreign key    |
| $\overline{4}$ | surat_pernyataan    | Boolean          |                       | Ada, tidak ada |
| 5              | form_pendataan      | Boolean          |                       | Ada, tidak ada |
| 6              | tanda_pembayaran    | Boolean          |                       | Ada, tidak ada |
| 7              | berkas_1            | Boolean          |                       | Ada, tidak ada |
| 8              | berkas <sub>2</sub> | Boolean          |                       | Ada, tidak ada |
| 9              | berkas 3            | Boolean          |                       | Ada, tidak ada |
| 10             | berkas_4            | Boolean          |                       | Ada, tidak ada |
| 11             | berkas 5            | Boolean          |                       | Ada, tidak ada |

Tabel 3.12 Struktur Tabel Pendaftar Daftar Ulang PPDB

Keterangan:

Kolom berkas 1, berkas 2, berkas 3, berkas 4 dan berkas 5 merupakan data berkas tambahan apabila admin kesiswaan ingin menambahkan berkas lain yang belum ada pada pilihan berkas yang telah disediakan.

#### 12. Tabel Pendaftar Daftar Ulang Kenaikan

Tabel 3.13 berikut ini merupakan struktur tabel Pendaftar Daftar Ulang Kenaikan. Tabel ini berfungsi untuk menyimpan data setting formulir daftar ulang Penerimaan Peserta Didik Baru.

| N <sub>0</sub> | Nama               | <b>Tipe Data</b> | Data<br>Length | Keterangan     |
|----------------|--------------------|------------------|----------------|----------------|
| $\mathbf{1}$   | id_pendaftar_      | integer          |                |                |
|                | daftarulang_       |                  | 10             |                |
|                | kenaikan           |                  |                |                |
| 2              | id_tahun_ajaran    | integer          | 10             |                |
| 3              | nisn               | Varchar          | 10             | primary key    |
|                |                    |                  |                | foreign key    |
| $\overline{4}$ | surat_pernyataan   | Boolean          |                | Ada, tidak ada |
| 5              | formulir_pendataan | Boolean          |                | Ada, tidak ada |
| 6              | tanda_pembayaran   | Boolean          |                | Ada, tidak ada |
| $\overline{7}$ | rapor              | Boolean          |                | Ada, tidak ada |
| 8              | berkas 1           | Boolean          |                | Ada, tidak ada |
| 9              | berkas_2           | Boolean          |                | Ada, tidak ada |
| 10             | berkas_3           | Boolean          |                | Ada, tidak ada |
| 11             | berkas_4           | Boolean          |                | Ada, tidak ada |
| 12             | berkas 5           | Boolean          |                | Ada, tidak ada |

Tabel 3.13 Struktur Tabel Pendaftar Daftar Ulang Kenaikan

Keterangan:

Kolom berkas\_1, berkas\_2, berkas\_3, berkas\_4 dan berkas\_5 merupakan data berkas tambahan apabila admin kesiswaan ingin menambahkan berkas lain yang belum ada pada pilihan berkas yang telah disediakan.

## 13. Tabel Pengumuman PPDB

Tabel 3.14 berikut ini merupakan struktur tabel Pengumuman PPDB. Tabel ini berfungsi untuk menyimpan data pengumuman Penerimaan Peserta Didik Baru.

| N <sub>0</sub> | <b>Nama</b>                   | <b>Tipe Data</b> | Data<br>Length | Keterangan         |
|----------------|-------------------------------|------------------|----------------|--------------------|
|                | id_pengumuman_<br>ppdb        | integer          |                | <i>primary key</i> |
|                | judul                         | varchar          | 150            |                    |
| ⌒              | $\cdot$ $\cdot$<br><b>1S1</b> | txt              |                |                    |

Tabel 3.14 Struktur Tabel Pengumuman PPDB

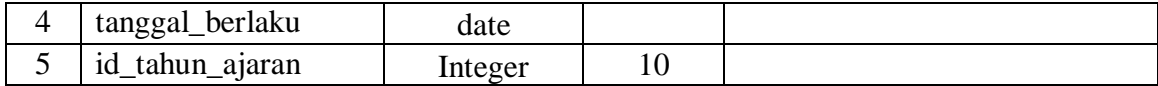

14. Tabel Tahun Ajaran

Tabel 3.15 berikut ini merupakan struktur tabel Tahun Ajaran. Tabel ini berfungsi untuk menyimpan data tahun ajaran.

| N <sub>0</sub> | <b>Nama</b>      | <b>Tipe Data</b> | Data<br>Length | Keterangan         |
|----------------|------------------|------------------|----------------|--------------------|
|                | id_tahun_ajaran  | Integer          | 10             | <i>primary key</i> |
| $\overline{2}$ | tahun_ajaran     | Integer          | 15             |                    |
| 3              | semester         | Enum             |                | Genap, Ganjil      |
| 4              | nama_file_kaldik | Varchar          | 25             |                    |
| 5              | tanggal_mulai    | date             | 15             |                    |
| 6              | tanggal_selesai  | date             |                |                    |

Tabel 3.15 Struktur Tabel Tahun Ajaran

## *Prototype* **Sistem**

*Prototype* merupakan model representatif dari sistem sesungguhnya yang akan dibuat. Tujuan dibuat *prototype* ini adalah untuk menunjukan pihak sekolah bagaimana antar muka sistem akan dibuat, sehingga pada proses validasi rancangan dapat berjalan lebih mudah.

Pada penelitian Modul Kesiswaan Sistem Informasi Akademik untuk Sekolah Menengah Pertama telah dibuat *prototype* sistem, namun setelah proses validasi rancangan terdapat beberapa perubahan sehingga *prototype* sistem mengalami perubahan. Sistem ini memiliki tiga rancangan pengguna, yaitu calon pendaftar, admin kesiswaan dan siswa. *Prototype* sistem akan dijelaskan lebih lanjut sebagai berikut.

## **A. Aktor Calon Siswa**

Aktor ini tidak memerlukan login untuk mengakses sistemnya, karena terbuka untuk umum khususnya bagi siswa maupun orang tua calon pendaftar.

1. Halaman Dashboard Penerimaan Peserta Didik Baru

Gambar 3.8 berikut ini merupakan gambar *prototype* dari Dashboard PPDB. Halaman ini merupakan halaman awal PPDB, berisi semua menu Penerimaan Peserta Didik Baru berupa menu Formulir PPDB, Ketentuan PPDB, Pendaftar PPDB dan Pengumuman PPDB.

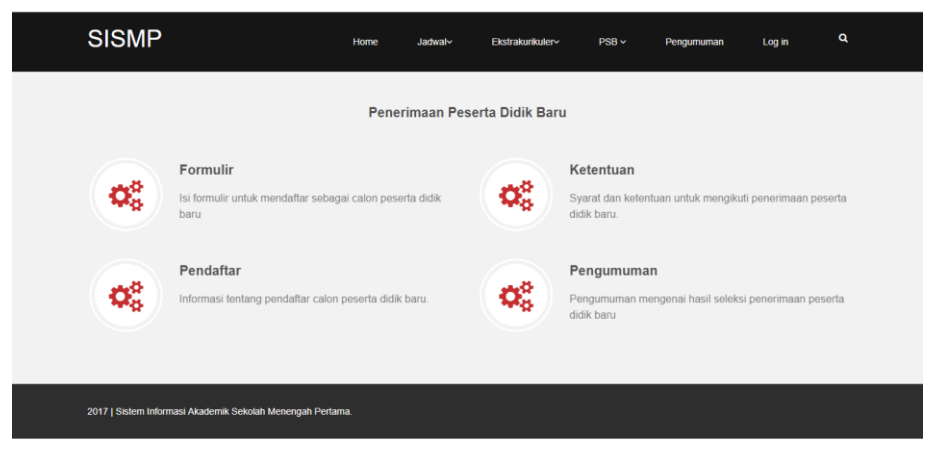

Gambar 3.8 *Prototype*: Halaman Dashboard PPDB

2. Halaman Formulir Penerimaan Peserta Didik Baru

Gambar 3.9 berikut ini merupakan gambar *prototype* dari Formulir PPDB. Halaman ini berisi formulir PPDB, formulir ini berfungsi unuk menerima entri data pendaftar Penerimaan Peserta Didik Baru. Halaman ini berdasarkan pada *Use case* nomor UC-07.

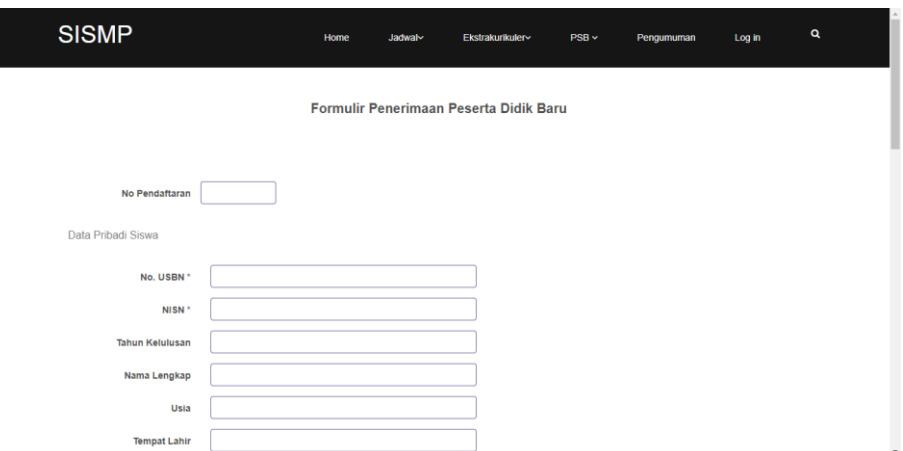

Gambar 3.9 *Prototype*: Halaman Formulir PPDB

3. Halaman Ketentuan Penerimaan Peserta Didik Baru dan *Passing Grade* Gambar 3.10 berikut ini merupakan gambar *prototype* dari Halaman Ketentuan PPDB. Halaman ini menampilkan Ketentuan dan *Passing Grade* Penerimaan Peserta Didik Baru. Halaman ini berdasarkan pada *Use case* nomor UC-08.

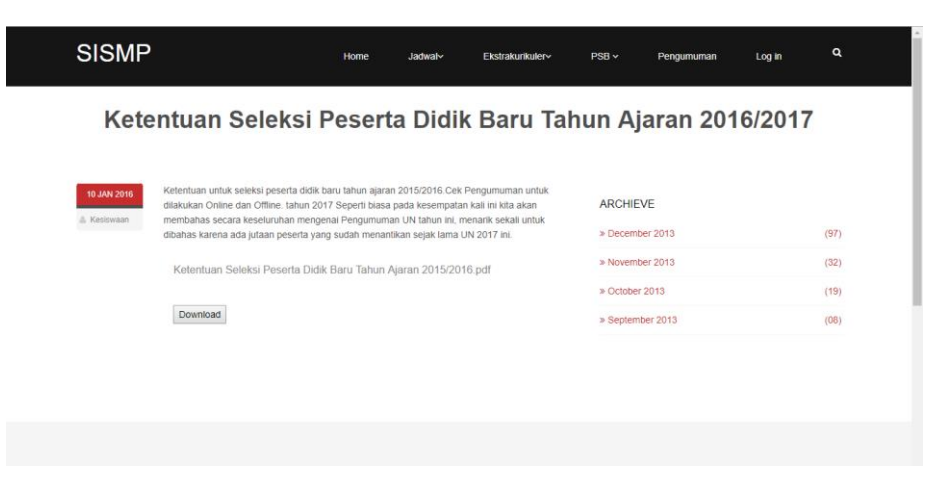

Gambar 3.10 *Prototype*: Halaman Ketentuan PPDB

4. Halaman Pendaftar Penerimaan Peserta Didik Baru

Gambar 3.11 berikut ini merupakan gambar *prototype* dari Halaman Pendaftar PPDB. Halaman ini berfungsi untuk menampilakan pendaftar Penerimaan Peserta Didik Baru. Halaman ini berdasarkan pada *Use case* nomor UC-08.

| <b>SISMP</b>                                | Home        | Jadwal~<br>Nilai        | Ekstrakurikuler~             | $PSB \vee$ | Pengumuman | Q<br>Log in |
|---------------------------------------------|-------------|-------------------------|------------------------------|------------|------------|-------------|
|                                             |             |                         | Pendaftar Peserta Didik Baru |            |            |             |
| Show<br>10<br>$\pmb{\mathrm{v}}$<br>entries |             |                         | Search:                      |            |            |             |
| No Pendaftaran                              | <b>NISN</b> | Nama Pendaftar          | Tanggal                      |            | Jam        |             |
| 12523034                                    | 12345666    | Fatimatus Zuhro Putri   | 12.06.2017                   |            | 13.45 WIB  |             |
| 12523034                                    | 12345666    | <b>Fatimatus Zuhro</b>  | 12.06.2017                   |            | 13.45 WIB  |             |
| 12523034                                    | 12345666    | <b>Fatimatus Zuhro</b>  | 12.06.2017                   |            | 13.45 WIB  |             |
| 12523034                                    | 12345666    | Fatimatus Zuhro Putri A | 12.06.2017                   |            | 13.45 WIB  |             |
| 12523034                                    | 12345666    | Azizah Fatimatus Zuhro  | 12.06.2017                   |            | 13.45 WIB  |             |
| 12523034                                    | 12345666    | Fatimatus Zuhro Saputri | 12.06.2017                   |            | 13.45 WIB  |             |
| 12523034                                    | 12345666    | Fatimatus Zuhro Putri   | 12.06.2017                   |            | 13.45 WIB  |             |
| 12523034                                    | 12345666    | Fatimatus Zuhro         | 12.06.2017                   |            | 13.45 WIB  |             |
| 12523034                                    | 12345666    | Fatimatus Zuhro Putri   | 12.06.2017                   |            | 13.45 WIB  |             |
|                                             |             |                         |                              |            |            |             |

Gambar 3.11 *Prototype*: Halaman Pendaftar PPDB

5. Halaman Pengumuman Penerimaan Peserta Didik Baru

Gambar 3.12 berikut ini merupakan gambar *prototype* dari Halaman Pengumuman PPDB. Halaman ini untuk menampilkan penguman Penerimaan Peserta Didik Baru. Halaman ini berdasarkan pada *Use case* nomor UC-08.

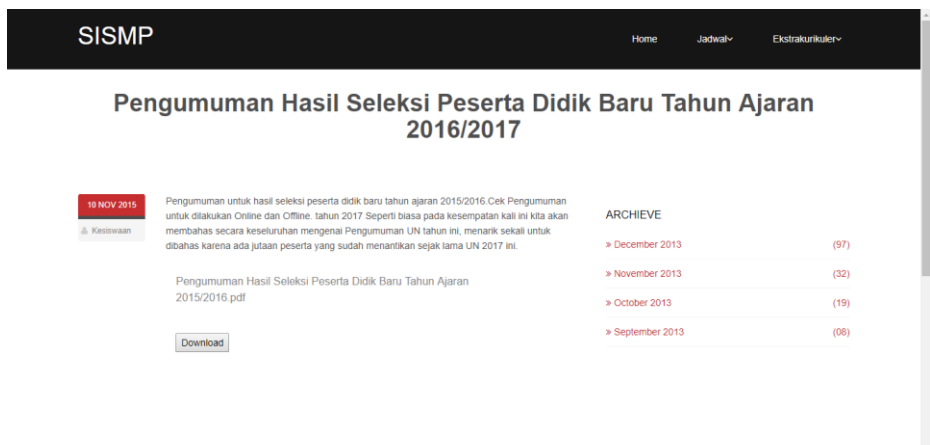

Gambar 3.12 *Prototype*: Halaman Pengumuman PPDB

## **B. Aktor Admin Kesiswaan**

Aktor ini memerlukan login untuk mengakses sistemnya, sehingga untuk mengaksesnya aktor harus memiliki akun admin.

1. Halaman *Login* Admin Kesiswaan

Gambar 3.13 berikut ini merupakan gambar *prototype* dari Halaman *Login*. Halaman ini merupakan halaman *login* admin. Admin akan memasukkan *username* dan *password* dengan benar agar bia masuk kedalam dashboard admin.

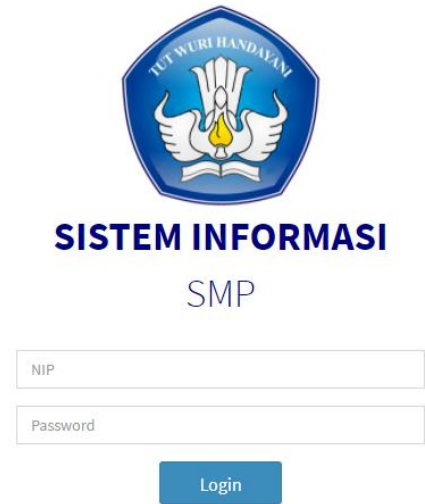

Gambar 3.13 *Prototype*: Halaman Login Admin

#### 2. Halaman Dashboard Admin Kesiswaan

Gambar 3.14 berikut ini merupakan gambar *prototype* dari Halaman Dashboard Admin Kesiswaan. Setelah admin kesiswaan berhasil *login*, maka sistem akan menampilakan halaman dashboard admin kesiswaan.

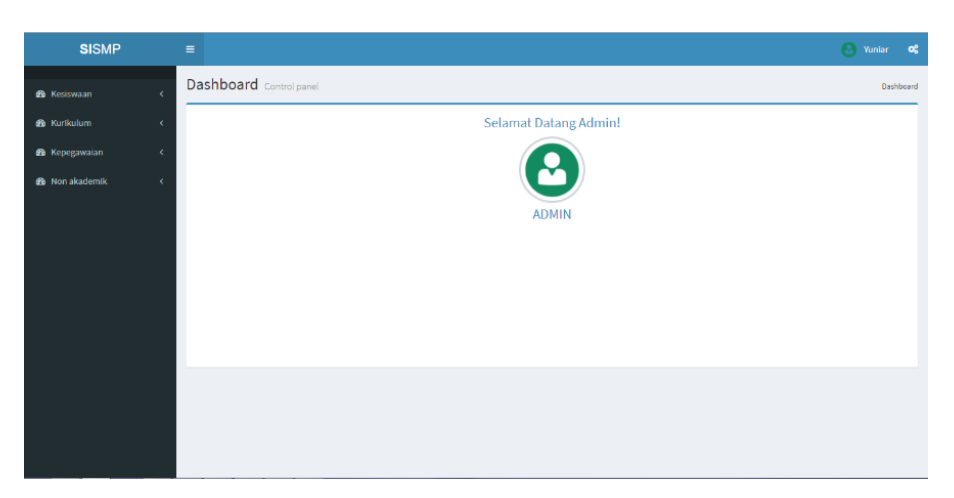

Gambar 3.14 *Prototype*: Halaman Dashboard Admin Kesiswaan

3. Halaman Pengaturan Formulir PPDB Jalur Ujian

Gambar 3.15 berikut ini merupakan gambar *prototype* dari Halaman Pengaturan Formulir PPDB Jalur Ujian. Halaman ini berfungsi untuk menampilkan Pengaturan Formulir yang akan digunakan untuk membuat atribut formulir Penerimaan Peserta Didik Baru Jalur Ujian. Halaman ini berdasarkan pada *Use case* nomor UC-01.

| <b>SISMP</b>                    | $\equiv$                                     |                                                 | A.<br>Admin<br>$\alpha$ |
|---------------------------------|----------------------------------------------|-------------------------------------------------|-------------------------|
| KESISWAAN                       |                                              | Penerimaan Peserta Didik Baru                   | Dashboard               |
| <b>Co</b> Kesiswaan<br>v        |                                              | Tahun Ajaran 2016-2017                          |                         |
| O Penerimaan Peserta Didik Baru | Formulir<br><b>Setting Ujin</b><br>Ketentuan | Pendaftar<br><b>Lolos Seleksi</b><br>Pengumuman |                         |
| O PPDB Ujian                    |                                              |                                                 |                         |
| O PPDB UN                       |                                              | Formulir Penerimaan Peserta Didik Baru          |                         |
| O Daftar Ulang                  |                                              |                                                 |                         |
| O Distribusi Kelas              | Atribut Formulir*                            | • No. Pendaftaran                               |                         |
| O Mutasi<br>O Buku Induk        |                                              | $\bullet \quad \blacksquare$ No. USBN           |                         |
|                                 |                                              | $\bullet$ $\Box$ NISN                           |                         |
| <b>8</b> Kurikulum<br>ć         |                                              | $\bullet$ $\Box$ Tahun Kelulusan                |                         |
| <b>2</b> Kepegawaian<br>e       |                                              | • III Nama Lengkap                              |                         |
| ® Non akademik                  |                                              | $\bullet \Box$ Usia                             |                         |
|                                 |                                              | · U Jenis Kelamin                               |                         |
|                                 |                                              | $\bullet$ $\Box$ Domisili                       |                         |
|                                 |                                              | $\bullet$ $\Box$ Alamat                         |                         |
|                                 |                                              | • No. Telepon / HP                              |                         |
|                                 |                                              | • Fempat Tanggal Lahir                          |                         |
|                                 |                                              | $\cdot$ $\Box$                                  |                         |
|                                 |                                              | $\cdot$ $\Box$                                  | $\sim$                  |

Gambar 3.15 *Prototype*: Halaman Pengaturan Formulir PPDB Jalur Ujian

#### 4. Halaman Pengaturan Ujian PPDB Jalur Ujian

Gambar 3.16 berikut ini merupakan gambar *prototype* dari Halaman Pengaturan Ujian PPDB Jalur Ujian. Halaman ini berfungsi untuk menampilkan Pengaturan Ujian yang akan digunakan sebagai penilaian Penerimaan Peserta Didik Baru Jalur Ujian. Halaman ini berdasarkan pada *Use case* nomor UC-01.

| <b>SISMP</b>                        | $\equiv$                                                                                 | <b>Admin</b><br>$\alpha$ |
|-------------------------------------|------------------------------------------------------------------------------------------|--------------------------|
| <b>KESISWAAN</b>                    | Penerimaan Peserta Didik Baru                                                            | Dashboard                |
| <b>Co</b> Kesiswaan<br>v            | Tahun Ajaran 2016-2017                                                                   |                          |
| O Penerimaan Peserta Didik Baru     | <b>Setting Ujin</b><br>Ketentuan<br>Pendaftar<br>Lolos Seleksi<br>Pengumuman<br>Formulir |                          |
| O PPDB Ujian                        |                                                                                          |                          |
| O PPDB UN                           | Setting Ujian                                                                            |                          |
| O Daftar Ulang                      | Setting Ujian 1                                                                          |                          |
| O Distribusi Kelas                  | Setting Ujian 2                                                                          |                          |
| O Mutasi                            | Setting Ujian 3                                                                          |                          |
| O Buku Induk                        | Setting Ujian 4                                                                          |                          |
| <b>20</b> Kurikulum<br>k.           | Setting Ujian 5                                                                          |                          |
| <b>6</b> Kepegawaian<br>k.          | Setting Ujian 6<br>Setting Ujian 7                                                       |                          |
|                                     | Setting Ujian 8                                                                          |                          |
| <b>8</b> Non akademik<br>$\epsilon$ | Setting Ujian 9                                                                          |                          |
|                                     | Setting Ujian 10                                                                         |                          |
|                                     |                                                                                          |                          |
|                                     |                                                                                          |                          |
|                                     |                                                                                          |                          |
|                                     |                                                                                          |                          |
|                                     |                                                                                          |                          |
|                                     |                                                                                          |                          |

Gambar 3.16 *Prototype*: Halaman Pengaturan Ujian PPDB Jalur Ujian

# 5. Halaman Ketentuan PPDB Jalur Ujian

Gambar 3.17 berikut ini merupakan gambar *prototype* dari Halaman Ketentuan PPDB Jalur Ujian. Halaman ini berfungsi untuk mengelola ketentuan Penerimaan Peserta Didik Baru Jalur Ujian. Halaman ini berdasarkan pada *Use case* nomor UC-01.

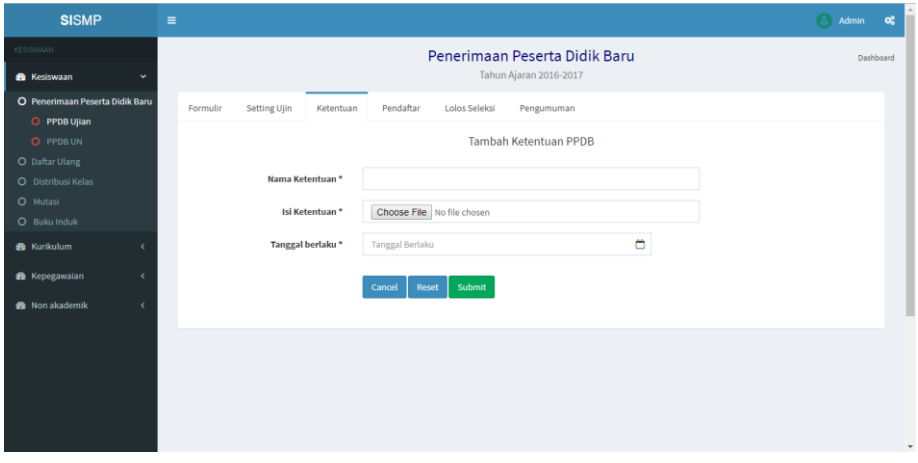

Gambar 3.17 *Prototype*: Halaman Ketentuan PPDB Jalur Ujian

#### 6. Halaman Pendaftar PPDB Jalur Ujian

Gambar 3.18 berikut ini merupakan gambar *prototype* dari Halaman Pendaftar PPDB Jalur Ujian. Halaman ini berfungsi untuk mengelola pendaftar Penerimaan Peserta Didik Baru Jalur Ujian. Halaman ini berdasarkan pada *Use case* nomor UC-01.

| <b>SISMP</b>                                | $\equiv$ |                                     |                     |                                                  |           |                               |                        |                 |
|---------------------------------------------|----------|-------------------------------------|---------------------|--------------------------------------------------|-----------|-------------------------------|------------------------|-----------------|
| KESISWAAN                                   |          |                                     |                     |                                                  |           | Penerimaan Peserta Didik Baru |                        |                 |
| <b>R</b> Kesiswaan                          | v        |                                     |                     |                                                  |           |                               | Tahun Ajaran 2016-2017 |                 |
| O Penerimaan Peserta Didik Baru             |          | Formulir                            | <b>Setting Ujin</b> | Ketentuan                                        | Pendaftar | Lolos Seleksi                 | Pengumuman             |                 |
| O PPDB Ujian<br>O PPDB UN<br>O Daftar Ulang |          | Show<br>10<br>٠                     |                     |                                                  |           |                               | Search:                |                 |
| O Distribusi Kelas<br>O Mutasi              |          | entries<br><b>No</b><br>Pendaftaran | <b>NISN</b>         | <b>Nama Pendaftar</b>                            |           | <b>Berkas</b>                 | <b>Status</b>          | <b>Nilai</b>    |
| O Buku Induk<br><b>8</b> Kurikulum          | k        | 12523034                            | 12345666            | <b>Fatimatus Zuhro</b><br>Daftar Pada 12,06,2017 |           | <b>El Lihat Berkas</b>        | <b>Diterima</b>        | <b>In Nilai</b> |
| <b>R</b> Kepegawaian                        | ×        | 12523034                            | 12345666            | <b>Fatimatus Zuhro</b><br>Daftar Pada 12.06.2017 |           | <b>But Lihat Berkas</b>       | Diterima               | <b>In Nilai</b> |
| <b>3</b> Non akademik                       | k.       | 12523034                            | 12345666            | <b>Fatimatus Zuhro</b><br>Daftar Pada 12.06.2017 |           | <b>El Lihat Berkas</b>        | <b>Diterima</b>        | <b>In Nilai</b> |
|                                             |          | 12523034                            | 12345666            | <b>Fatimatus Zuhro</b><br>Daftar Pada 12.06.2017 |           | <b>D</b> Lihat Berkas         | Diterima               | <b>In Nilai</b> |
|                                             |          | 12523034                            | 12345666            | <b>Fatimatus Zuhro</b><br>Daftar Pada 12.06.2017 |           | <b>B</b> Lihat Berkas         | <b>Diterima</b>        | <b>In Nilai</b> |
|                                             |          | 12523034                            | 12345666            | <b>Fatimatus Zuhro</b><br>Daftar Pada 12.06.2017 |           | <b>Lihat Berkas</b>           | <b>Tidak Diterima</b>  | <b>In Nilai</b> |

Gambar 3.18 *Prototype*: Halaman Pendaftar PPDB Jalur Ujian

7. Halaman Pendaftar Lolos PPDB Jalur Ujian

Gambar 3.19 berikut ini merupakan gambar *prototype* dari Halaman Pendaftar Lolos PPDB Jalur Ujian. Halaman ini berfungsi untuk mengelola pendaftar yang telah lolos seleksi PPDB Ujian. Halaman ini berdasarkan pada *Use case* nomor UC-01.

| <b>SISMP</b>                                |            | $\equiv$                        |              |                                                  |           |                               |                       |                 |
|---------------------------------------------|------------|---------------------------------|--------------|--------------------------------------------------|-----------|-------------------------------|-----------------------|-----------------|
| <b>KESISWAAN</b>                            |            |                                 |              |                                                  |           | Penerimaan Peserta Didik Baru |                       |                 |
| <b>Co</b> Kesiswaan                         | w          |                                 |              | Tahun Ajaran 2016-2017                           |           |                               |                       |                 |
| O Penerimaan Peserta Didik Baru             |            | Formulir                        | Setting Ujin | Ketentuan                                        | Pendaftar | Lolos Seleksi                 | Pengumuman            |                 |
| O PPDB Ujian<br>O PPDB UN<br>O Daftar Ulang |            | Show<br>10<br>$\tau$<br>entries |              |                                                  |           |                               | Search:               |                 |
| O Distribusi Kelas<br>O Mutasi              |            | No<br>Pendaftaran               | <b>NISN</b>  | Nama Pendaftar                                   |           | <b>Berkas</b>                 | <b>Status</b>         | Nilai           |
| O Buku Induk<br><b>26</b> Kurikulum         | ٠          | 12523034                        | 12345666     | <b>Fatimatus Zuhro</b><br>Daftar Pada 12.06.2017 |           | <b>In Lihat Berkas</b>        | <b>Diterima</b>       | <b>DI Nilai</b> |
| <b>22</b> Kepegawaian                       | $\epsilon$ | 12523034                        | 12345666     | <b>Fatimatus Zuhro</b><br>Daftar Pada 12.06.2017 |           | <b>But Lihat Berkan</b>       | <b>Diterima</b>       | <b>In Nilai</b> |
| <b>se</b> Non akademik                      | $\epsilon$ | 12523034                        | 12345666     | Fatimatus Zuhro<br>Daftar Pada 12.06.2017        |           | <b>B</b> Lihat Berkas         | Diterima              | <b>D</b> Nilai  |
|                                             |            | 12523034                        | 12345666     | <b>Fatimatus Zuhro</b><br>Daftar Pada 12.06.2017 |           | <b>B</b> Lihat Berkas         | <b>Diterima</b>       | <b>D</b> Nilai  |
|                                             |            | 12523034                        | 12345666     | Fatimatus Zuhro<br>Daftar Pada 12.06.2017        |           | <b>But Lihat Berkas</b>       | <b>Diterima</b>       | <b>Milai</b>    |
|                                             |            | 12523034                        | 12345666     | <b>Fatimatus Zuhro</b><br>Daftar Pada 12.06.2017 |           | <b>But Lihat Berkas</b>       | <b>Tidak Diterima</b> | <b>E</b> Nilai  |

Gambar 3.19 *Prototype*: Halaman Pendaftar Lolos PPDB Jalur Ujian

#### 8. Halaman Pengumuman PPDB Jalur Ujian

Gambar 3.20 berikut ini merupakan gambar *prototype* dari Halaman Pengumuman PPDB Jalur Ujian. Halaman ini berfungsi untuk mengelola pengumuman Penerimaan Peserta Didik Baru Jalur Ujian. Halaman ini berdasarkan pada *Use case* nomor UC-01.

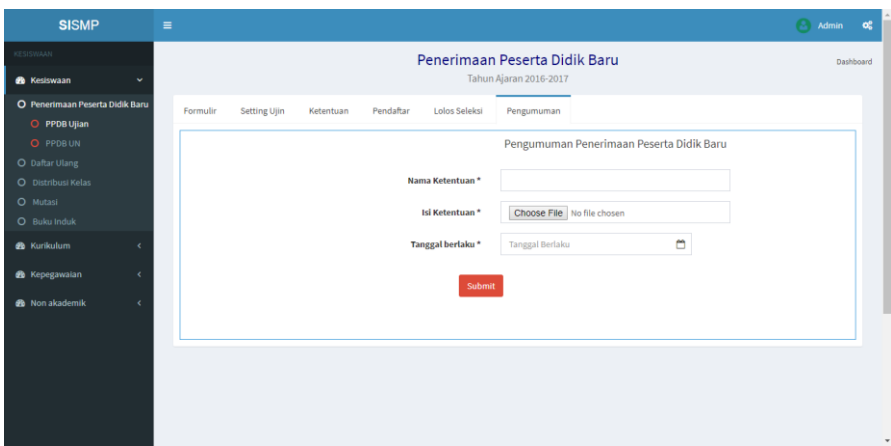

Gambar 3.20 *Prototype*: Halaman Pengumuman PPDB Jalur Ujian

9. Halaman Setting Formulir Penerimaan Peserta Didik Baru Jalur UN Gambar 3.21 berikut ini merupakan gambar *prototype* dari Halaman Pengaturan Formulir PPDB Jalur UN. Halaman ini berfungsi untuk menampilkan Pengaturan Formulir yang

akan digunakan untuk membuat atribut formulir Penerimaan Peserta Didik Baru Jalur UN. Halaman ini berdasarkan pada *Use case* nomor UC-01.

| <b>SISMP</b>                       | $\equiv$ |                            |                                          | Α<br><b>Admin</b><br>œ |
|------------------------------------|----------|----------------------------|------------------------------------------|------------------------|
| KESISWAAN                          |          |                            | Penerimaan Peserta Didik Baru            | Dashboard              |
| <b>R</b> Kesiswaan<br>$\checkmark$ |          |                            | Tahun Ajaran 2016-2017                   |                        |
| O Penerimaan Peserta Didik Baru    | Formulir | Passing Grade<br>Ketentuan | Pendaftar<br>Lolos Seleksi<br>Pengumuman |                        |
| O PPDB Ujian                       |          |                            |                                          |                        |
| O PPDB UN                          |          |                            | Formulir Penerimaan Peserta Didik Baru   |                        |
| O Daftar Ulang                     |          |                            |                                          |                        |
| O Distribusi Kelas<br>O Mutasi     |          | <b>Atribut Formulir*</b>   | • No. Pendaftaran                        |                        |
| O Buku Induk                       |          |                            | $\bullet$ $\Box$ No. USBN                |                        |
|                                    |          |                            | $\bullet \blacksquare$ NISN              |                        |
| <b>8</b> Kurikulum                 |          |                            | • <b>Tahun Kelulusan</b>                 |                        |
| <b>&amp;</b> Kepegawaian<br>e      |          |                            | • Mama Lengkap                           |                        |
| <b>®</b> Non akademik<br>ć         |          |                            | $\bullet \Box$ Usia                      |                        |
|                                    |          |                            | · U Jenis Kelamin                        |                        |
|                                    |          |                            | $\bullet$ $\Box$ Domisili                |                        |
|                                    |          |                            | $\bullet \Box$ Alamat                    |                        |
|                                    |          |                            | • No. Telepon / HP                       |                        |
|                                    |          |                            | • Fempat Tanggal Lahir                   |                        |
|                                    |          |                            | $\bullet$ $\quad \  \  \blacksquare$     |                        |
|                                    |          |                            | $\cdot$ $\Box$                           | $\cdot$                |

Gambar 3.21 *Prototype*: Halaman Pengaturan Formulir PPDB Jalur UN

#### 10. Halaman Ketentuan Penerimaan Peserta Didik Baru Jalur UN

Gambar 3.22 berikut ini merupakan gambar *prototype* dari Halaman Menejemen Ketentuan PPDB Jalur UN. Halaman ini berfungsi untuk mengelola ketentuan Penerimaan Peserta Didik Baru Jalur UN. Halaman ini berdasarkan pada *Use case* nomor UC-01.

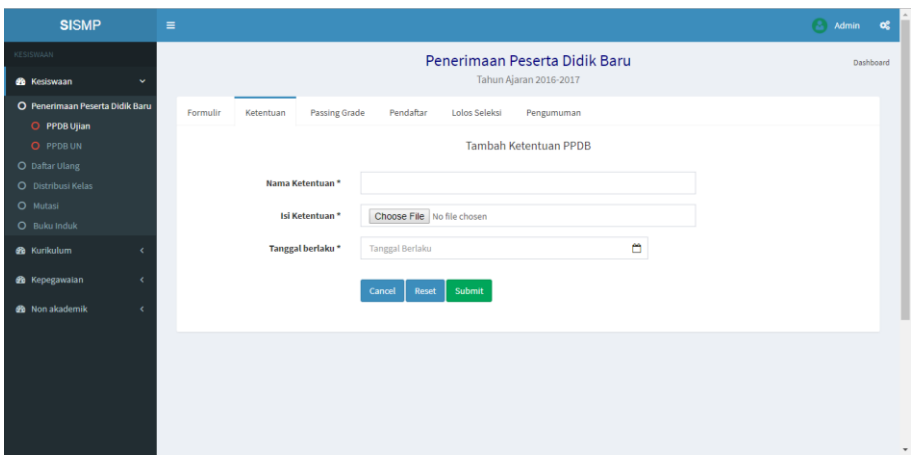

Gambar 3.22 *Prototype*: Halaman Manajemen Ketentuan PPDB Jalur UN

11. Halaman *Passing Grade* Penerimaan Peserta Didik Baru Jalur UN

Gambar 3.23 berikut ini merupakan gambar *prototype* dari Halaman *Passing Grade* PPDB Jalur UN. Halaman ini berfungsi untuk mengelola passing *grade* Penerimaan Peserta Didik Baru Jalur UN. Halaman ini berdasarkan pada *Use case* nomor UC-01.

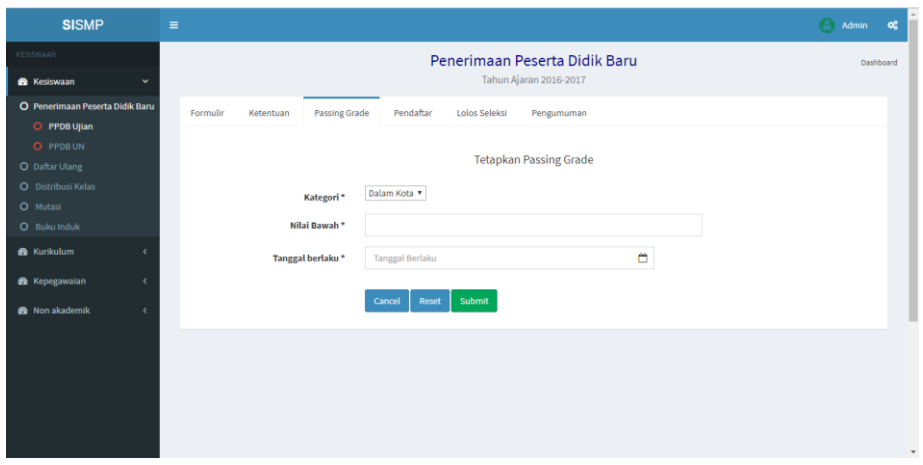

Gambar 3.23 *Prototype*: Halaman *Passing Grade* PPDB Jalur UN

#### 12. Halaman Pendaftar Penerimaan Peserta Didik Baru Jalur UN

Gambar 3.24 berikut ini merupakan gambar *prototype* dari Halaman Pendaftar PPDB Jalur UN. Halaman ini berfungsi untuk mengelola pendaftar Penerimaan Peserta Didik Baru Jalur UN. Halaman ini berdasarkan pada *Use case* nomor UC-01.

| <b>SISMP</b>                       |              | $\equiv$              |             |                                                  |           |                         |                        |                               |
|------------------------------------|--------------|-----------------------|-------------|--------------------------------------------------|-----------|-------------------------|------------------------|-------------------------------|
| <b>KESISWAAN</b>                   |              |                       |             |                                                  |           |                         |                        | Penerimaan Peserta Didik Baru |
| <b>R</b> Kesiswaan                 | $\checkmark$ |                       |             |                                                  |           |                         | Tahun Ajaran 2016-2017 |                               |
| O Penerimaan Peserta Didik Baru    |              | Formulir              | Ketentuan   | Passing Grade                                    | Pendaftar | Lolos Seleksi           | Pengumuman             |                               |
| O PPDB Ujian<br>O PPDB UN          |              | Show                  |             |                                                  |           |                         | Search:                |                               |
| O Daftar Ulang                     |              | 10<br>$\;$<br>entries |             |                                                  |           |                         |                        |                               |
| O Distribusi Kelas                 |              | <b>No</b>             |             |                                                  |           |                         |                        |                               |
| O Mutasi                           |              | Pendaftaran           | <b>NISN</b> | <b>Nama Pendaftar</b>                            |           | <b>Berkas</b>           | <b>Status</b>          | Nilai                         |
| O Buku Induk<br><b>®</b> Kurikulum | $\epsilon$   | 12523034              | 12345666    | <b>Fatimatus Zuhro</b><br>Daftar Pada 12.06.2017 |           | <b>B</b> Lihat Berkas   | Diterima               | <b>D</b> Nilai                |
| <b>88</b> Kepegawaian              | $\epsilon$   | 12523034              | 12345666    | <b>Fatimatus Zuhro</b><br>Daftar Pada 12.06.2017 |           | <b>In Lihat Berkas</b>  | <b>Diterima</b>        | <b>D</b> Nilai                |
| <b>Co</b> Non akademik             | $\epsilon$   | 12523034              | 12345666    | <b>Fatimatus Zuhro</b><br>Daftar Pada 12.06.2017 |           | <b>El Lihat Berkas</b>  | <b>Diterima</b>        | <b>In Nilai</b>               |
|                                    |              | 12523034              | 12345666    | Fatimatus Zuhro<br>Daftar Pada 12.06.2017        |           | <b>But Lihat Berkas</b> | Diterima               | <b>In Nilai</b>               |
|                                    |              | 12523034              | 12345666    | <b>Fatimatus Zuhro</b><br>Daftar Pada 12.06.2017 |           | <b>But Lihat Berkar</b> | <b>Diterima</b>        | <b>In Nilai</b>               |
|                                    |              | 12523034              | 12345666    | <b>Fatimatus Zuhro</b><br>Daftar Pada 12.06.2017 |           | <b>El Lihat Berkas</b>  | <b>Tidak Diterima</b>  | <b>In Nilai</b>               |

Gambar 3.24 *Prototype*: Halaman Pendaftar PPDB Jalur UN

## 13. Halaman Pendaftar Lolos PPDB Jalur UN

Gambar 3.25 berikut ini merupakan gambar *prototype* dari Halaman Pendaftar Lolos PPDB Jalur UN. Halaman ini berfungsi untuk mengelola pendaftar yang telah lolos seleksi PPDB UN. Halaman ini berdasarkan pada *Use case* nomor UC-01.

| <b>SISMP</b>                                                      | $\equiv$ |                                                    |             |                                                  |           |                         |                        |                               |
|-------------------------------------------------------------------|----------|----------------------------------------------------|-------------|--------------------------------------------------|-----------|-------------------------|------------------------|-------------------------------|
| KESISWAAN                                                         |          |                                                    |             |                                                  |           |                         |                        | Penerimaan Peserta Didik Baru |
| <b>8</b> Kesiswaan<br>$\checkmark$                                |          |                                                    |             |                                                  |           |                         | Tahun Ajaran 2016-2017 |                               |
| O Penerimaan Peserta Didik Baru                                   |          | Formulin                                           | Ketentuan   | Passing Grade                                    | Pendaftar | Lolos Seleksi           |                        | Pengumuman                    |
| O PPDB Ujian<br>O PPDB UN<br>O Daftar Ulang<br>O Distribusi Kelas |          | Show<br>10<br>$\boldsymbol{\mathrm{v}}$<br>entries |             |                                                  |           |                         |                        | Search:                       |
| O Mutasi                                                          |          | <b>No</b><br>Pendaftaran                           | <b>NISN</b> | <b>Nama Pendaftar</b>                            |           | <b>Berkas</b>           | <b>Status</b>          | Nilai                         |
| O Buku Induk<br><b>8</b> Kurikulum<br>$\epsilon$                  |          | 12523034                                           | 12345666    | <b>Fatimatus Zuhro</b><br>Daftar Pada 12.06.2017 |           | <b>B</b> Lihat Berkas   | <b>Diterima</b>        | <b>D</b> Nilai                |
| <b>30</b> Kepegawaian<br>$\epsilon$                               |          | 12523034                                           | 12345666    | <b>Fatimatus Zuhro</b><br>Daftar Pada 12.06.2017 |           | <b>But Lihat Berkas</b> | Diterima               | <b>D</b> Nilai                |
| <b>3</b> Non akademik<br>$\epsilon$                               |          | 12523034                                           | 12345666    | <b>Fatimatus Zuhro</b><br>Daftar Pada 12.06.2017 |           | <b>In Lihat Berkas</b>  | <b>Diterima</b>        | <b>In Nilai</b>               |
|                                                                   |          | 12523034                                           | 12345666    | <b>Fatimatus Zuhro</b><br>Daftar Pada 12.06.2017 |           | <b>But Lihat Berkas</b> | Diterima               | <b>D</b> Nilsi                |
|                                                                   |          | 12523034                                           | 12345666    | <b>Fatimatus Zuhro</b><br>Daftar Pada 12.06.2017 |           | <b>B</b> Lihat Berkas   | <b>Diterima</b>        | <b>Milai</b>                  |
|                                                                   |          | 12523034                                           | 12345666    | <b>Fatimatus Zuhro</b><br>Daftar Pada 12.06.2017 |           | <b>El Lihat Berkas</b>  | <b>Tidak Diterima</b>  | <b>D</b> Nilsi                |

Gambar 3.25 *Prototype*: Halaman Pandaftar Lolos PPDB Jalur UN

#### 14. Halaman Pengumuman PPDB Jalur UN

Gambar 3.26 berikut ini merupakan gambar *prototype* dari Halaman Pengumuman PPDB Jalur UN. Halaman ini berfungsi untuk mengelola pengumuman Penerimaan Peserta Didik Baru Jalur UN. Halaman ini berdasarkan pada *Use case* nomor UC-01.

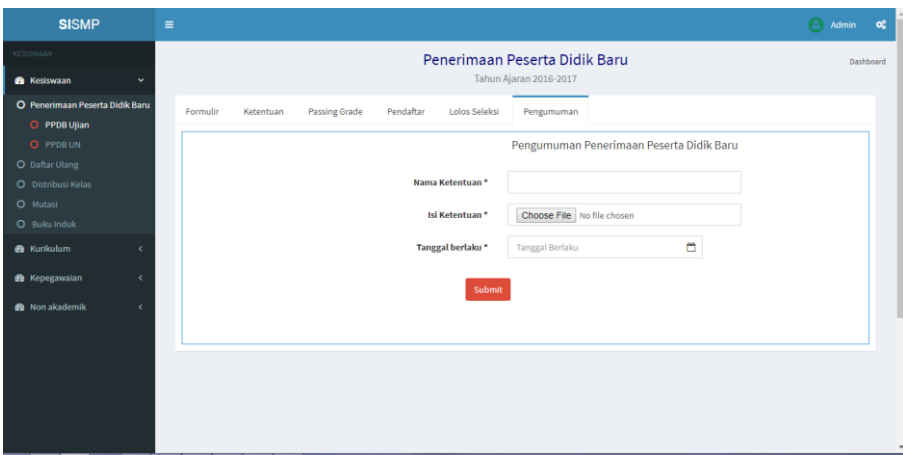

Gambar 3.26 *Prototype*: Halaman Pengumuman PPDB Jalur UN

15. Halaman Pengaturan Daftar Ulang Siswa Baru

Gambar 3.27 berikut ini merupakan gambar *prototype* dari Halaman Pengaturan Formulir Daftar Ulang Siswa Baru. Halaman ini berfungsi untuk menampilkan Pengaturan Formulir yang akan digunakan untuk atribut formulir sebagai syarat berkas yang harus dikumpulkan. Halaman ini berdasarkan pada *Use case* nomor UC-02.

| <b>SISMP</b>                                      | $\equiv$                                   |                                                           | Admin<br>œ          |
|---------------------------------------------------|--------------------------------------------|-----------------------------------------------------------|---------------------|
| KESISWAAN<br><b>Co</b> Kesiswaan                  |                                            | Daftar Ulang Peserta Didik Baru<br>Tahun Ajaran 2016-2017 | Dashboard           |
| O Penerimaan Peserta Didik Baru<br>O Daftar Ulang | Formulir Pendataan Siswa Baru<br>Ketentuan | ㅅ                                                         |                     |
| O Peserta Didik Baru<br>O Kenaikan Kelas          |                                            | Formulir Daftar Ulang Peserta Didik Baru                  |                     |
| O Distribusi Kelas<br>O Mutasi                    | Judul Fromulir*                            |                                                           |                     |
| <b>8</b> Kurikulum                                | Atribut Formulir*                          | - Data Pribadi Siswa                                      |                     |
| <b>20</b> Kepegawaian                             |                                            | · <i>Nama</i> Lengkap<br>· Jenis Kelamin                  |                     |
| <b>20</b> Non akademik<br>$\epsilon$              |                                            | $\bullet \equiv$ NISN                                     |                     |
|                                                   |                                            | $\bullet$ $\Box$ NIK<br>• Tempat Lahir                    |                     |
|                                                   |                                            | $\bullet$ $\Box$ Tanggal Lahir                            |                     |
|                                                   |                                            | $\bullet$ $\Box$ Agama<br>· Berkebutuhan Khusus           |                     |
|                                                   |                                            | $\bullet$ $\Box$ Alamat                                   |                     |
|                                                   |                                            | $\bullet \Box$ RT                                         | $\scriptstyle\rm v$ |

Gambar 3.27 *Prototype*: Halaman Pengaturan Formulir Daftar Ulang Siswa Baru

#### 16. Halaman Ketentuan Daftar Ulang Siswa Baru

Gambar 3.28 berikut ini merupakan gambar *prototype* dari Halaman Ketentuan Daftar Ulang Siswa Baru. Halaman ini berfungsi untuk mengelola ketentuan Penerimaan Peserta Didik Baru Jalur UN. Halaman ini berdasarkan pada *Use case* nomor UC-02.

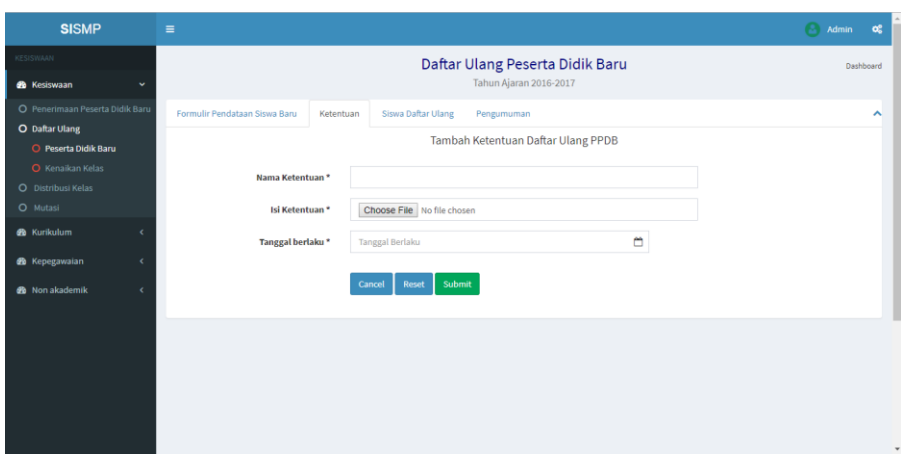

Gambar 3.28 *Prototype*: Halaman Ketentuan Daftar Ulang Siswa Baru

17. Halaman Pendaftar Daftar Ulang Siswa Baru

Gambar 3.29 berikut ini merupakan gambar *prototype* dari Halaman Pendaftar Daftar Ulang Siswa Baru. Halaman ini berfungsi untuk mengelola pendaftar Daftar Ulang Siswa Baru. Halaman ini berdasarkan pada *Use case* nomor UC-02.

| <b>SISMP</b>                           |            | $\equiv$              |                               |                                 |                                            |                        | of.<br>Admin         |
|----------------------------------------|------------|-----------------------|-------------------------------|---------------------------------|--------------------------------------------|------------------------|----------------------|
| <b>KESISWAAN</b>                       |            |                       |                               |                                 | Daftar Ulang Peserta Didik Baru            |                        | Dashboard            |
| <b>88</b> Kesiswaan                    | $\ddot{}$  |                       |                               |                                 | Tahun Ajaran 2016-2017                     |                        |                      |
| O Penerimaan Peserta Didik Baru        |            |                       | Formulir Pendataan Siswa Baru | Siswa Daftar Ulang<br>Ketentuan | Pengumuman                                 |                        | ∼                    |
| O Daftar Ulang<br>O Peserta Didik Baru |            |                       |                               |                                 | Peserta Didik Baru yang Telah Daftar Ulang |                        |                      |
| <b>O</b> Kenaikan Kelas                |            | Urutkan berdasarkan:  |                               |                                 |                                            |                        |                      |
| O Distribusi Kelas                     |            | <b>NO Pendaftaran</b> | $\cdot$                       |                                 |                                            |                        |                      |
| O Mutasi                               |            |                       |                               |                                 | Search:                                    |                        |                      |
| <b>Gb</b> Kurikulum                    |            | Nomor                 | <b>No Pendaftaran</b>         | <b>NISN</b>                     | <b>Nama Pendaftar</b>                      | <b>Berkas</b>          | <b>Status</b>        |
| <b>B</b> Kepegawaian                   | $\epsilon$ |                       | 12523034                      | 12345666                        | Fatimatus Zuhro Fatimatus Zuhro            | <b>In Lihat Berkas</b> | Lengkap              |
| <b>20</b> Non akademik                 | $\epsilon$ | $\overline{a}$        | 12523034                      | 12345666                        | <b>Fatimatus Zuhro</b>                     | <b>B</b> Lihat Berkas  | <b>Belum lengkap</b> |
|                                        |            | 3                     | 12523034                      | 12345666                        | <b>Fatimatus Zuhro</b>                     | <b>B</b> Lihat Berkas  | Lengkap              |
|                                        |            | 4                     | 12523034                      | 12345666                        | Fatimatus Zuhro Fatimatus Zuhro            | <b>Bu</b> Lihat Berkas | Lengkap              |
|                                        |            | 5                     | 12523034                      | 12345666                        | <b>Fatimatus Zuhro</b>                     | <b>El Lihat Berkas</b> | Lengkap              |
|                                        |            | 6                     | 12523034                      | 12345666                        | Fatimatus Zuhro Fatimatus Zuhro            | <b>Bu</b> Lihat Berkas | Belum lengkap        |
|                                        |            |                       |                               |                                 |                                            |                        |                      |
|                                        |            |                       |                               |                                 |                                            |                        |                      |

Gambar 3.29 *Prototype*: Halaman Pendaftar Daftar Ulang Siswa Baru

#### 18. Halaman Pengumuman Daftar Ulang Siswa Baru

Gambar 3.30 berikut ini merupakan gambar *prototype* dari Halaman Pengumuman Daftar Ulang Siswa Baru. Halaman ini berfungsi untuk mengelola pengumuman Daftar Ulang Siswa Baru. Halaman ini berdasarkan pada *Use case* nomor UC-02.

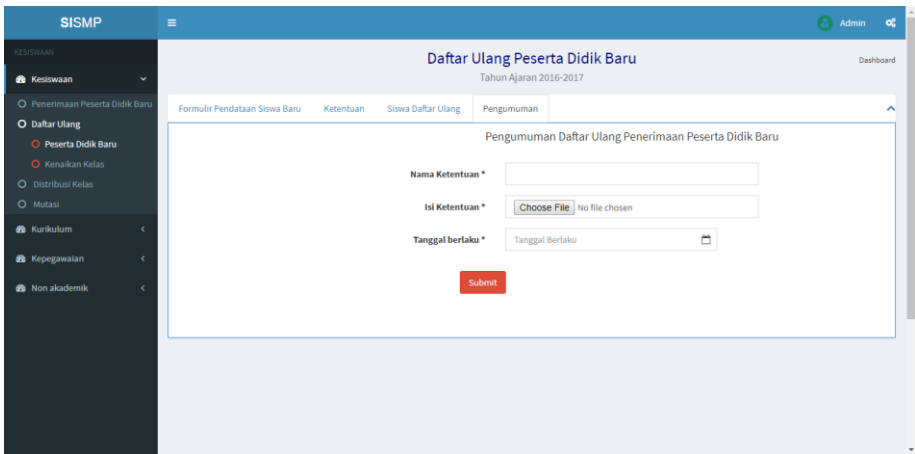

Gambar 3.30 *Prototype*: Halaman Pengumuman Daftar Ulang Siswa Baru

#### 19. Halaman Pengaturan Daftar Ulang Kelas

Gambar 3.31 berikut ini merupakan gambar *prototype* dari Halaman Pengaturan Formulir Daftar Ulang Kelas. Halaman ini berfungsi untuk menampilkan Pengaturan Formulir yang akan digunakan untuk atribut formulir sebagai syarat berkas yang harus dikumpulkan. Halaman ini berdasarkan pada *Use case* nomor UC-03.

| <b>SISMP</b>                    | $\equiv$                                 |                                        | Admin<br>œ |
|---------------------------------|------------------------------------------|----------------------------------------|------------|
| KESISWAAN                       |                                          | Daftar Ulang Peserta Didik Baru        | Dashboard  |
| <b>B</b> Kesiswaan              |                                          | Tahun Ajaran 2016-2017                 |            |
| O Penerimaan Peserta Didik Baru | Siswa Daftar Ulang<br>Formulir Pendataan |                                        | ᄾ          |
| O Daftar Ulang                  |                                          |                                        |            |
| O Peserta Didik Baru            |                                          | Formulir Daftar Ulang Kenaikan Kelas   |            |
| O Kenaikan Kelas                |                                          |                                        |            |
| O Distribusi Kelas              | Judul Fromulir*                          |                                        |            |
| O Mutasi                        | <b>Atribut Formulir*</b>                 |                                        |            |
| <b>20</b> Kurikulum             |                                          | - Data Pribadi Siswa                   |            |
| <b>20</b> Kepegawaian           |                                          | · Nama Lengkap                         |            |
|                                 |                                          | • <b>El Jenis Kelamin</b>              |            |
| <b>20</b> Non akademik<br>x     |                                          | $\blacksquare$ NIS                     |            |
|                                 |                                          | $\bullet \quad \Box$ Alamat            |            |
|                                 |                                          | $\bullet \blacksquare$ RT              |            |
|                                 |                                          | $\bullet \blacksquare$ RW              |            |
|                                 |                                          | • Domisili                             |            |
|                                 |                                          | • INama Dusun                          |            |
|                                 |                                          | • Desa/Kelurahan                       |            |
|                                 |                                          | $\bullet \quad \blacksquare$ Kecamatan | $\check{}$ |

Gambar 3.31 *Prototype*: Halaman Pengaturan Formulir Daftar Ulang Kelas

#### 20. Halaman Pendaftar Daftar Ulang Kelas

Gambar 3.32 berikut ini merupakan gambar *prototype* dari Halaman Pendaftar Daftar Ulang Kelas. Halaman ini berfungsi untuk mengelola pendaftar kelas. Halaman ini berdasarkan pada *Use case* nomor UC-03.

| <b>SISMP</b>                        | $\equiv$                    |                    |                                              |                        |                      | Admin<br><b>of</b> |
|-------------------------------------|-----------------------------|--------------------|----------------------------------------------|------------------------|----------------------|--------------------|
| KESISWAAN                           |                             |                    | Daftar Ulang Peserta Didik Baru              |                        |                      | Dashboard          |
| <b>Co</b> Kesiswaan<br>$\ddot{}$    |                             |                    | Tahun Ajaran 2016-2017                       |                        |                      |                    |
| O Penerimaan Peserta Didik Baru     | Formulir Pendataan          | Siswa Daftar Ulang |                                              |                        |                      | ㅅ                  |
| <b>O</b> Daftar Ulang               |                             |                    | Siswa Yang Telah Daftar Ulang Kenaikan Kelas |                        |                      |                    |
| O Peserta Didik Baru                |                             |                    |                                              |                        |                      |                    |
| O Kenaikan Kelas                    | <b>Urutkan Berdasarkan:</b> |                    |                                              |                        |                      |                    |
| O Distribusi Kelas                  | v<br><b>NISN</b>            |                    |                                              | Search:                |                      |                    |
| O Mutasi                            |                             |                    |                                              |                        |                      |                    |
| <b>R</b> Kurikulum                  |                             |                    |                                              |                        |                      |                    |
| <b>6</b> Kepegawaian<br>$\epsilon$  | Nomor                       | <b>NISN</b>        | Nama                                         | <b>Berkas</b>          | <b>Status</b>        |                    |
| <b>8</b> Non akademik<br>$\epsilon$ |                             | 12345666           | <b>Fatimatus Zuhro Fatimatus Zuhro</b>       | <b>In Lihat Berkas</b> | Lengkap              |                    |
|                                     | $\overline{2}$              | 12345666           | <b>Fatimatus Zuhro</b>                       | <b>Lihat Berkas</b>    | <b>Belum lengkap</b> |                    |
|                                     | $\overline{\mathbf{3}}$     | 12345666           | <b>Fatimatus Zuhro</b>                       | <b>Ellihat Berkas</b>  | Lengkap              |                    |
|                                     | 4                           | 12345666           | Fatimatus Zuhro Fatimatus Zuhro              | <b>Lihat Berkas</b>    | Lengkap              |                    |
|                                     | 5                           | 12523034           | Fatimatus Zuhro                              | <b>D</b> Lihat Berkas  | Lengkap              |                    |
|                                     | 6                           | 12345666           | Fatimatus Zuhro>                             | <b>Lihat Berkas</b>    | <b>Belum lengkap</b> |                    |
|                                     |                             |                    |                                              |                        |                      |                    |

Gambar 3.32 *Prototype*: Halaman Pendaftar Daftar Ulang Kelas

#### 21. Halaman Buku Induk

Gambar 3.33 berikut ini merupakan gambar *prototype* dari Halaman Buku Induk. Halaman ini berisi informasi mengenai siswa, orang tua dan wali dari siswa SMP yang bersangkutan. Halaman ini berdasarkan pada *Use case* nomor UC-04.

| <b>SISMP</b>                                     | $\equiv$ |                         |                                   |      |                      |                                                                                    |               |      | Admin<br>œ   |
|--------------------------------------------------|----------|-------------------------|-----------------------------------|------|----------------------|------------------------------------------------------------------------------------|---------------|------|--------------|
| KESISWAAN                                        |          |                         |                                   |      |                      | <b>Buku Induk Siswa</b>                                                            |               |      | Dashboard    |
| <b>66</b> Kesiswaan                              |          |                         |                                   |      |                      |                                                                                    |               |      |              |
| O Penerimaan Peserta Didik Baru                  |          | Data yang ingin dicari: |                                   | Cari |                      |                                                                                    |               |      |              |
| O Daftar Ulang<br>O Distribusi Kelas<br>O Mutasi | 10       |                         | Menampilkan hasil pencarian: 2013 |      |                      |                                                                                    |               |      |              |
| O Buku Induk                                     | Tahun    | <b>NISN</b>             | Nama                              |      | <b>Tanggal Lahir</b> | <b>Alamat</b>                                                                      | <b>Status</b> |      |              |
| <b>66</b> Kurikulum                              | 2013     | 12345666                | <b>Fatimatus Zuhro</b>            |      | 01 Februari 2000     | Jalan Kaliurang KM XX Gang Blabla Nomor 98, Ngaglik,<br>Sleman                     | Aktif         |      | <b>Ratio</b> |
| <b>B</b> Kepegawaian                             | 2013     | 12345666                | Fatimatus Zuhro                   |      | 01 Februari 2000     | Jalan Kaliurang KM XX Gang Blabla Nomor 98, Ngaglik,<br>Sleman                     | Aktif         |      | Fdit         |
| <b>60</b> Non akademik<br>k                      | 2013     |                         | 12345666 Fatimatus Zuhro          |      | 01 Februari 2000     | Jalan Kaliurang KM XX Gang Blabla Nomor 98, Ngaglik,<br>Sleman                     | Aktif         |      | Edit         |
|                                                  | 2013     | 12345666                | <b>Fatimatus Zuhro</b>            |      | 01 Februari 2000     | Jalan Kaliurang KM XX Gang Blabla Nomor 98, Ngaglik,<br>Sleman                     | Aktif         |      | Edit         |
|                                                  | 2013     |                         | 12345666 Fatimatus Zuhro          |      | 01 Februari 2000     | Jalan Kaliurang KM XX Gang Blabla Nomor 98, Ngaglik,<br>Sleman                     | Aktif         | Liha | Edit         |
|                                                  | 2013     | 12345666                | <b>Fatimatus Zuhro</b>            |      | 01 Februari 2000     | Jalan Kaliurang KM XX Gang Blabla Nomor 98, Ngaglik,<br>Sleman                     | Aktif         |      | Fdit         |
|                                                  | 2013     | 12345666                | <b>Fatimatus Zuhro</b>            |      | 01 Februari 2000     | Jalan Kaliurang KM XX Gang Blabla Nomor 98, Ngaglik,<br>Chairman of the Contractor | Aktif         |      | Edit         |

Gambar 3.33 *Prototype*: Halaman Buku Induk

## **C. Aktor Siswa**

Aktor ini memerlukan login untuk mengakses sistemnya, sehingga untuk mengaksesnya aktor harus memiliki akun siswa.

1. Halaman Login Siswa

Gambar 3.34 berikut ini merupakan gambar *prototype* dari *Login* Siswa. Halaman ini merupakan halaman *login* siswa. Siswa akan memasukkan *username* dan *password* dengan benar agar bia masuk kedalam dashboard siswa.

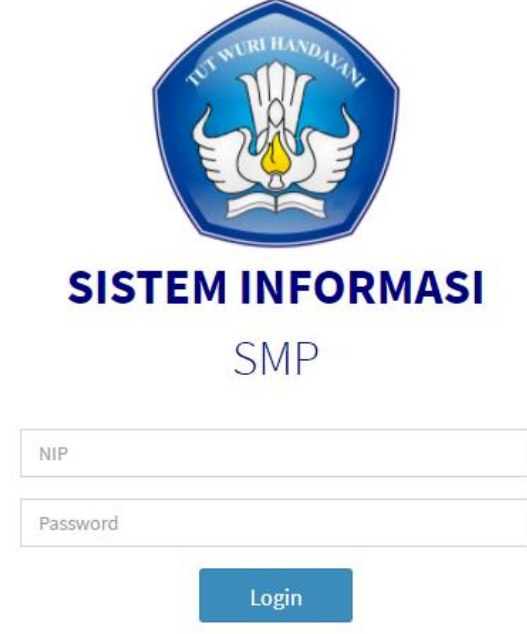

Gambar 3.34 *Prototype*: Halaman Login Siswa

2. Halaman Dashboard Siswa

Gambar 3.35 berikut ini merupakan gambar *prototype* dari Halaman Dashboard Siswa. Setelah siswa berhasil *login*, maka sistem akan menampilakan halaman dashboard siswa.

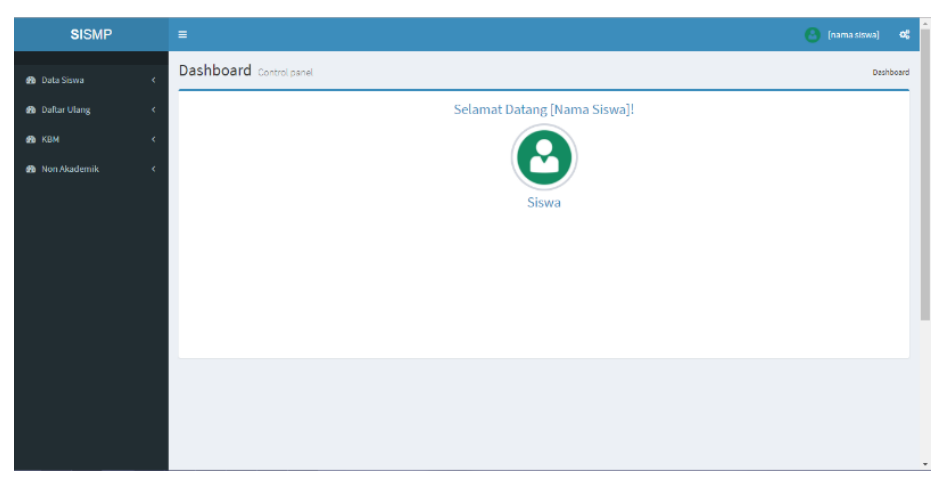

Gambar 3.35 *Prototype*: Halaman Dashboard Siswa

## 3. Halaman Profil Siswa

Gambar 3.36 berikut ini merupakan gambar *prototype* dari Halaman Profil Siswa. Halaman ini berfungsi untuk menampilkan profil siswa.

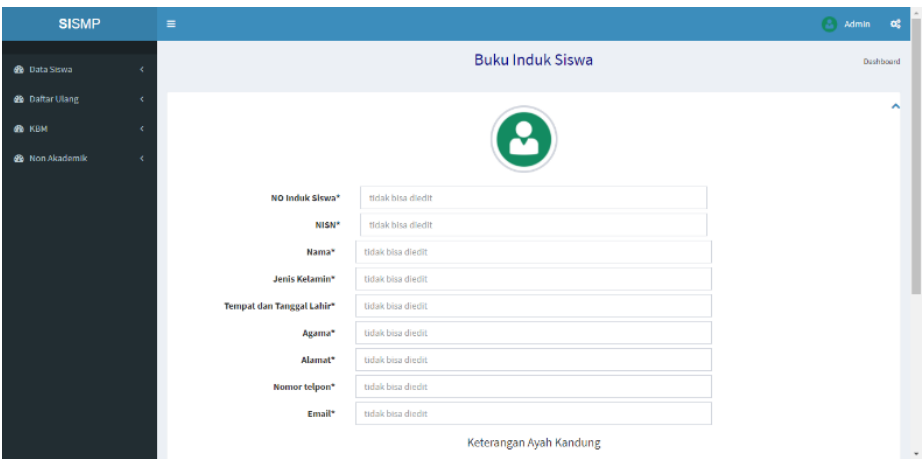

Gambar 3.36 *Prototype*: Halaman Profil Siswa

## 4. Halaman Daftar Ulang Siswa Baru

Gambar 3.37 berikut ini merupakan gambar *prototype* dari Halaman Daftar Ulang Siswa Baru. Halaman ini berfungsi unuk menyimpan data pendaftar daftar ulang yang telah lulus seleksi Penerimaan Peserta Didik Baru. Halaman ini berdasarkan pada *Use case* nomor UC-05.

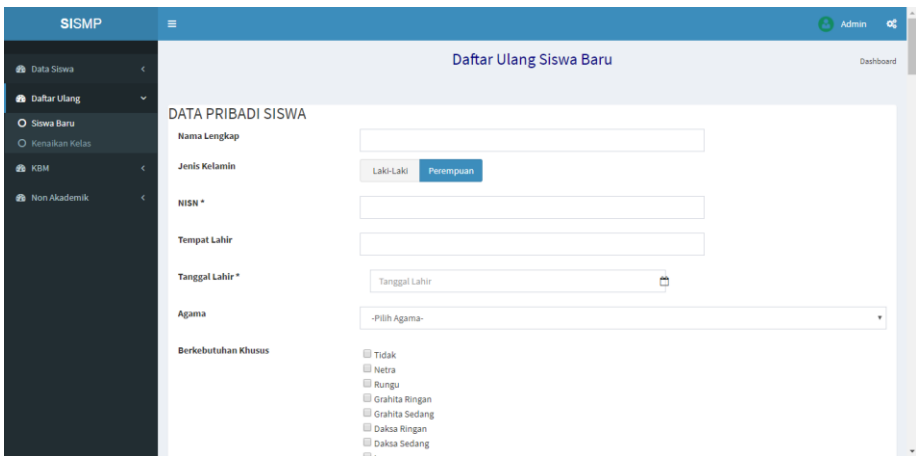

Gambar 3.37 *Prototype*: Halaman Daftar Ulang Siswa Baru

5. Halaman Daftar Ulang Kelas

Gambar 3.38 berikut ini merupakan gambar *prototype* dari Halaman Daftar Ulang Kelas. Halaman ini berfungsi unuk menyimpan data pendaftar daftar ulang kelas. Halaman ini berdasarkan pada *Use case* nomor UC-06.

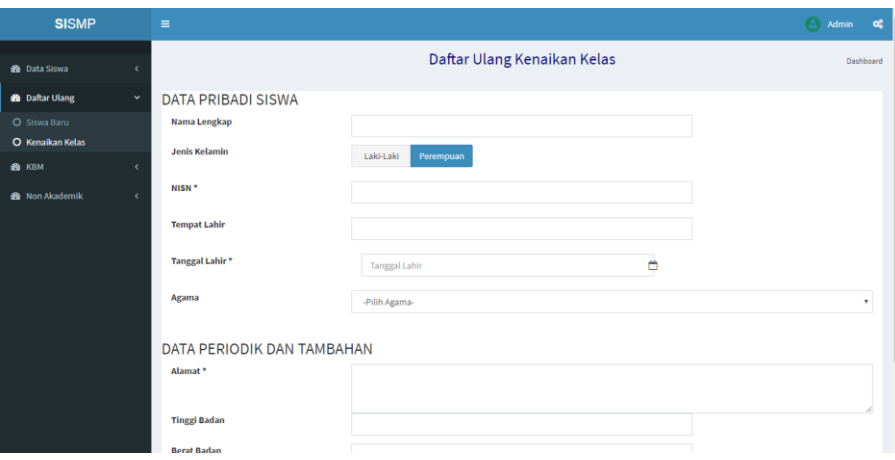

Gambar 3.38 *Prototype*: Halaman Daftar Ulang Kelas

6. Halaman Pengaturan Akun

Gambar 3.39 berikut ini merupakan gambar *prototype* dari Halaman Pengaturan Akun Siswa. Halaman ini berfungsi untuk mengelola *password* siswa.

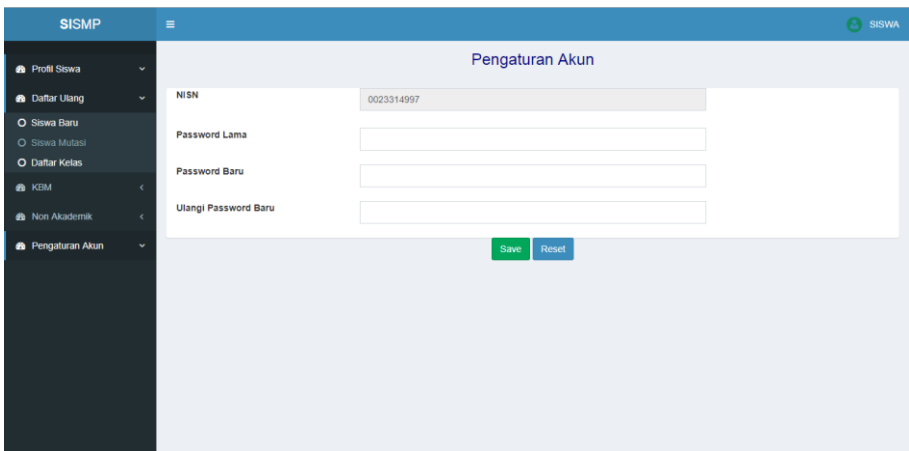

Gambar 3.39 *Prototype*: Halaman Pengaturan Akun Siswa

# **4BAB IV IMPLEMENTASI**

#### $4.1$ **Implementasi Sistem**

Hasil implementasi dari perancangan pada Bab III adalah sebuah sistem informasi penerimaan peserta didik baru dan daftar ulang berbasis web. Sistem ini memberikan informasi tentang penerimaan peserta didik mulai dari ketentuan PPDB hingga daftar ulang peserta didik baru yang diterima. Selain itu, sistem ini juga mencakup daftar ulang kelas dan buku induk siswa Sekolah Menengah Pertama bersangkutan. Pembahasan mengenai implementasi antar muka dibagi menjadi tiga bagian, yaitu implementasi antarmuka untuk calon pendaftar, admin kesiswaan, dan siswa.

Aktor admin kesiswaan dan aktor siswa harus memiliki akun untuk masuk kedalam sistem masing-masing, karena ketika ingin masuk kedalam dashboard sistem harus melalui login terlebih dahulu dengan memasukkan *username* dan *password* dengan benar. Tampilan halaman login sistem seperti pada Gambar 4.40 dibawah ini.

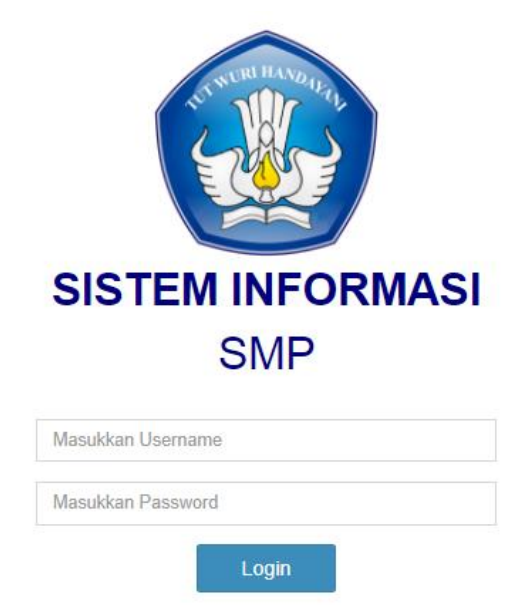

Gambar 4.40 Implementasi: Halaman Login

## 4.1.1 Aktor Calon Siswa

Aktor ini tidak memerlukan login untuk mengakses sistemnya, karena terbuka untuk umum khususnya bagi calon siswa maupun orang tua calon pendaftar.

#### 1. Halaman Dashboard Penerimaan Peserta Didik Baru

Gambar 4.41 berikut ini merupakan gambar dari implementasi Halaman Dashboard PPDB. Halaman ini merupakan halaman awal PPDB yang berisi semua menu Penerimaan Peserta Didik Baru berupa menu Formulir PPDB, Ketentuan PPDB, Pendaftar PPDB dan Pengumuman PPDB.

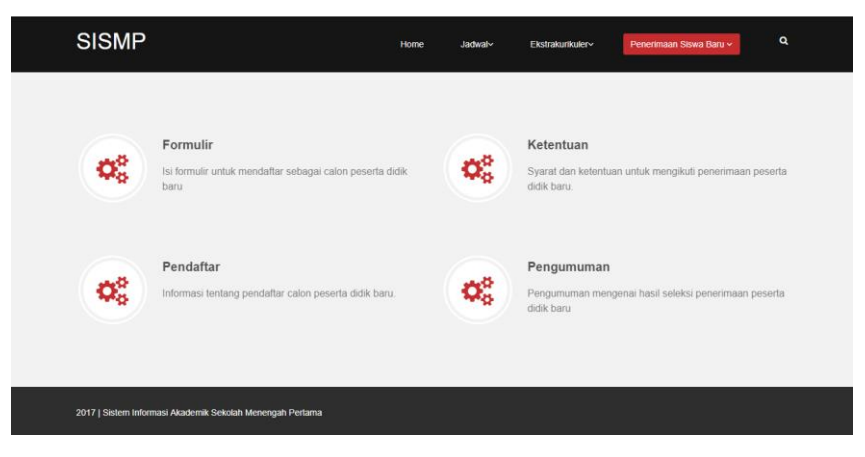

Gambar 4.41 Implementasi: Halaman Dashboard PPDB

#### 2. Halaman Formulir PPDB

Gambar 4.42 berikut ini merupakan gambar dari implementasi Halaman Formulir PPDB. Halaman ini berisi formulir PPDB, formulir ini berfungsi unuk menyimpan data pendaftar Penerimaan Peserta Didik Baru.

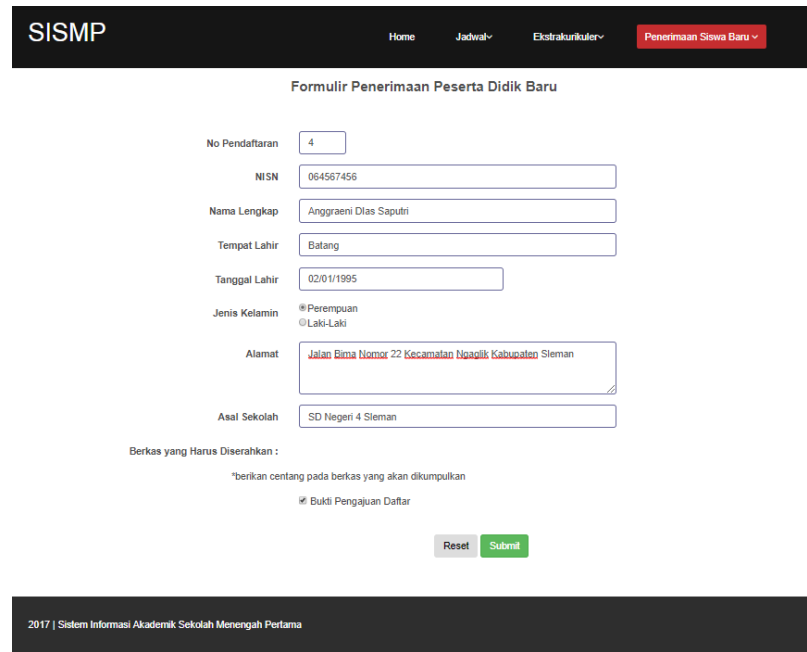

Gambar 4.42 Implementasi: Halaman Formulir PPDB

## 3. Halaman Ketentuan PPDB

Gambar 4.43 berikut ini merupakan gambar dari implementasi Halaman Ketentuan PPDB. Halaman ini berfungsi untuk menampilkan pendaftar Penerimaan Peserta Didik Baru.

| <b>SISMP</b>   |                                                           | Home                                                                          | Jadwal <sup>1</sup>               | Ekstrakurikuler* | Penerimaan 8tswa Baru Y | ٩ |
|----------------|-----------------------------------------------------------|-------------------------------------------------------------------------------|-----------------------------------|------------------|-------------------------|---|
|                |                                                           | Ketentuan Penerimaa Peserta Didik Baru                                        |                                   |                  |                         |   |
| <b>No</b>      | Nama Ketentuan                                            |                                                                               |                                   | Tanggal          |                         |   |
| 1              |                                                           | Ketentuan Pendaftaran Penerimaan Peserta Didik Baru Tahun Ajaran 2017/2018    |                                   | 2017-10-04       | Download                |   |
| $\overline{2}$ |                                                           | Ketentuan Daftar Ulang Penerimaan Peserta Didik Baru Tahun 2016/2017 Bagian 4 |                                   | 2017-09-13       | Download                |   |
| 3              |                                                           | Ketentuan Daftar Ulang Penerimaan Peserta Didik Baru Tahun 2016/2017 Bagian 3 |                                   | 2017-09-27       | Download                |   |
| 4              |                                                           | Ketentuan Penerimaan Peserta Didik Baru Tahun Ajaran 2017/2018 (Bagian 2)     |                                   | 2017-09-26       | Download                |   |
| 5              |                                                           | Ketentuan Penerimaan Peserta Didik Baru Tahun Ajaran 2017/2018 (Bagian 1)     |                                   | 2017-09-26       | Download                |   |
| 6              |                                                           | Ketentuan Daftar Ulang Penerimaan Peserta Didik Baru Tahun 2016/2017 Bagian 2 |                                   | 2017-09-25       | Download                |   |
| 7              |                                                           | Ketentuan Daftar Ulang Penerimaan Peserta Didik Baru Tahun 2016/2017          |                                   | 2017-09-25       | Download                |   |
| 8              |                                                           | Ketentuan Penerimaan Peserta Didik Baru (Bagian 2) Tahun Ajaran 2016/ 2017    |                                   | 2017-09-23       | Download                |   |
| 9              |                                                           | Ketentuan Penerimaan Peserta Didik Baru Tahun Ajaran 2016/2017                |                                   | 2017-09-05       | Download                |   |
| 10             | Lagi dan lagi Ketentuan yahaha                            |                                                                               |                                   | 2017-09-01       | Download                |   |
|                |                                                           | Previous                                                                      | Next<br>2<br><b>Passing Grade</b> |                  |                         |   |
| No             | Kategori                                                  | Nilai Bawah                                                                   | Tanggal                           |                  |                         |   |
| 1              | Dalam Kota                                                | 200.9                                                                         | 2017-09-27                        |                  |                         |   |
| 2              | Luar Kota                                                 | 250.8                                                                         | 2017-09-05                        |                  |                         |   |
| 3              | Dalam Kota                                                | 288.5                                                                         | 2017-09-02                        |                  |                         |   |
| 4              | Luar Kota                                                 | o                                                                             | 2017-08-04                        |                  |                         |   |
| 5              | Dalam Kota                                                | 190                                                                           | 2017-08-20                        |                  |                         |   |
| 6              | Dalam Kota                                                | 280.3                                                                         | 2017-08-09                        |                  |                         |   |
| 7              | Luar Kota                                                 | 0                                                                             | 2017-08-20                        |                  |                         |   |
| 8              | Dalam Kota                                                | 100                                                                           | 2017-08-22                        |                  |                         |   |
| 9              | Luar Kota                                                 | 280                                                                           | 2017-08-11                        |                  |                         |   |
|                |                                                           |                                                                               |                                   |                  |                         |   |
|                | 2017   Sistem Informasi Akademik Sekolah Menengah Pertama |                                                                               |                                   |                  |                         |   |

Gambar 4.43 Implementasi: Halaman Ketentuan PPDB

# 4. Halaman Pendaftar PPDB

Gambar 4.44 berikut ini merupakan gambar dari implementasi Halaman Pendaftar PPDB. Halaman ini berfungsi untuk menampilakan pendaftar Penerimaan Peserta Didik Baru.

| <b>SISMP</b>               |                               |                                                           | <b>Home</b>          | <b>Jadwal</b> *                  | Ekstrakurikuler*                                                                    | Penerimaan Siswa Baru V | Q                    |
|----------------------------|-------------------------------|-----------------------------------------------------------|----------------------|----------------------------------|-------------------------------------------------------------------------------------|-------------------------|----------------------|
|                            |                               |                                                           |                      | Pendaftar Peserta Didik Baru     |                                                                                     |                         |                      |
| <b>Show</b><br>10          | entries<br>v                  |                                                           |                      | Search:                          |                                                                                     |                         |                      |
| Nornor<br><b>Pendatter</b> | <b>NI3N</b>                   | Nama                                                      | <b>Jenic Kelamin</b> | Acal                             | Alamat                                                                              | <b>Status</b>           |                      |
| ٠                          | 0923739201                    | Railo Emerald Putra Swaste                                | Perempuan            | <b>SD Sukamaru</b>               | Jalan Mawar Nomr 157 Kepepek                                                        |                         | <b>Terventrikası</b> |
| 2                          | UST1637719                    | Anggita Fitnana Negeri Percobaan Akun                     | Perempuan            | SD Negen 9 Steman                | Jombor ya ji                                                                        | Belum                   |                      |
| ×.                         | 0023314090                    | Harrya Nilai Ujian Swaata                                 | Lake-Lake            | <b>SD Swaats 1 Mungkin</b>       | Jalan Raya Anyer                                                                    | Belum                   |                      |
| ٠                          | 054739285                     | Anggraen: Dass Saputh Negen                               | Perempuan            | <b>50 XX</b>                     | Jalan Diponegoro Nomor 90 Blok C                                                    | Belum                   |                      |
| ٠                          | 062738190                     | <b>Muhamed Hatiz Swaste</b>                               | Laki-Laki            | SD Negen 1 Kulon progo           | Perumahan Cedong Kosong Ris Cang<br>Cendrawasch Nomor 82 Kulon Progo,<br>Yogyakarta |                         | <b>Languardokase</b> |
| к                          | 082548272                     | Sarah Fransaska Negeri                                    | Perempuan            | SD Negen 1 Kepek                 | Jalan Ki Hajar Dewantoro Gang Anggrek<br>Nomor 55 Kepek, Gunung Kidul, Yogyakarta   | Belum                   |                      |
| ÷                          | 0527392738                    | Ridho Ahmed Dermewen Sweete                               | <b>Lakelinke</b>     | <b>SO II Wondawn</b>             | Jalan Ki Mangunsarkoro                                                              |                         | <b>Tenuenhisser</b>  |
| ×                          |                               | 0023314097 Mrs Puape Perbwr Swaste                        | Perempuan            | SD Negen 1 Kulon progo           | Perumahan Gedong Kosong Ris Gang<br>Cendrewssch Nornor 56 Cumunokidul               |                         | <b>Terventikası</b>  |
| g.                         | 034182579                     | Lash Henring Puspitesan Sweats                            | Perempuan            | <b>SD Negen &amp; Yogyakarta</b> | Perumahan Criya Aari Permata Jalan Mawar<br>Blok G namar 59                         | Belum                   |                      |
| 10                         |                               | 0914262787 Nadys Indi Cobs Swasts                         | <b>Perempuan</b>     | <b>SD Negen 9 Ngemplek</b>       | Jalan Kaliurang KM 14.5 Cang Puntodewo<br>Nomor 45 Ngemplak, Sleman, Yogyakarta     | Belum                   |                      |
|                            | Showing 1 to 10 of 20 entries |                                                           | Previous             | 2<br>Next                        |                                                                                     |                         |                      |
|                            |                               | 2017   Sistem Informasi Akademik Sekolah Menengah Pertama |                      |                                  |                                                                                     |                         |                      |

Gambar 4.44 Implementasi: Halaman Pendaftar PPDB

# 5. Halaman Pengumuman PPDB

Gambar 4.45 berikut ini merupakan gambar dari implementasi Halaman Pengumuman PPDB. Halaman ini untuk menampilkan penguman Penerimaan Peserta Didik Baru.

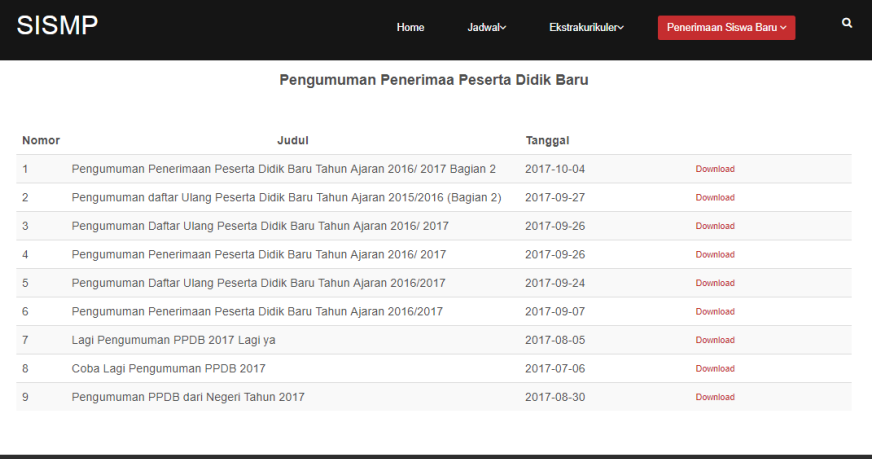

Gambar 4.45 Implementasi: Halaman Pengumuman PPDB

2017 | Sistem Informasi Akademik Sekolah Menengah Pertama

## **Aktor Admin Kesiswaan**

Aktor ini memerlukan login untuk mengakses sistemnya, sehingga untuk mengaksesnya aktor harus memiliki akun admin kesiswaan. Setelah berhasil login sebagai admin kesiswaan, maka halaman pertama yang akan muncul adalah dashboard admin kesiswaan.

## 1. Halaman Dashboard Admin Kesiswaan

Gambar 4.46 berikut ini merupakan gambar dari implementasi Halaman Dashboard Admin Kesiswaan. Setelah admin kesiswaan berhasil *login*, maka sistem akan menampilakan halaman dashboard admin kesiswaan.

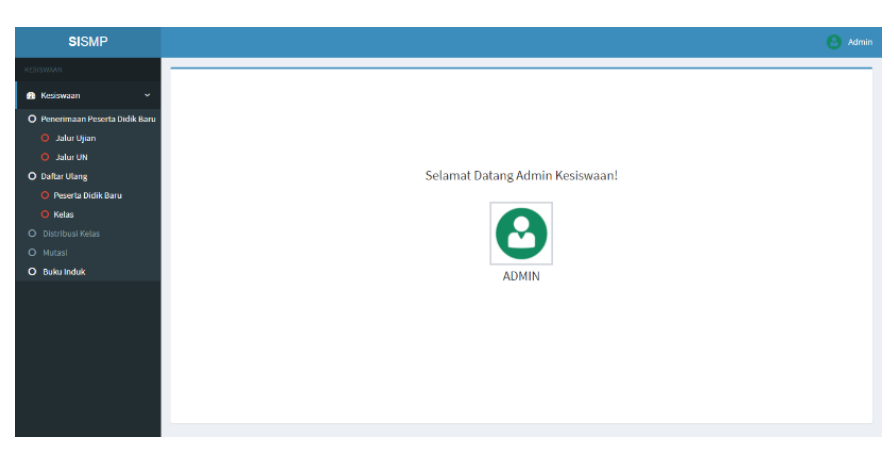

Gambar 4.46 Implementasi: Halaman Dashboard Admin Kesiswaan

- 2. Halaman PPDB Jalur Ujian
	- a. Halaman Pengaturan Formulir

Gambar 4.47 berikut ini merupakan gambar dari implementasi Halaman Pengaturan Formulir PPDB Jalur Ujian. Halaman ini berfungsi untuk menampilkan Pengaturan Formulir yang akan digunakan untuk membuat atribut formulir Penerimaan Peserta Didik Baru Jalur Ujian.

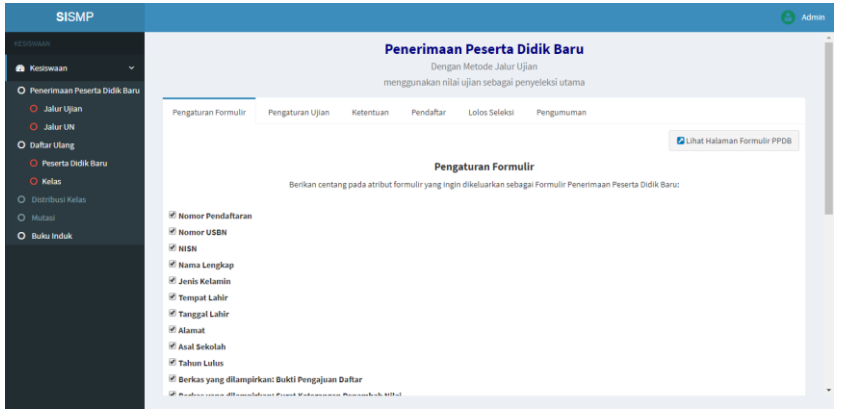

Gambar 4.47 Implementasi: Halaman Pengaturan Formulir PPDB Jalur Ujian

b. Halaman Pengaturan Ujian

Gambar 4.48 berikut ini merupakan gambar dari implementasi Halaman Pengaturan Ujian PPDB Jalur Ujian. Halaman ini berfungsi untuk menampilkan Pengaturan Ujian yang akan digunakan sebagai penilaian Penerimaan Peserta Didik Baru Jalur Ujian.

| <b>SISMP</b>                    |                                    |                  |           |           |                                                  |                                                                                                    | <b>Admin</b> |
|---------------------------------|------------------------------------|------------------|-----------|-----------|--------------------------------------------------|----------------------------------------------------------------------------------------------------|--------------|
| <b>KESISWAAN</b>                |                                    |                  |           |           | Penerimaan Peserta Didik Baru                    |                                                                                                    |              |
| <b>22</b> Kesiswaan<br>ŵ        |                                    |                  |           |           | Dengan Metode Jalur Ujian                        |                                                                                                    |              |
| O Penerimaan Peserta Didik Baru |                                    |                  |           |           | menggunakan nilai ujian sebagai penyeleksi utama |                                                                                                    |              |
| O Jalur Ujian                   | Pengaturan Formulir                | Pengaturan Ujian | Ketentuan | Pendaftar | Lolos Seleksi                                    | Pengumuman                                                                                                    |              |
| O Jalur UN                      |                                    |                  |           |           |                                                  |                                                                                                    |              |
| <b>O</b> Daftar Ulang           |                                    |                  |           |           | Pengaturan Ujian                                 |                                                                                                    |              |
| O Peserta Didik Baru            |                                    |                  |           |           |                                                  | Berikan centang dan isi nama ujian pada atribut yang ingin digunakan sebagai penilaian Penerimaan Peserta Didik Baru: |              |
| O Kelas                         |                                    |                  |           |           |                                                  |                                                                                                    |              |
| O Distribusi Kelas              | Mama Ujian 1: Tes Administrasi     |                  |           |           |                                                  |                                                                                                    |              |
| O Mutasi                        | Nama Ujian 2: Tes Kesehatan        |                  |           |           |                                                  |                                                                                                    |              |
| O Buku Induk                    |                                    |                  |           |           |                                                  |                                                                                                    |              |
|                                 | Nama Ujian 3 : Tes Ujian Tertulis  |                  |           |           |                                                  |                                                                                                    |              |
|                                 | Nama Ujian 4: Tes Psikotes         |                  |           |           |                                                  |                                                                                                    |              |
|                                 | Mama Ujian S: Tes Hafalan Al Quran |                  |           |           |                                                  |                                                                                                    |              |
|                                 | Mama Ujian 6: Tes Wawancara        |                  |           |           |                                                  |                                                                                                    |              |
|                                 | Nama Ujian 7: Nama Berkas          |                  |           |           |                                                  |                                                                                                    |              |
|                                 |                                    |                  |           |           |                                                  |                                                                                                    | $\cdot$      |

Gambar 4.48 Implementasi: Halaman Pengaturan Ujian PPDB Jalur Ujian

c. Halaman Ketentuan

Gambar 4.49 berikut ini merupakan gambar dari implementasi Halaman Ketentuan PPDB Jalur Ujian. Halaman ini berfungsi untuk mengelola ketentuan Penerimaan Peserta Didik Baru Jalur Ujian.

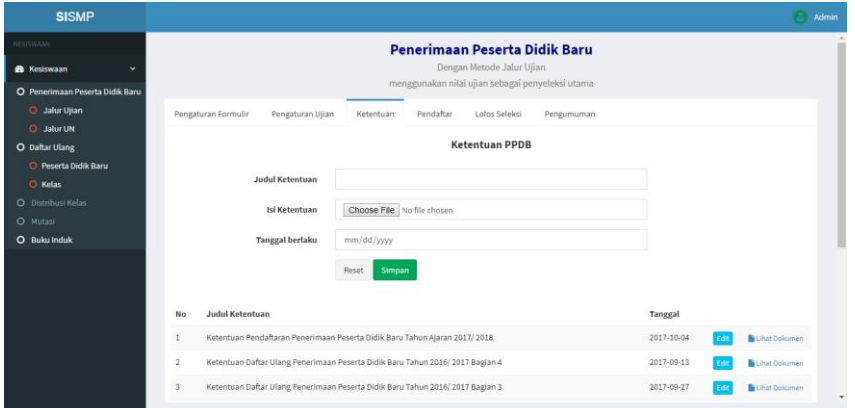

Gambar 4.49 Implementasi: Halaman Ketentuan PPDB Jalur Ujian

d. Halaman Pendaftar

Gambar 4.50 berikut ini merupakan gambar dari implementasi Halaman Pendaftar PPDB Jalur Ujian. Halaman ini berfungsi untuk mengelola pendaftar Penerimaan Peserta Didik Baru Jalur Ujian.

| <b>SISMP</b>                                        |                              |                                           |           |                               |                                                  |                                           |                               |              |
|-----------------------------------------------------|------------------------------|-------------------------------------------|-----------|-------------------------------|--------------------------------------------------|-------------------------------------------|-------------------------------|--------------|
| RESISTANCE                                          |                              |                                           |           | Penerimaan Peserta Didik Baru |                                                  |                                           |                               |              |
| <b>B</b> Kesiswaan<br>u                             |                              |                                           |           | Dengan Metode Jalur Ujian     |                                                  |                                           |                               |              |
| O Penerimaan Peserta Didik Baru                     |                              |                                           |           |                               | menggunakan nilai ujian sebagai penyeleksi utama |                                           |                               |              |
| <b>3</b> Jalur Ujian                                | Pengaturan Formulir          | Pengaturan Ujian<br>Ketentuan             | Pendaftar | Lolos Seleksi                 | Pengumuman                                       |                                           |                               |              |
| O Jalur UN                                          |                              |                                           |           |                               |                                                  |                                           |                               |              |
| O Daftar Ulang                                      |                              |                                           |           | Pendaftar PPDB                |                                                  |                                           |                               |              |
| O Peserta Didik Baru                                |                              |                                           |           |                               |                                                  | Ubah Status pendaftar bersamaan Diterimin | <b>Tidak Diterima</b> Dicubut |              |
|                                                     |                              |                                           |           |                               |                                                  |                                           |                               |              |
| C Kelas                                             |                              |                                           |           |                               |                                                  |                                           |                               |              |
|                                                     |                              |                                           |           |                               |                                                  |                                           |                               |              |
| Show                                                | entries<br>٠<br>10           |                                           |           | Search:                       |                                                  |                                           |                               |              |
|                                                     | <b>NISN</b><br>No            | Nama                                      | Nilai     |                               | Domisili                                         | Terverifikasi                             | <b>Status</b>                 |              |
| 田                                                   | 0923739201<br>٠              | Railo Emerald Putra Swasta                | 800       | Detail Nilai                  | Luar Daerah                                      | Terverifikasi                             | Diterima                      | <b>Fifth</b> |
| 6                                                   | $\overline{2}$<br>0871637719 | Anggita Fitriana Negeri<br>Percobaan Akun | $\circ$   | Detail Nilai                  | Dalam Daerah                                     | <b>Belum</b>                              | Diterima                      | Edit         |
| 日                                                   | 0023314999<br>C)             | Hanya Nilai Ulian Swasta                  | 500       | Detail Nilai                  | Dalam Daerah                                     | Relium                                    | Dicabut                       | <b>Edit</b>  |
| 田                                                   | 054739285                    | Anggraeni Dias Saputri Negeri             | $\circ$   | Detail Nilsi                  | Luar Daerah                                      | Belum                                     | Diterima                      | <b>Edit</b>  |
| O Distribusi Kelas<br>O Mutasi<br>O Buku Induk<br>日 | ×<br>062738190               | Muhamad Hafiz Swasta                      | $\alpha$  | Detail Nilai                  | Luar Daerah                                      | Terverifikasi                             | Diterima                      | <b>Edit</b>  |

Gambar 4.50 Implementasi: Halaman Pendaftar PPDB Jalur Ujian

e. Halaman Lolos Pendaftar

Gambar 4.51 berikut ini merupakan gambar dari implementasi Halaman Lolos Pendaftar PPDB Jalur Ujian. Halaman ini berfungsi untuk mengelola pendaftar yang telah lolos seleksi PPDB Jalur Ujian.
| KESISWAAN<br>Penerimaan Peserta Didik Baru<br>Dengan Metode Jalur Ujian<br><b>B</b> Kesiswaan<br>×.<br>menggunakan nilai ujian sebagai penyeleksi utama<br>O Penerimaan Peserta Didik Baru<br>O Jalur Ulian<br>Lolos Seleksi<br>Pengaturan Formulir<br>Pengaturan Ujian<br>Pendaftar<br>Pengumuman<br>Ketentuan<br>O Jalur UN<br>Pendaftar PPDB yang Lolos Seleksi<br>O Daftar Ulang<br>O Peserta Didik Baru<br>Boport Data Pendaftar<br>Buat akun siswa<br>O Kelas<br>O Distribusi Kelas<br><b>Asal Sekolah</b><br><b>Nilai</b><br>Domisili<br><b>NISN</b><br><b>Nama</b><br>No<br>O Mutasi<br>Anggita Fitriana Negeri Percobaan Akun<br>SD Negeri 9 Sleman<br>0871637719<br><b>Dalam Daerah</b><br>$\circ$<br>Detail Nilai<br>O Buku Induk<br>054739285<br>Anggraeni Dias Saputri Negeri<br>SD XX<br>$\circ$<br>$\overline{2}$<br>Luar Daerah<br>Detail Nilai<br>Mia Puspa Pertiwi Swasta<br>SD Negeri 1 Kulon progo<br>3<br>0023314997<br>Dalam Daerah<br>Detail Nilai<br>Muhamad Hafiz Swasta<br>SD Negeri 1 Kulon progo<br>062738190<br>$\Omega$<br>Luar Daerah<br>Detail Nilai<br>0538261545<br>Nadya Indi Coba Negeri<br>SD Negeri 6 Ngaglik<br>5<br><b>Luar Daerah</b><br>Detail Nilai | <b>SISMP</b> |  |  |  |  |  |       |
|----------------------------------------------------------------------------------------------------|--------------|--|--|--|--|--|-------|
|                                                                                                    |              |  |  |  |  |  |       |
|                                                                                                    |              |  |  |  |  |  |       |
|                                                                                                    |              |  |  |  |  |  |       |
|                                                                                                    |              |  |  |  |  |  |       |
|                                                                                                    |              |  |  |  |  |  |       |
|                                                                                                    |              |  |  |  |  |  |       |
|                                                                                                    |              |  |  |  |  |  |       |
|                                                                                                    |              |  |  |  |  |  | Fdit  |
|                                                                                                    |              |  |  |  |  |  | Fde   |
|                                                                                                    |              |  |  |  |  |  | Edit  |
|                                                                                                    |              |  |  |  |  |  | Edit  |
|                                                                                                    |              |  |  |  |  |  | Fide  |
| <b>Railo Emerald Putra Swasta</b><br>0923739201<br>SD Sukamaju<br>Luar Daerah<br>800<br>6<br>Detail Nilai                                                                                                    |              |  |  |  |  |  | Friit |

Gambar 4.51 Implementasi: Halaman Lolos Pendaftar PPDB Jalur Ujian

f. Halaman Pengumuman

Gambar 4.52 berikut ini merupakan gambar dari implementasi Halaman Pengumuman PPDB Jalur Ujian. Halaman ini berfungsi untuk mengelola pengumuman Penerimaan Peserta Didik Baru Jalur Ujian.

| <b>SISMP</b>                        |                                                                                                  |                | Admin                                                     |
|-------------------------------------|--------------------------------------------------------------------------------------------------|----------------|-----------------------------------------------------------|
| KESISWAAN                           | Penerimaan Peserta Didik Baru                                                                    |                |                                                           |
| <b>Ga</b> Kesiswaan<br>v            | Dengan Metode Jalur Ujian                                                                        |                |                                                           |
| O Penerimaan Peserta Didik Baru     | menggunakan nilai ujian sebagai penyeleksi utama                                                 |                |                                                           |
| O Jalur Ujian                       | Pengaturan Formulir<br>Pengaturan Ujian<br>Pendaftar<br>Lolos Seleksi<br>Pengumuman<br>Ketentuan |                |                                                           |
| O Jalur UN<br><b>O</b> Daftar Ulang | <b>Pengumuman PPDB</b>                                                                           |                |                                                           |
| O Peserta Didik Baru                |                                                                                                  |                |                                                           |
| O Kelas                             | <b>Judul Pengumuman</b>                                                                          |                |                                                           |
| O Distribusi Kelas                  | Choose File No file chosen<br>Isi                                                                |                |                                                           |
| O Mutasi                            |                                                                                                  |                |                                                           |
| O Buku Induk                        | <b>Tanggal berlaku</b><br>mm/dd/yyyy                                                             |                |                                                           |
|                                     | Simpan<br>Reset                                                                                  |                |                                                           |
|                                     | <b>Judul Pengumuman</b><br><b>No</b>                                                             | <b>Tanggal</b> |                                                           |
|                                     | Pengumuman Penerimaan Peserta Didik Baru Tahun Ajaran 2016/2017 Bagian 2<br>$\mathbf{1}$         | 2017-10-04     | Lihat Dokumen                                             |
|                                     | Pengumuman daftar Ulang Peserta Didik Baru Tahun Ajaran 2015/2016 (Bagian 2)<br>$\overline{2}$   | 2017-09-27     | Lihat Dokumen                                             |
|                                     | $\overline{3}$<br>Pengumuman Daftar Ulang Peserta Didik Baru Tahun Ajaran 2016/2017              | 2017-09-26     | <b>B</b> Lihat Dokumen<br>Fdi<br>$\overline{\phantom{a}}$ |

Gambar 4.52 Implementasi: Halaman Pengumuman PPDB Jalur Ujian

- 3. Halaman PPDB Jalur UN
	- a. Halaman Pengaturan Formulir

Gambar 4.53 berikut merupakan gambar dari implementasi halaman pengaturan formulir. Halaman ini menampilkan Pengaturan Formulir yang akan digunakan untuk membuat atribut formulir Penerimaan Peserta Didik Baru Jalur UN.

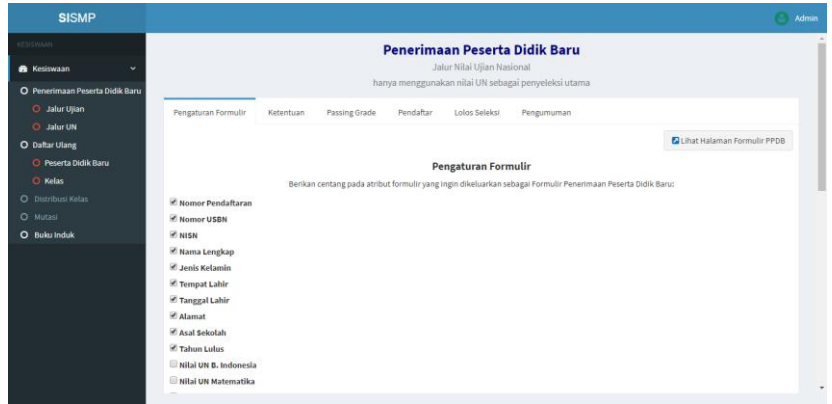

Gambar 4.53 Implementasi: Halaman Pengaturan Formulir PPDB Jalur UN

b. Halaman Ketentuan

Gambar 4.54 berikut ini merupakan gambar dari implementasi Halaman Ketentuan PPDB Jalur UN. Halaman ini berfungsi untuk mengelola ketentuan Penerimaan Peserta Didik Baru Jalur UN.

| <b>SISMP</b>                                                                      |                                                                          |                                                                                                    |                   | <b>Admin</b>                |
|-----------------------------------------------------------------------------------|--------------------------------------------------------------------------|----------------------------------------------------------------------------------------------------|-------------------|-----------------------------|
| KESISWAAN<br><b>&amp;</b> Kesiswaan<br>O Penerimaan Peserta Didik Baru            |                                                                          | Penerimaan Peserta Didik Baru<br>Jalur Nilai Ujian Nasional<br>hanya menggunakan nilai UN sebagai penyeleksi utama |                   |                             |
| O Jalur Ujian<br>O Jalur UN<br><b>O</b> Daftar Ulang                              | Pengaturan Formulir<br>Ketentuan                                         | Passing Grade<br>Pendaftar<br>Lolos Seleksi<br><b>Ketentuan PPDB</b>                                               | Pengumuman        |                             |
| O Peserta Didik Baru<br>O Kelas<br>O Distribusi Kelas<br>O Mutasi<br>O Buku Induk | <b>Judul Ketentuan</b><br><b>Isi Ketentuan</b><br><b>Tanggal berlaku</b> | Choose File No file chosen<br>mm/dd/yyyy                                                                           |                   |                             |
|                                                                                   | Show<br>v entries<br>10<br><b>Judul Ketentuan</b><br>No                  | Reset<br>Simpan<br>Search:                                                                                         | <b>Tanggal</b>    |                             |
|                                                                                   | $\mathbf{1}$                                                             | Ketentuan Pendaftaran Penerimaan Peserta Didik Baru Tahun Ajaran 2017/2018                                         | 2017-10-04<br>ran | <b>B</b> Lihat Dokumen      |
|                                                                                   | $\overline{\mathbf{z}}$                                                  | Ketentuan Daftar Ulang Penerimaan Peserta Didik Baru Tahun 2016/2017 Bagian 4                                      | 2017-09-13<br>PA) | <b>B</b> Lihat Dokumen<br>٠ |

Gambar 4.54 Implementasi: Halaman Ketentuan PPDB Jalur UN

c. Halaman *Passing Grade*

Gambar 4.55 berikut ini merupakan gambar dari implementasi Halaman *Passing Grade* PPDB Jalur UN. Halaman ini berfungsi untuk mengelola *passing grade* Penerimaan Peserta Didik Baru Jalur UN.

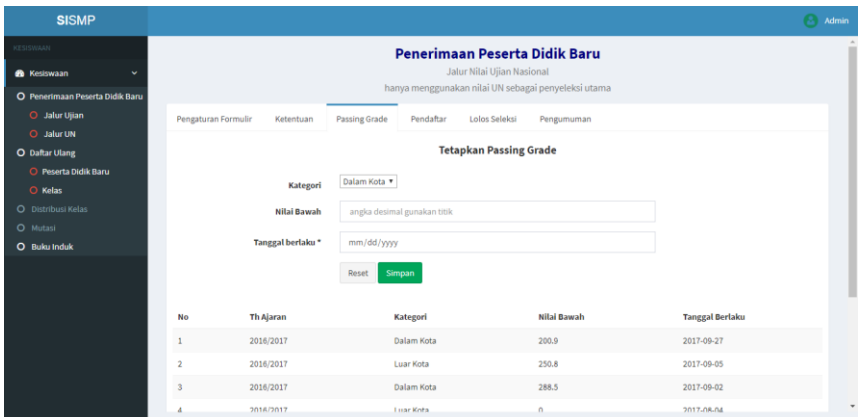

Gambar 4.55 Implementasi: Halaman *Passing Grade* Jalur UN

d. Halaman Pendaftar

Gambar 4.56 berikut ini merupakan gambar dari implementasi Halaman Pendaftar PPDB Jalur UN. Halaman ini untuk mengelola pendaftar Penerimaan Peserta Didik Baru Jalur UN.

| <b>SISMP</b>                           |                      |                     |             |                                        |           |                            |                                                     |              |               |                                                                 | <b>Admin</b>  |  |
|----------------------------------------|----------------------|---------------------|-------------|----------------------------------------|-----------|----------------------------|-----------------------------------------------------|--------------|---------------|-----------------------------------------------------------------|---------------|--|
| KESISWAAN                              |                      |                     |             |                                        |           |                            | Penerimaan Peserta Didik Baru                       |              |               |                                                                 |               |  |
| <b>28</b> Kesiswaan<br>v               |                      |                     |             |                                        |           | Jalur Nilai Ujian Nasional |                                                     |              |               |                                                                 |               |  |
| O Penerimaan Peserta Didik Baru        |                      |                     |             |                                        |           |                            | hanya menggunakan nilai UN sebagai penyeleksi utama |              |               |                                                                 |               |  |
| O Jalur Ujian                          |                      | Pengaturan Formulir | Ketentuan   | Passing Grade                          | Pendaftar | Lolos Seleksi              | Pengumuman                                          |              |               |                                                                 |               |  |
| O Jalur UN                             |                      |                     |             |                                        |           | <b>Pendaftar PPDB</b>      |                                                     |              |               |                                                                 |               |  |
| O Daftar Ulang<br>O Peserta Didik Baru |                      |                     |             |                                        |           |                            |                                                     |              |               |                                                                 |               |  |
| O Kelas                                |                      |                     |             |                                        |           |                            |                                                     |              |               | Ubah Status pendaftar bersamaan Diterima Tidak Diterima Dicabut |               |  |
| O Distribusi Kelas                     |                      |                     |             |                                        |           |                            |                                                     |              |               |                                                                 |               |  |
| O Mutasi                               |                      | No<br>Pdftrn        | <b>NISN</b> | <b>Nama</b>                            |           |                            | <b>Total Nilai</b>                                  |              | Verifikasi    | <b>Status</b>                                                   |               |  |
| O Buku Induk                           | $\qquad \qquad \Box$ | ٠                   | 0923739201  | Railo Emerald Putra Swasta             |           |                            | $\circ$                                             | Detail Nilai | Tervenfikasi  | Diterima                                                        | Edit          |  |
|                                        |                      |                     |             |                                        |           |                            |                                                     |              |               |                                                                 |               |  |
|                                        | €                    | $\overline{2}$      | 0871637719  | Anggita Fitriana Negeri Percobaan Akun |           |                            | 200                                                 | Detail Nilai | Belum         | Diterima                                                        | Edit          |  |
|                                        | 0                    | 3                   | 0023314999  | Hanya Nilai Ujian Swasta               |           |                            | $\circ$                                             | Detail Nilai | Belum         | Dicabut                                                         | Edit          |  |
|                                        | 自                    | 4                   | 054739285   | Anggraeni Dias Saputri Negeri          |           |                            | 271                                                 | Detail Nilai | Belum         | Diterima                                                        | Edit          |  |
|                                        | $\qquad \qquad \Box$ | 5                   | 062738190   | Muhamad Hafiz Swasta                   |           |                            | 250                                                 | Detail Nilai | Terverifikasi | Diterima                                                        | Edit          |  |
|                                        | ₿                    | 6                   | 082548272   | Sarah Franseska Negeri                 |           |                            | 242                                                 | Detail Nilai | Belum         | <b>Tidak Diterima</b>                                           | Edit          |  |
|                                        | $\Box$               |                     | 0527392736  | Ridho Ahmad Darmawan Swasta            |           |                            | $\circ$                                             | Detail Nilai | Terverifikasi |                                                                 | <b>Ballie</b> |  |

Gambar 4.56 Implementasi: Halaman Pendaftar PPDB Jalur UN

e. Halaman Lolos Pendaftar

Gambar 4.57 berikut ini merupakan gambar dari implementasi Halaman Pendaftar Lolos PPDB Jalur UN. Halaman ini berfungsi untuk mengelola pendaftar yang telah lolos seleksi PPDB UN.

| <b>SISMP</b>                    |                |                     |                                        |           |                                   |                                                     |                     |             |        | Ð     |
|---------------------------------|----------------|---------------------|----------------------------------------|-----------|-----------------------------------|-----------------------------------------------------|---------------------|-------------|--------|-------|
| KESISWAAN                       |                |                     |                                        |           |                                   | Penerimaan Peserta Didik Baru                       |                     |             |        |       |
| <b>B</b> Kesiswaan<br>s.        |                |                     |                                        |           | Jalur Nilai Ujian Nasional        |                                                     |                     |             |        |       |
| O Penerimaan Peserta Didik Baru |                |                     |                                        |           |                                   | hanya menggunakan nilai UN sebagai penyeleksi utama |                     |             |        |       |
| O Jalur Ujian                   |                | Pengaturan Formulir | <b>Passing Grade</b><br>Ketentuan      | Pendaftar | Lolos Seleksi                     | Pengumuman                                          |                     |             |        |       |
| O Jalur UN                      |                |                     |                                        |           |                                   |                                                     |                     |             |        |       |
| <b>O</b> Daftar Ulang           |                |                     |                                        |           | Pendaftar PPDB yang Lolos Seleksi |                                                     |                     |             |        |       |
| O Peserta Didik Baru<br>O Kelas |                |                     | <b>B</b> Export Data Pendaftar         |           |                                   |                                                     | & Buat akun siswa   |             |        |       |
| O Distribusi Kelas              |                |                     |                                        |           |                                   |                                                     |                     |             |        |       |
| O Mutasi                        | <b>No</b>      | <b>NISN</b>         | Nama                                   |           | <b>Asal Sekolah</b>               |                                                     | <b>Domisili</b>     | Penilaian   |        |       |
| O Buku Induk                    |                | 0871637719          | Anggita Fitriana Negeri Percobaan Akun |           | SD Negeri 9 Sleman                |                                                     | <b>Dalam Daerah</b> | 200         | Detail | Edit  |
|                                 | $\overline{2}$ | 054739285           | Anggraeni Dias Saputri Negeri          |           | SD XX                             |                                                     | <b>Luar Daerah</b>  | 271         | Detail | Edit  |
|                                 | 3              | 0023314997          | Mia Puspa Pertiwi Swasta               |           |                                   | SD Negeri 1 Kulon progo                             | Dalam Daerah        | 240         | Detail | Fdit  |
|                                 | 4              | 062738190           | Muhamad Hafiz Swasta                   |           |                                   | SD Negeri 1 Kulon progo                             | Luar Daerah         | 250         | Detail | Fdit. |
|                                 |                |                     |                                        |           |                                   |                                                     |                     |             |        |       |
|                                 | 5              | 0538261545          | Nadya Indi Coba Negeri                 |           |                                   | SD Negeri 6 Ngaglik                                 | Luar Daerah         | 250         | Detai  | Edit  |
|                                 | 6              | 0923739201          | Railo Emerald Putra Swasta             |           | SD Sukamaju                       |                                                     | <b>Luar Daerah</b>  | $\mathbf 0$ | Detail | Edit  |

Gambar 4.57 Implementasi: Halaman Pendaftar Lolos PPDB Jalur UN

### f. Halaman Pengumuman

Gambar 4.58 berikut ini merupakan gambar dari implementasi Halaman Pengumuman PPDB Jalur UN. Halaman ini berfungsi untuk mengelola pengumuman Penerimaan Peserta Didik Baru Jalur UN.

| <b>SISMP</b>                                                                                               |                                                                                                    |                |                                |
|----------------------------------------------------------------------------------------------------|----------------------------------------------------------------------------------------------------|----------------|--------------------------------|
| KESISWAAN<br><b>B</b> Kesiswaan<br>$\checkmark$                                                            | Penerimaan Peserta Didik Baru<br>Jalur Nilai Ujian Nasional<br>hanya menggunakan nilai UN sebagai penyeleksi utama             |                |                                |
| O Penerimaan Peserta Didik Baru<br>O Jalur Ujian<br>O Jalur UN                                             | Lolos Seleksi<br>Pengaturan Formulir<br>Passing Grade<br>Pendaftar<br>Pengumuman<br>Ketentuan                                  |                |                                |
| <b>O</b> Daftar Ulang<br>O Peserta Didik Baru<br>O Kelas<br>O Distribusi Kelas<br>O Mutasi<br>O Buku Induk | <b>Pengumuman PPDB</b><br><b>Judul Pengumuman</b><br>Choose File No file chosen<br>Isi<br><b>Tanggal berlaku</b><br>mm/dd/yyyy |                |                                |
|                                                                                                    | <b>Simpan</b><br>Reset<br><b>Judul Pengumuman</b><br><b>No</b>                                                                 | <b>Tanggal</b> |                                |
|                                                                                                    | Pengumuman Penerimaan Peserta Didik Baru Tahun Ajaran 2016/2017 Bagian 2<br>1                                                  | 2017-10-04     | Lihat Dokumen                  |
|                                                                                                    | Pengumuman daftar Ulang Peserta Didik Baru Tahun Ajaran 2015/2016 (Bagian 2)<br>$\overline{2}$                                 | 2017-09-27     | <b>Buhat Dokumen</b>           |
|                                                                                                    | Pengumuman Daftar Ulang Peserta Didik Baru Tahun Ajaran 2016/2017<br>$\overline{3}$                                            | 2017-09-26     | <b>B</b> Lihat Dokumen<br>Fdit |

Gambar 4.58 Implementasi: Halaman Pengumuman PPDB Jalur UN

4. Daftar Ulang Siswa Baru

Menu ini diperuntukkan admin kesiswaan untuk mengatur halaman siswa baru yang baru saja diterima pada proses PPDB.

a. Halaman Pengaturan Formulir Daftar Ulang Siswa Baru

Gambar 4.59 berikut ini merupakan gambar dari implementasi Halaman Pengaturan Formulir Daftar Ulang Siswa Baru. Halaman ini berfungsi untuk menampilkan Pengaturan Formulir yang akan digunakan untuk atribut formulir sebagai syarat berkas yang harus dikumpulkan.

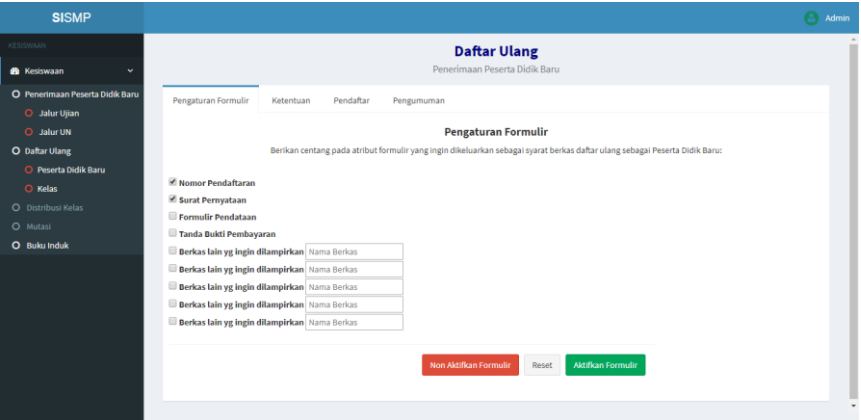

Gambar 4.59 Implementasi: Halaman Pengaturan Formulir Daftar Ulang Siswa Baru

b. Halaman Ketentuan Daftar Ulang Siswa Baru

Gambar 4.60 berikut ini merupakan gambar dari implementasi Halaman Ketentuan Daftar Ulang Siswa Baru. Halaman ini berfungsi untuk mengelola ketentuan Daftar Ulang Siswa Baru.

| <b>SISMP</b>                    |                                  |                                                                               |                    | Admin                  |
|---------------------------------|----------------------------------|-------------------------------------------------------------------------------|--------------------|------------------------|
| KESISWAAN                       |                                  | <b>Daftar Ulang</b>                                                           |                    |                        |
| <b>B</b> Kesiswaan<br>v         |                                  | Penerimaan Peserta Didik Baru                                                 |                    |                        |
| O Penerimaan Peserta Didik Baru | Pengaturan Formulir<br>Ketentuan | Pendaftar<br>Pengumuman                                                       |                    |                        |
| O Jalur Ujian                   |                                  |                                                                               |                    |                        |
| O Jalur UN<br>O Daftar Ulang    |                                  | <b>Ketentuan Daftar Ulang PPDB</b>                                            |                    |                        |
| O Peserta Didik Baru            | <b>Judul Ketentuan</b>           |                                                                               |                    |                        |
| O Kelas                         | <b>Isi Ketentuan</b>             | Choose File No file chosen                                                    |                    |                        |
| O Distribusi Kelas              |                                  |                                                                               |                    |                        |
| O Mutasi                        | <b>Tanggal berlaku</b>           | mm/dd/yyyy                                                                    |                    |                        |
| O Buku Induk                    |                                  | Simpan<br>Reset                                                               |                    |                        |
|                                 |                                  |                                                                               |                    |                        |
|                                 | v entries<br>Show<br>10          | Search:                                                                       |                    |                        |
|                                 | <b>Judul Ketentuan</b><br>No     |                                                                               | <b>Tanggal</b>     |                        |
|                                 | $\mathbf{1}$                     | Ketentuan Pendaftaran Penerimaan Peserta Didik Baru Tahun Ajaran 2017/2018    | Edit<br>2017-10-04 | <b>B</b> Lihat Dokumen |
|                                 | $\overline{2}$                   | Ketentuan Daftar Ulang Penerimaan Peserta Didik Baru Tahun 2016/2017 Bagian 4 | 2017-09-13<br>Edit | Lihat Dokumen          |
|                                 | $\overline{\mathbf{3}}$          | Ketentuan Daftar Ulang Penerimaan Peserta Didik Baru Tahun 2016/2017 Bagian 3 | 2017-09-27<br>Edit | <b>Lihat Dokumen</b>   |

Gambar 4.60 Implementasi: Halaman Ketentuan Daftar Ulang Siswa Baru

c. Halaman Pendaftar Daftar Ulang Siswa Baru

Gambar 4.61 berikut ini merupakan gambar dari implementasi Halaman Pendaftar Daftar Ulang Siswa Baru. Halaman ini berfungsi untuk mengelola pendaftar daftar ulang siswa baru.

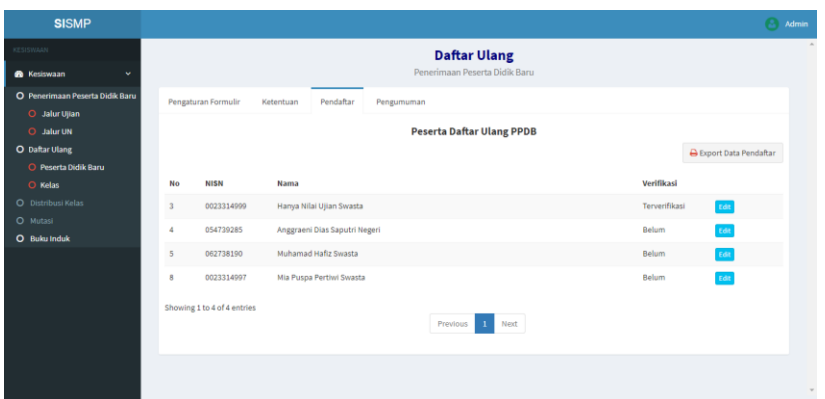

Gambar 4.61 Implementasi: Halaman Pendaftar Daftar Ulang Siswa Baru

d. Halaman Pengumuman Daftar Ulang Siswa Baru

Gambar 4.62 berikut ini merupakan gambar dari implementasi Halaman Pengumuman Daftar Ulang Siswa Baru. Halaman ini berfungsi untuk mengelola pengumuman Daftar Ulang Siswa Baru.

| <b>SISMP</b>                        |                                                                                                | <b>Admin</b>                        |   |
|-------------------------------------|------------------------------------------------------------------------------------------------|-------------------------------------|---|
| KESISWAAN                           | <b>Daftar Ulang</b>                                                                            |                                     |   |
| <b>Ch</b> Kesiswaan<br>$\checkmark$ | Penerimaan Peserta Didik Baru                                                                  |                                     |   |
| O Penerimaan Peserta Didik Baru     | Pengaturan Formulir<br>Pendaftar<br>Pengumuman<br>Ketentuan                                    |                                     |   |
| O Jalur Ujian                       |                                                                                                |                                     |   |
| O Jalur UN                          | <b>Pengumuman Daftar Ulang PPDB</b>                                                            |                                     |   |
| O Daftar Ulang                      |                                                                                                |                                     |   |
| O Peserta Didik Baru                | <b>Judul Pengumuman</b>                                                                        |                                     |   |
| O Kelas                             | Isi<br>Choose File No file chosen                                                              |                                     |   |
| O Distribusi Kelas                  |                                                                                                |                                     |   |
| O Mutasi                            | <b>Tanggal berlaku</b><br>mm/dd/yyyy                                                           |                                     |   |
| O Buku Induk                        | Simpan<br>Reset                                                                                |                                     |   |
|                                     |                                                                                                |                                     |   |
|                                     |                                                                                                |                                     |   |
|                                     | <b>Judul Pengumuman</b><br>No                                                                  | <b>Tanggal</b>                      |   |
|                                     | Pengumuman Penerimaan Peserta Didik Baru Tahun Ajaran 2016/2017 Bagian 2<br>$\mathbf{1}$       | 2017-10-04<br>Uhat Dokumen<br>Edit  |   |
|                                     | Pengumuman daftar Ulang Peserta Didik Baru Tahun Ajaran 2015/2016 (Bagian 2)<br>$\overline{a}$ | 2017-09-27<br>Lihat Dokumen         |   |
|                                     | Pengumuman Daftar Ulang Peserta Didik Baru Tahun Ajaran 2016/2017<br>$\overline{3}$            | 2017-09-26<br>Lihat Dokumen<br>Edit |   |
|                                     | Pengumuman Penerimaan Peserta Didik Baru Tahun Ajaran 2016/2017<br>4                           | 2017-09-26<br>Lihat Dokumen         | ٠ |

Gambar 4.62 Implementasi: Halaman Pengumuman

Daftar Ulang Siswa Baru

5. Halaman Daftar Ulang Kelas

Menu ini diperuntukkan bagi admin kesiswaan untuk mengatur halaman siswa kenaikan kelas.

a. Halaman Pengaturan Formulir Daftar Ulang Kelas

Gambar 4.63 berikut ini merupakan gambar dari implementasi Halaman Pengaturan Formulir Daftar Ulang Kelas. Halaman ini berfungsi untuk menampilkan Pengaturan Formulir yang akan digunakan untuk atribut formulir sebagai syarat berkas yang harus dikumpulkan.

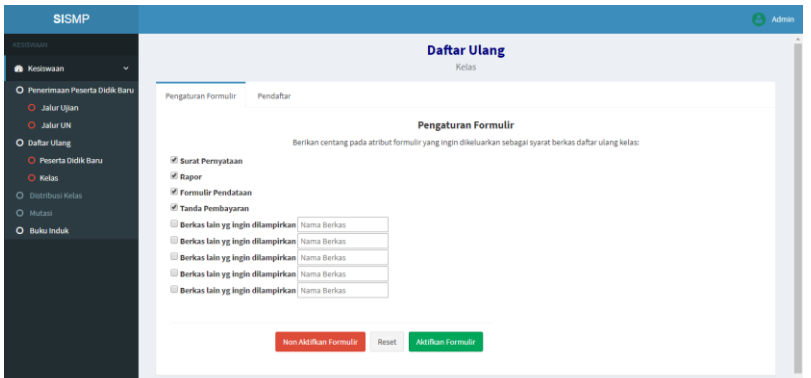

Gambar 4.63 Implementasi: Halaman Pengaturan Formulir Daftar Ulang Kelas

b. Halaman Pendaftar Daftar Ulang Kelas

Gambar 4.64 berikut ini merupakan gambar dari implementasi Halaman Pendaftar Daftar Ulang Kelas. Halaman ini berfungsi untuk mengelola pendaftar kelas.

| <b>ASSISTANT</b><br><b>Daftar Ulang</b><br>Kelas<br><b>R</b> Kesiswaan<br>$\checkmark$<br>O Penerimaan Peserta Didik Baru<br>Pendaftar<br>Pengaturan Formulir<br><b>B</b> Jalur Ujian<br>Pendaftar Daftar Ulang Kelas<br><b>O</b> Jalur UN<br>O Daftar Ulang<br>Search:<br>+ entries<br>Show<br>10<br><b>O</b> Peserta Didik Baru<br><b>O</b> Kelas<br>Th Ajaran<br><b>NISN</b><br>Nama<br>Th Angkatan<br>Verifikasi<br>No<br>O Distribusi Kelas<br>Terverifikasi<br>Edit<br>2016/2017<br>Mia Puspa Pertiwi Swasta<br>$1\,$<br>0023314997<br>$\mathbf{1}$<br>O Mutasi<br>Muhamad Hafiz Swasta<br>$\mathbf{2}$<br>$\overline{2}$<br>Belum<br>2016/2017<br>062738190<br>Edit<br>O Buku Induk<br>Showing 1 to 2 of 2 entries<br>Previous<br>Next<br>$\pm$ | <b>SISMP</b> |  |  | <b>Admin</b> |
|----------------------------------------------------------------------------------------------------|--------------|--|--|--------------|
|                                                                                                    |              |  |  |              |
|                                                                                                    |              |  |  |              |
|                                                                                                    |              |  |  |              |
|                                                                                                    |              |  |  |              |
|                                                                                                    |              |  |  |              |
|                                                                                                    |              |  |  |              |
|                                                                                                    |              |  |  |              |

Gambar 4.64 Implementasi: Halaman Pendaftar Daftar Ulang Kelas

6. Halaman Buku Induk

Gambar 4.65 berikut ini merupakan gambar dari implementasi Halaman Buku Induk. Halaman ini berisi informasi mengenai siswa, orang tua dan wali dari siswa SMP yang bersangkutan.

| <b>SISMP</b>                    |                      |               |           |                      |                                               |                  |                                  |                                               |              |                         | Admin       |
|---------------------------------|----------------------|---------------|-----------|----------------------|-----------------------------------------------|------------------|----------------------------------|-----------------------------------------------|--------------|-------------------------|-------------|
| <b>KESISYWAAN</b>               |                      |               |           |                      |                                               |                  | <b>Buku Induk Siswa</b>          |                                               |              |                         |             |
| & Kesiswaan<br>w                |                      |               |           |                      |                                               |                  |                                  |                                               |              |                         |             |
| O Penerimaan Peserta Didik Baru |                      |               |           |                      |                                               |                  |                                  | Ubah Status siswa bersamaan Aktif Luka Keluar |              |                         |             |
| <b>O</b> Jalur Ullan            |                      | No            | Tahun     | NISN                 | Nama                                          | <b>Tgl Lahir</b> | Alamat                           | <b>Status</b>                                 |              | Informasi Lebih Lengkap |             |
| O Jalur UN<br>O Daftar Ulang    | $\boxdot$            | $\mathbf{I}$  |           | 2016/2017 054739285  | Anggraeni Dias Saputri Negeri                 | 1999-09-01       | Jalan Diponegoro Nomor 90 Blok G | Keluar                                        | Siswa        | Orang Tua               | Wali        |
| <b>O</b> Peserta Didik Baru     | $\qquad \qquad \Box$ | $\frac{1}{2}$ |           | 2016/2017 062738190  | Muhamad Hafiz Swasta                          | 1999-09-28       | Halan halan                      | Keluar                                        | Sizwa        | Orang Tua               | Wali        |
| C Kelas                         | $\equiv$ 3           |               |           | 2016/2017 123918736  | Cantika Pitrika Veronika Negeri               | 1999-09-28       | Perumahan Rahasia Negara         | Aktif                                         | Siyon        | Orang Tua               | <b>Well</b> |
| O Distribusi Kelas<br>O Mutasi  | $\Box$               | $-4$          | 2016/2017 | 0023314999           | Widyaningrum Bayu Swasta                      | 1999-09-20       | Jalan Raya Anyer                 | Aktif                                         | Siswa        | Orang Tua               | Wall        |
| O Buku Induk                    | 目 5                  |               |           | 2016/2017 0923739201 | Railo Emerald Putra Swasta                    | 2000-09-06       | Jalan Ki Mangunsarkoro No 157    | Aktif                                         | <b>Sinia</b> | Orang Tua               | Wali        |
|                                 | 图 6                  |               |           |                      | 2015/2016 0023314997 Mia Puspa Pertiwi Swasta | 1999-09-04       | Update Alamat Mia                | Aktif                                         | <b>Siyes</b> | Orang Tua               | Wali        |
|                                 |                      |               |           |                      |                                               |                  |                                  |                                               |              |                         |             |
|                                 |                      |               |           |                      |                                               |                  |                                  |                                               |              |                         |             |
|                                 |                      |               |           |                      |                                               |                  |                                  |                                               |              |                         |             |
|                                 |                      |               |           |                      |                                               |                  |                                  |                                               |              |                         |             |
|                                 |                      |               |           |                      |                                               |                  |                                  |                                               |              |                         |             |

Gambar 4.65 Implementasi: Halaman Buku Induk

# **Aktor Siswa**

Aktor ini memerlukan login untuk mengakses sistemnya, sehingga untuk mengaksesnya aktor harus memiliki akun siswa. Setelah berhasil login sebagai siswa, maka halaman pertama yang akan muncul adalah dashboard siswa.

1. Halaman Dashboard Siswa

Setelah siswa berhasil *login*, maka sistem akan menampilakan halaman dashboard siswa. Gambar 4.66 berikut ini merupakan gambar dari implementasi Halaman Dashboard Siswa.

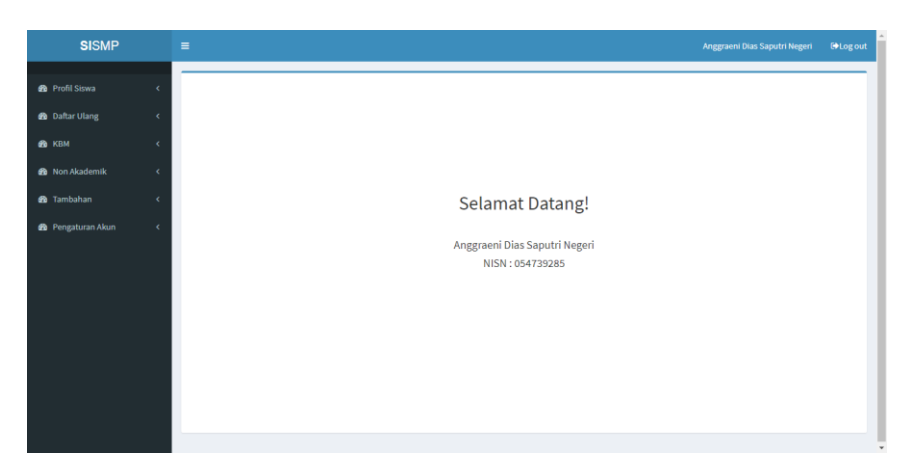

Gambar 4.66 Implementasi: Halaman Dashboard Siswa

# 2. Halaman Profil Siswa

Gambar 4.67 berikut ini merupakan gambar dari implementasi Halaman Profil Siswa. Halaman ini berfungsi untuk menampilkan profil siswa.

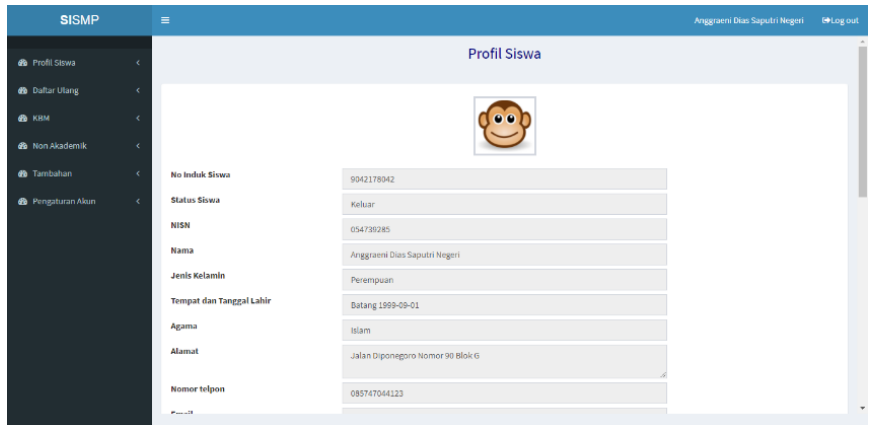

Gambar 4.67 Implementasi: Halaman Profil Siswa

3. Halaman Daftar Ulang Siswa Baru

Halaman ini berfungsi unuk menyimpan data pendaftar daftar ulang yang telah lulus seleksi Penerimaan Peserta Didik Baru.

a. Halaman Petunjuk Pengisian

Gambar 4.68 berikut ini merupakan gambar dari implementasi Halaman Petunjuk Pengisian Daftar Ulang Siswa Baru. Halaman ini memuat petunjuk pengisian formulir daftar ulang untuk siswa baru.

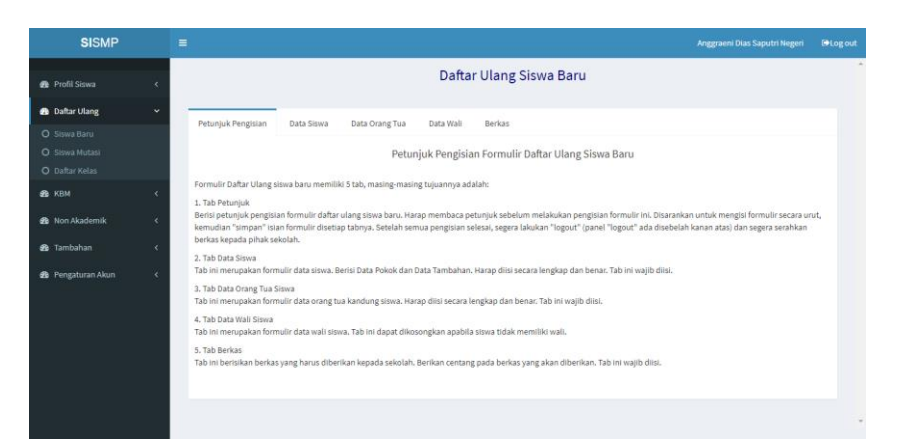

Gambar 4.68 Implementasi: Halaman Petunjuk Pengisisan Daftar Ulang Siswa Baru

b. Halaman Data Siswa

Gambar 4.69 berikut ini merupakan gambar dari implementasi Halaman Formulir Daftar Ulang Siswa Baru. Halaman ini memuat formulir data siswa yang harus diisi.

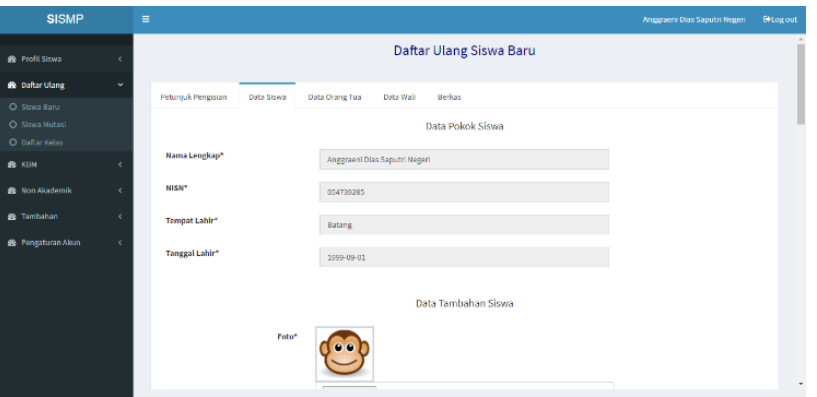

Gambar 4.69 Implementasi: Halaman Formulir Daftar Ulang Data Siswa

c. Halaman Data Orang Tua

Gambar 4.70 berikut ini merupakan gambar dari implementasi Halaman Daftar Ulang Siswa Baru Data Orang Tua. Halaman ini memuat formulir data orang tua yang harus diisi.

| <b>SISMP</b>                     |   | $\equiv$                         |                          |           |                         | Anggraeni Dias Saputri Negeri | <b>College</b> out |
|----------------------------------|---|----------------------------------|--------------------------|-----------|-------------------------|-------------------------------|--------------------|
| <b>B</b> Profil Siswa            | x |                                  |                          |           | Daftar Ulang Siswa Baru |                               |                    |
| <b>8</b> Daftar Ulang            | v | Petunjuk Pengisian<br>Data Siswa | Data Orang Tua           | Data Wali | Berkas                  |                               |                    |
| O Siswa Baru                     |   |                                  |                          |           |                         |                               |                    |
| O Siswa Mutasi<br>O Daftar Kelas |   |                                  |                          |           | Data Ayah Siswa         |                               |                    |
| <b>CO</b> KBM                    | × | Nama ayah*                       | Tri Panca Eka            |           |                         |                               |                    |
| <b>@</b> Non Akademik            |   | <b>Gelar Depan</b>               | tr.                      |           |                         |                               |                    |
| <b>B</b> Tambahan                |   | <b>Gelar Belakang</b>            | S.Kom                    |           |                         |                               |                    |
| <b>@</b> Pengaturan Akun         | × |                                  |                          |           |                         |                               |                    |
|                                  |   | Tempat Lahir*                    | Sleman                   |           |                         |                               |                    |
|                                  |   | Tanggal Lahir*                   | 10/24/1980               |           |                         |                               |                    |
|                                  |   | Kewarganegaraan                  | Indonesia                |           |                         |                               |                    |
|                                  |   | Agama                            | Kristen v                |           |                         |                               |                    |
|                                  |   | Pendidikan                       | S <sub>3</sub><br>$\sim$ | ۰         |                         |                               | $\;$               |

Gambar 4.70 Implementasi: Halaman Daftar Ulang Siswa Baru Data Orang Tua

d. Halaman Wali

Gambar 4.71 berikut ini merupakan gambar dari implementasi Halaman Daftar Ulang Siswa Baru Data Wali. Halaman ini memuat formulir data wali.

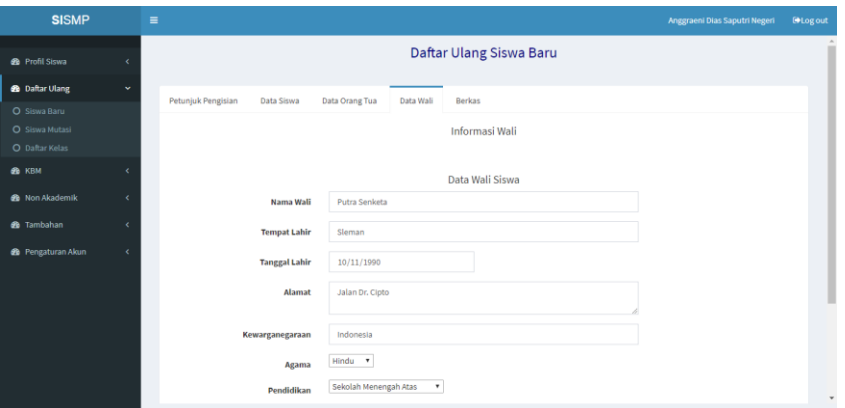

Gambar 4.71 Implementasi: Halaman Formulir Daftar Ulang Siswa Baru Data Wali

e. Halaman Berkas

Gambar 4.72 berikut ini merupakan gambar dari implementasi Halaman Formulir Daftar Ulang Siswa Baru Data Berkas. Halaman ini memuat formulir atribut berkas yang harus dikumpulkan.

| <b>SISMP</b>                   |           | $\equiv$                                                                  | Anggraeni Dias Saputri Negeri | <b>M</b> -Log out     |
|--------------------------------|-----------|---------------------------------------------------------------------------|-------------------------------|-----------------------|
| <b>8</b> Profil Siswa          |           | Daftar Ulang Siswa Baru                                                   |                               | $\boldsymbol{\Delta}$ |
| <b>60</b> Daftar Ulang         | $\ddot{}$ | Petunjuk Pengisian<br>Data Siswa<br>Data Orang Tua<br>Berkas<br>Data Wali |                               |                       |
| O Siswa Baru<br>O Siswa Mutasi |           | Berkas Daftar Ulang PPDB                                                  |                               |                       |
| O Daftar Kelas                 |           |                                                                           |                               |                       |
| <b>B</b> KBM                   |           | Nomor Pendaftaran*                                                        |                               |                       |
| <b>8</b> Non Akademik          |           | Berkas yang harus dikumpulkan*                                            |                               |                       |
| <b>8</b> Tambahan              |           | Surat Pernyataan                                                          |                               |                       |
| <b>@</b> Pengaturan Akun       |           | Formulir Pendataan                                                        |                               |                       |
|                                |           | Tanda Pembayaran                                                          |                               |                       |
|                                |           | Reset<br>Simpan                                                           |                               |                       |
|                                |           |                                                                           |                               |                       |

Gambar 4.72 Implementasi: Halaman Formulir Daftar Ulang Siswa Baru Data Berkas

4. Halaman Daftar Ulang Kelas

Gambar 4.73 berikut ini merupakan gambar dari implementasi Halaman Pengisian Daftar Ulang Kelas. Halaman ini berfungsi unuk menyimpan data pendaftar daftar ulang kelas.

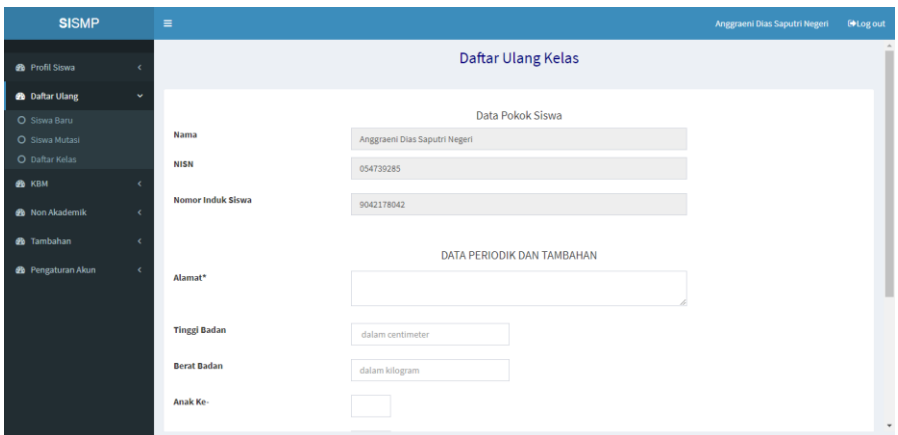

Gambar 4.73 Implementasi: Halaman Daftar Ulang Kelas

#### 5. Halaman Pengaturan Akun

Gambar 4.74 berikut ini merupakan gambar dari implementasi Halaman Pengaturan Akun. Halaman ini berfungsi untuk mengelola *password* siswa.

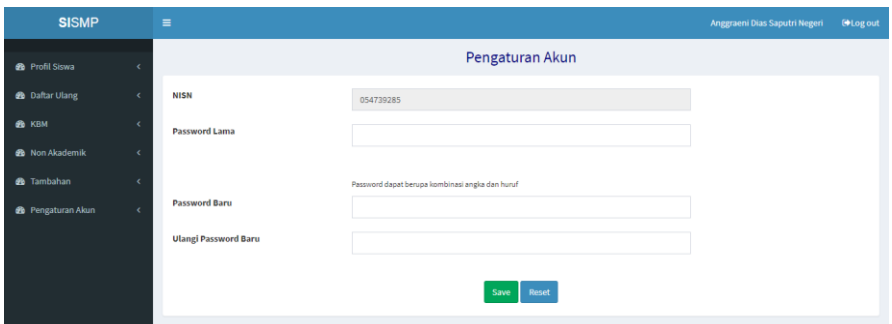

Gambar 4.74 Implementasi: Halaman Pengaturan Akun

#### $4.2$ **Pengujian Sistem**

Pengujian sistem digunakan untuk mengetahui kelebihan dan kekurangan sistem, serta untuk mengetahui apakah sistem yang telah dibuat berjalan dengan baik dan bekerja sesuai kebutuhan. Pengujian dilakukan dengan metode Usability Testing yang akan dilakukan dua kali, yaitu sebelum dilakukan modifikasi dan setelah dilakukan modifikasi. Hal ini dilakukan untuk mengukur peningkatkan kualitas sistem informasi sekolah dari aspek Desain, *Feedback*, Format, Instruksi, Navigasi, Terminologi dan *Learnability*. Data yang dikumpulkan berupa data kualitatif dan kuantitatif berupa *performance measure*, *direct observation* dan *subjective user preference*.

# **Ketentuan Pengujian**

Pengujian terhadap sistem yang telah dibuat memiliki beberapa ketentuan, sebagai berikut:

- 1. Peserta pengujian, yaitu calon pengguna sistem
	- Admin kesiswaan sekolah
	- Siswa Sekolah Menengah Pertama
- 2. Berkas pengujian
	- a. Skenario pengujian (Lampiran 4A)

Peserta pengujian diminta untuk menyelesaikan sejumlah skenario yang telah dispesifikasikan. Setiap peserta pengujian melakukan pengujian secara individu, aktivitasnya direkam, dan dicatat waktunya.

b. Kuesioner Usability (Lampiran 4B)

Untuk melakukan perhitungan dengan metode System Usability Testing dilakukan dengan cara sebagai berikut:

- Bobot setiap item diberikan berkisar dari 1 sampai 5
- Untuk soal nomor ganjil nilai yang didapatkan adalah skala nilai dikurangi dengan 1
- Untuk soal dengan nomor genap nilai yang diperoleh adalah 5 dikurangi dengan skala nilai yang diberikan
- Jumlahkan total nilai yang didapat
- Untuk mendapatkan keseluruhan nilai *System Usability Scale* (SUS) maka dikalikan dengan 2,5
- c. Daftar pertanyaan wawancara (Lampiran 4C)

Setelah peserta pengujian telah menyelesaikan skenario dan kuesioner usability, maka pengujian selanjutnya adalah wawancara. Peserta pengujian akan diberikan pertanyaan oleh penguji secara langsung.

- 3. Peralatan pengujian
	- a. Hardware

Untuk melakukan pengujian digunakan beberapa hardware sebagai berikut:

- Timer
- Voice recorder
- Laptop merk Lenovo Z40 dengan spesifikasi:
	- 1.) Processor Intel Core i7
- 2.) RAM 4 GB
- 3.) Harddisk 1000 GB
- b. Software

Beberapa software yang digunakan dalam pengujian sebagai berikut:

- Sistem operasi windows 8 64 bit
- Browser Chrome
- XAMPP versi 3.2.2
- 4. Sesi Usability Testing
	- a. Peserta pengujian diminta untuk menyelesaikan sejumlah skenario yang telah dispesifikasikan
	- b. Setiap pengguna melakukan pengujian secara individu, aktivitasnya direkam, dan dicatat waktunya.
	- c. Data yang dikumpulkan berupa data kualitatif dan kuantitatif, sebagai berikut:
		- 1) *Performance measure*

Selama sesi pengujian, waktu pengerjaan suatu alur proses dicatat mulai dari instruksi diberikan sampai tugas selesai dilakukan.

2) *Direct observation* 

Peserta pengujian diminta untuk mengekspresikan secara verbal komentarnya saat berhadapan dengan sistem. Mereka diminta untuk langsung memberikan komentar saat sedang menyelesaikan suatu proses pada sistem, seperti apa yang sedang mereka coba lakukan, apa yang mereka rasakan dan saat mereka menyelesaikan masalah.

3) *Subjective user preference* 

Setelah pengguna menyelesaikan suatu tugas dalam sistem, mereka diminta untuk mengisi kuesioner usability dan dilakukan wawancara oleh peneliti.

#### **Hasil Pengujian**

Pengujian sistem yang telah dibangun diharapkan akan memberi informasi mengenai sejauh mana sistem ini mendapatkan respon dari pengguna.

#### **A. Pengujian Tahap I**

Pengujian tahap I dilakukan sebelum sistem dilakukan modifikasi. Pengujian yang dilakukan berupa menyelesaikan tugas-tugas dari skenario pengujian, mengisi kuesioner usability dan wawancara.

1. Skenario pengujian

Peserta pengujian diminta untuk menyelesaikan sejumlah skenario yang telah dispesifikasikan. Sistem memiliki 2 aktor, maka skenario pengujian memiliki dua jenis, yaitu untuk admin kesiswaan dan siswa.

a. Skenario Pengujian Admin Kesiswaan

Skenario pengujian admin kesiswaan berisi tugas-tugas yang hanya dapat dilakukan oleh aktor admin kesiswaan. Skenario pengujian admin kesiswaan terdapat pada Lampiran 4A. Tabel 4.16 merupakan hasil dari skenario pengujian admin kesiswaan tahap I.

Tabel 4.16 Skenario Pengujian Admin Kesiswaan Tahap I

| N <sub>0</sub> | <b>Tanggal</b>  | Peserta                      | Waktu             |
|----------------|-----------------|------------------------------|-------------------|
|                | 18 Oktober 2017 | Sriyanto, S.Pd               | 57 menit 14 detik |
|                |                 | <b>SMP Piri Ngaglik</b>      |                   |
|                | 19 Oktober 2017 | Sutardi, S.Pd                | 46 menit 51 detik |
|                |                 | SMP Negeri 5 Kota Yogyakarta |                   |
| 3.             | 20 Oktober 2017 | Wahyu Widodo                 | 40 menit 41 detik |
|                |                 | SMP Negeri 8 Kota Yogyakarta |                   |
|                | Rata-rata       |                              | 47 menit 35 detik |

b. Skenario Pengujian Siswa

Skenario pengujian siswa berisi tugas-tugas yang hanya dapat dilakukan oleh aktor siswa. Skenario pengujian siswa terdapat pada Lampiran 4A. Tabel 4.17 merupakan hasil skenario pengujian siswa tahap I.

| $\bf No$ | <b>Tanggal</b>  | <b>Peserta</b>                 | Waktu             |
|----------|-----------------|--------------------------------|-------------------|
| 1.       | 18 Oktober 2017 | Satria Dewa Anugrah            | 7 menit 24 detik  |
|          |                 | <b>SMP Piri Ngaglik</b>        |                   |
| 2.       | 18 Oktober 2017 | Reza Aditya Bahari             | 7 menit 9 detik   |
|          |                 | <b>SMP Piri Ngaglik</b>        |                   |
| 3.       | 19 Oktober 2017 | Syifa Nursyahida               | 9 menit 12 detik  |
|          |                 | SMP Negeri 5 Kota Yogyakarta   |                   |
| 4.       | 19 Oktober 2017 | Rahma Baswara Sakhi            | 10 menit 2 detik  |
|          |                 | SMP Negeri 5 Kota Yogyakarta   |                   |
| 5.       | 20 Oktober 2017 | Naira Satya Wardhani           | 14 menit 31 detik |
|          |                 | SMP Negeri 8 Kota Yogyakarta   |                   |
| 6.       | 20 Oktober 2017 | Arga Rakadjanu Gustinugraputra | 10 menit 43 detik |
|          |                 | SMP Negeri 8 Kota Yogyakarta   |                   |
|          | Rata-rata       |                                | 11 menit 31 detik |

Tabel 4.17 Skenario Pengujian Siswa Tahap I

2. Kuesioner usability

Setelah menyelesaikan skenario pengujian, peserta pengujian diminta untuk mengisi kuesioner usability. Perhitungan dengan metode SUS dipisahkan Antara aktor admin kesiswaan dan siswa agar peneliti dapat mengetahui masing-masing kekurangan dari sistem.

a. Kuesioner Usability Admin Kesiswaan

Penilaian peserta pengujian sebagai aktor admin kesiswaan dijabarkan pada Tabel 4.18 sebagai berikut ini.

| N <sub>0</sub> | <b>Aspek</b>      | Pertanyaan                                                                                               | <b>Jumlah</b> |                |                |                |                |
|----------------|-------------------|----------------------------------------------------------------------------------------------------|---------------|----------------|----------------|----------------|----------------|
|                |                   |                                                                                                    | $\mathbf{1}$  | $\overline{2}$ | 3              | $\overline{4}$ | 5              |
| 1.             | Desain            | Saya rasa desain pada sistem ini<br>sangat sederhana sehingga mudah<br>digunakan.                        | $\theta$      | $\theta$       | $\mathbf{1}$   | $\overline{2}$ | $\Omega$       |
| 2.             |                   | Saya rasa sistem ini memiliki<br>tampilan secara umum yang sangat<br>menarik.                            | $\Omega$      | $\theta$       | $\mathbf{1}$   | $\overline{2}$ | $\theta$       |
| 3.             | Feedback          | Saya menemukan bahwa didalam<br>sistem ini terdapat notifikasi yang<br>sangat membantu.                  | $\theta$      | $\theta$       | $\mathbf{1}$   | $\overline{2}$ | $\overline{0}$ |
| 4.             | Format            | Saya menemukan bahwa sistem<br>sangat tidak praktis.                                                     | $\Omega$      | $\overline{2}$ | $\mathbf{1}$   | $\theta$       | $\theta$       |
| 5.             | <b>Instruksi</b>  | Saya menemukan bahwa terdapat<br>berbagai macam fungsi yang<br>terintregasi dengan baik dalam<br>sistem. | $\theta$      | $\mathbf{1}$   | $\mathbf{1}$   | $\mathbf{1}$   | $\theta$       |
| 6.             | Navigasi          | Saya merasa kesulitan dalam<br>memahami menu yang ada pada<br>sistem ini.                                | $\theta$      | 3              | $\theta$       | $\theta$       | $\theta$       |
| 7.             | Terminologi       | Saya mudah untuk memahami<br>maksud dari sistem ini.                                                     | $\theta$      | $\mathbf{1}$   | $\theta$       | $\overline{2}$ | $\Omega$       |
| 8.             |                   | Saya rasa banyak hal yang tidak<br>konsisten yang terdapat dalam<br>sistem.                              | $\theta$      | $\mathbf{1}$   | $\overline{2}$ | $\overline{0}$ | $\overline{0}$ |
| 9.             | Learnabili-<br>ty | Saya mampu menggunakan sistem<br>ini meskipun tanpa seorang ahli<br>atau teknis.                         |               | $\theta$       | $\theta$       | 3              | $\overline{0}$ |
| 10.            |                   | Saya rasa, mayoritas pengguna<br>akan kesulitan untuk menguasai<br>sistem ini secara cepat.              | $\Omega$      | $\mathbf{1}$   | $\overline{2}$ | $\theta$       | $\theta$       |

Tabel 4.18 Rekapitulasi kuesioner usability admin kesiswaan tahap I

Setelah penilaian direkapitulasi, langkah selanjutnya adalah menghitung hasil penilaian untuk mendapatkan nilai SUS. Tabel 4.19 merupakan perhitungan sesuai dengan SUS.

| Nomor soal      |                   | <b>Nama</b>       |                   | <b>Mayoritas penilaian</b> |
|-----------------|-------------------|-------------------|-------------------|----------------------------|
| kuesioner       | Sriyanto,         | Sutardi,          | Wahyu             |                            |
|                 | S.Pd              | S.Pd              | Widodo            |                            |
| $\mathbf{1}$    | $4 \rightarrow 3$ | $3 \rightarrow 2$ | $4 \rightarrow 3$ | 3                          |
| $\overline{2}$  | $3 \rightarrow 2$ | $1 \rightarrow 4$ | $3 \rightarrow 2$ | $\overline{2}$             |
| 3               | $3 \rightarrow 2$ | $4 \rightarrow 3$ | $4 \rightarrow 3$ | 3                          |
| $\overline{4}$  | $2 \rightarrow 3$ | $3 \rightarrow 2$ | $2 \rightarrow 3$ | 3                          |
| 5               | $2 \rightarrow 1$ | $3 \rightarrow 2$ | $4 \rightarrow 3$ | $\overline{2}$             |
| 6               | $2 \rightarrow 3$ | $2 \rightarrow 3$ | $2 \rightarrow 3$ | 3                          |
| 7               | $4 \rightarrow 3$ | $2 \rightarrow 1$ | $4 \rightarrow 3$ | 3                          |
| 8               | $3 \rightarrow 2$ | $3 \rightarrow 2$ | $2 \rightarrow 3$ | $\overline{2}$             |
| 9               | $4 \rightarrow 3$ | $4 \rightarrow 3$ | $4 \rightarrow 3$ | 3                          |
| 10              | $3 \rightarrow 2$ | $2 \rightarrow 3$ | $2 \rightarrow 3$ | $\overline{3}$             |
| <b>Jumlah</b>   | 24                | 25                | 29                | <b>Hasil</b>               |
| <b>Kali 2,5</b> | 60                | 62,5              | 72,5              | 65                         |

Tabel 4.19 Perhitungan kuesioner admin kesiswaan tahap I System Usability Scale

#### b. Kuesioner Usability Siswa

Untuk memudahkan penulisan laporan, maka peneliti menggunakan huruf inisial untuk mewakili masing-masing peserta pengujian aktor siswa.

- SD = Satria Dewa Anugrah, dari SMP Piri Ngaglik
- RA = Reza Aditya Bahari, dari SMP Piri Ngaglik
- SN = Syifa Nursyahida, dari SMP Negeri 5 Kota Yogyakarta

RB = Rahma Baswara Sakhi, dari SMP Negeri 5 Kota Yogyakarta

NS = Naira Satya Wardhani, dari SMP Negeri 8 Kota Yogyakarta

AR = Arga Rakadjanu Gustinugraputra, dari SMP Negeri 8 Kota Yogyakarta

Penilaian peserta pengujian sebagai aktor siswa dijabarkan pada Tabel 4.20 sebagai berikut ini.

| N <sub>0</sub> | <b>Aspek</b>      | Pertanyaan                                                                                    |                | <b>Jumlah</b>  |                |                |                |
|----------------|-------------------|-----------------------------------------------------------------------------------------------|----------------|----------------|----------------|----------------|----------------|
|                |                   |                                                                                               | 1              | $\overline{2}$ | 3              | Δ              | 5              |
| 1.             | Desain            | Saya rasa desain pada sistem ini                                                              | $\theta$       | $\overline{0}$ | $\mathbf{1}$   | $\overline{2}$ | 3              |
|                |                   | sangat sederhana sehingga mudah                                                               |                |                |                |                |                |
|                |                   | digunakan.                                                                                    |                |                |                |                |                |
| 2.             |                   | Saya rasa sistem ini memiliki                                                                 | $\mathbf{1}$   | $\mathbf{1}$   | 3              | $\mathbf{1}$   | $\theta$       |
|                |                   | tampilan secara umum yang sangat<br>menarik.                                                  |                |                |                |                |                |
| 3.             | Feedback          | Saya menemukan bahwa didalam                                                                  | $\theta$       | $\overline{4}$ | $\overline{2}$ | $\overline{0}$ | $\theta$       |
|                |                   | sistem ini terdapat notifikasi yang<br>sangat membantu.                                       |                |                |                |                |                |
| 4.             | Format            | Saya menemukan bahwa sistem<br>sangat tidak praktis.                                          | $\mathbf{1}$   | $\mathbf{1}$   | 3              | $\theta$       | $\theta$       |
| 5.             | Instruksi         | Saya menemukan bahwa terdapat<br>berbagai macam fungsi yang<br>terintregasi dengan baik dalam | $\theta$       | $\overline{0}$ | 5              | $\mathbf{1}$   | $\theta$       |
|                |                   | sistem.                                                                                       |                |                |                |                |                |
| 6.             | Navigasi          | Saya merasa kesulitan dalam<br>memahami menu yang ada pada<br>sistem ini.                     | $\overline{4}$ | $\overline{2}$ | $\theta$       | $\overline{0}$ | $\overline{0}$ |
| 7.             | Termino-<br>logi  | Saya mudah untuk memahami<br>maksud dari sistem ini.                                          | $\theta$       | $\overline{0}$ | $\mathbf{1}$   | 5              | $\theta$       |
| 8.             |                   | Saya rasa banyak hal yang tidak<br>konsisten yang terdapat dalam<br>sistem.                   | $\overline{0}$ | $\overline{4}$ | $\overline{2}$ | $\overline{0}$ | $\theta$       |
| 9.             | Learnabi-<br>lity | Saya mampu menggunakan sistem<br>ini meskipun tanpa seorang ahli atau                         | $\theta$       | $\theta$       | $\theta$       | 4              | $\overline{2}$ |
|                |                   | teknis.                                                                                       |                |                |                |                |                |
| 10.            |                   | Saya rasa, mayoritas pengguna akan<br>kesulitan untuk menguasai sistem ini<br>secara cepat.   | $\overline{2}$ | $\overline{2}$ | $\overline{2}$ | $\overline{0}$ | $\theta$       |

Tabel 4.20 Rekapitulasi Kuesioner Usability Siswa Tahap I

Setelah penilaian direkapitulasi, langkah selanjtnya adalah menghitung hasil penilaian untuk mendapatkan nilai SUS. Tabel 4.21 merupakan perhitungan kuesioner sesuai dengan SUS.

Tabel 4.21 Perhitungan kuesioner siswa Tahap I SUS

|                      |                   | <b>Reponden</b>   |                                   |                                  |                                 |                      |                          |  |
|----------------------|-------------------|-------------------|-----------------------------------|----------------------------------|---------------------------------|----------------------|--------------------------|--|
| mer                  | <b>SD</b>         | RA                | SN                                | <b>RB</b>                        | <b>NS</b>                       | <b>AR</b>            | oritas<br>$\overline{a}$ |  |
| Nomor soal<br>kuesio |                   |                   |                                   |                                  |                                 |                      | pilih<br>$\mathbf{a}$    |  |
|                      | $5 \rightarrow 4$ | $3 \rightarrow 2$ | $5 \rightarrow$<br>$\overline{4}$ | $\rightarrow$ 3                  | $5 \rightarrow 4$               | $\rightarrow$ 3<br>4 |                          |  |
| ◠                    |                   |                   | ⌒                                 | $\rightarrow$ 2<br>$\mathcal{R}$ | $\rightarrow$ .<br>$\mathbf{z}$ | $\rightarrow$ 2<br>3 | ◠                        |  |

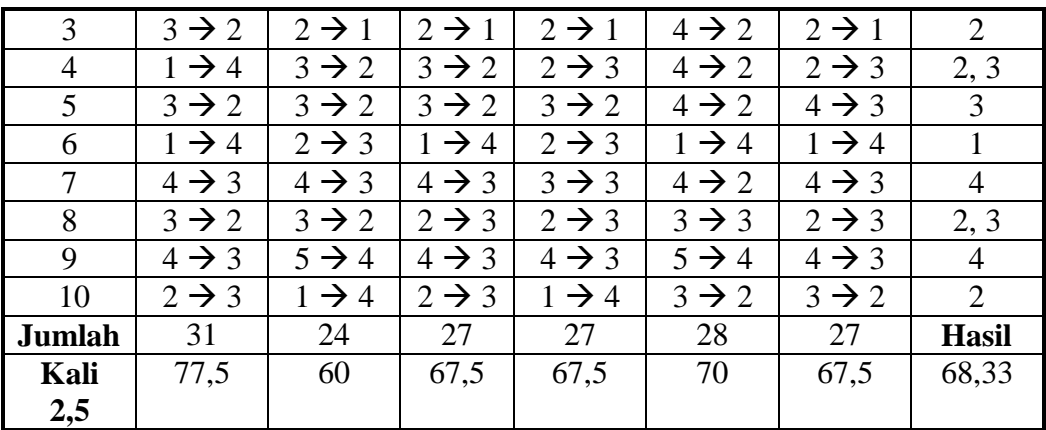

# 3. Wawancara

Setelah menyelesaikan penilaian dengan mengisi kuesioner usability, maka selanjutnya penulis melakukan sesi wawancara dengan peserta pengujian untuk mendapatkan hasil yang lebih spesifik.

a. Aktor admin kesiswaan

Hasil wawancara dengan peserta pengujian sebagai aktor admin kesiswaan dirangkum dan dijelaskan pada Tabel 4.22 berikut ini.

| N <sub>0</sub>   | <b>Aspek</b> | Pertanyaan                                                                                              | <b>Jawaban</b>                                                                                                    |
|------------------|--------------|----------------------------------------------------------------------------------------------------|----------------------------------------------------------------------------------------------------|
| 1.               | Desain       | Apakah desain tampilan<br>pada sistem ini<br>memudahkan anda pada saat<br>anda menggunakannya?          | Desain sudah cukup<br>memudahkan karena sangat<br>sederhana.                                                                                                    |
| 2.               | Feedback     | Setelah anda mencoba<br>sistem, menurut anda<br>apakah yang perlu ditambah<br>atau dikembangkan?        | Perlu ditambahkan fitur<br>untuk <i>import</i> , dan juga<br>diperbanyak fitur export,<br>karena export data akan<br>sangat berguna untuk<br>pengolahan data yang lain. |
| 3.               |              | Apakah sistem ini sudah<br>cukup memberikan umpan<br>balik atau notifikasi yang<br>dapat membantu anda? | Sudah cukup.                                                                                                    |
| $\overline{4}$ . | Format       | Apakah sistem ini sudah<br>memiliki format menu yang<br>mudah dipahami?                                 | Sudah cukup mudah<br>dipahami, sangat sederhana<br>dalam penyusunannya.                                                                                                 |
| 5.               |              | Menurut anda, apakah<br>sistem ini telah memiliki<br>urutan menu yang tepat?                            | Urutan menunya sudah<br>cukup urut.                                                                                                    |

Tabel 4.22 Wawancara Aktor Admin Kesiswaan Tahap I

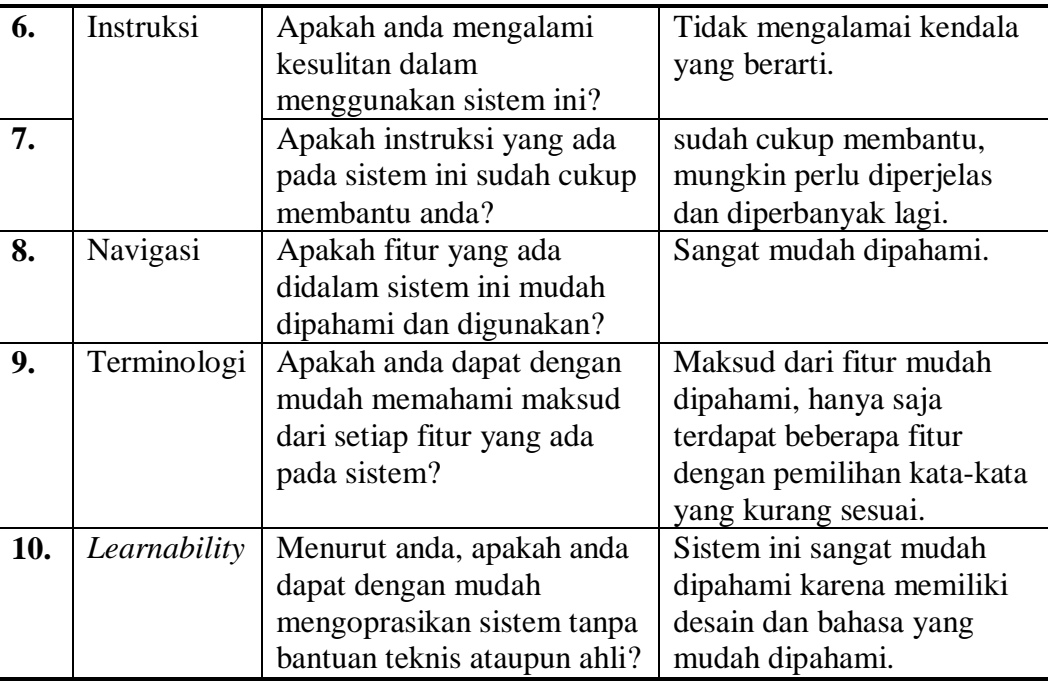

# b. Aktor siswa

Hasil wawancara dengan peserta pengujian sebagai aktor siswa dirangkum dan dijelaskan pada Tabel 4.23 berikut ini.

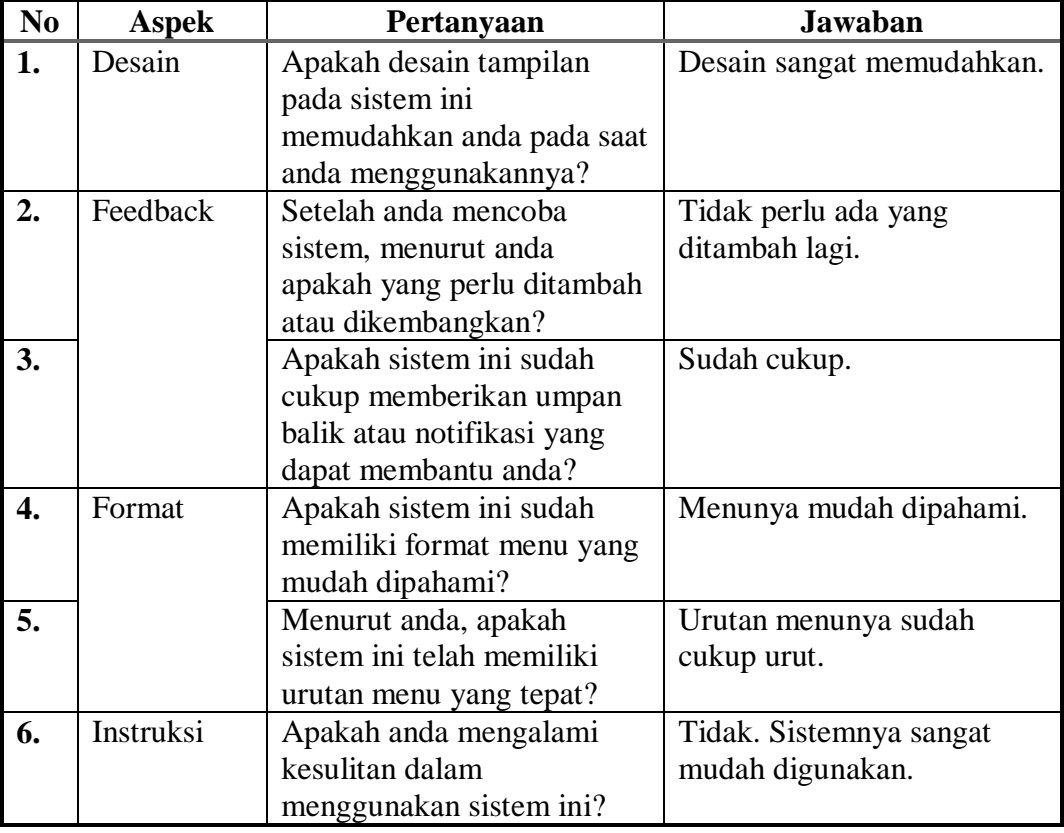

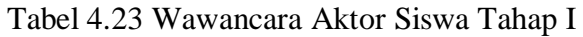

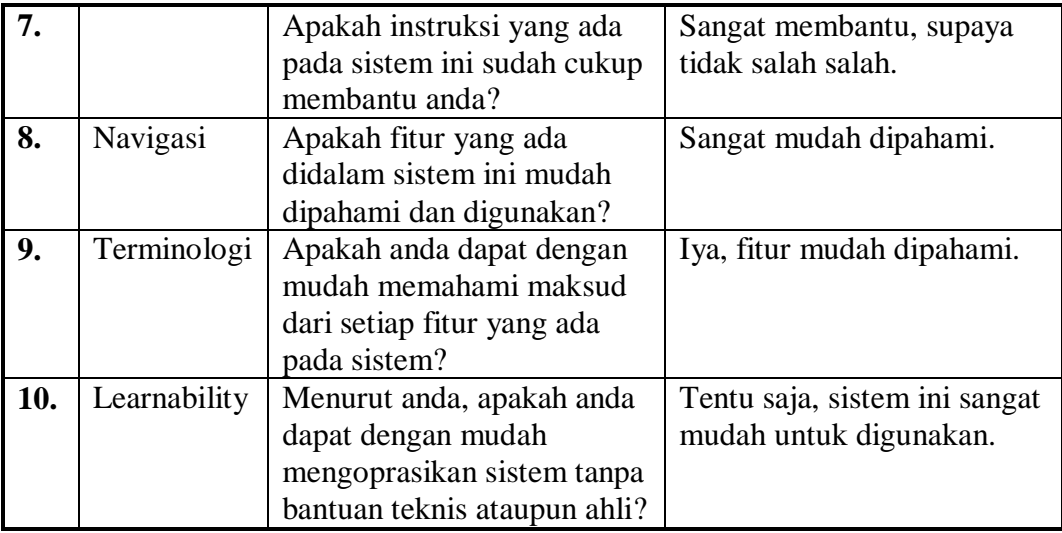

### **B. Pengujian Tahap II**

Pengujian tahap II dilakukan setelah sistem dilakukan modifikasi sesuai dengan kebutuhan hasil Pengujian Tahap I. Pengujian yang dilakukan berupa menyelesaikan tugastugas dari skenario pengujian, mengisi kuesioner usability dan wawancara.

1. Skenario pengujian

Peserta pengujian diminta untuk menyelesaikan sejumlah skenario yang telah dispesifikasikan. Sistem memiliki 2 aktor, maka skenario pengujian memiliki dua jenis, yaitu untuk admin kesiswaan dan siswa.

a. Skenario pengujian admin kesiswaan

Skenario pengujian admin kesiswaan berisi tugas-tugas yang hanya dapat dilakukan oleh aktor admin kesiswaan. Tabel 4.24 merupakan hasil dari skenario pengujian tahap II. Skenario pengujian admin kesiswaan terdapat pada Lampiran 4A.

| N <sub>0</sub> | <b>Tanggal</b>  | <b>Peserta</b>               | Waktu             |
|----------------|-----------------|------------------------------|-------------------|
|                | 30 Oktober 2017 | Sriyanto, S.Pd               | 49 menit 51 detik |
|                |                 | <b>SMP Piri Ngaglik</b>      |                   |
|                | 2 November 2017 | Sutardi, S.Pd                | 56 menit 4 detik  |
|                |                 | SMP Negeri 5 Kota Yogyakarta |                   |
|                | 3 November 2017 | Wahyu Widodo                 | 35 menit 5 detik  |
|                |                 | SMP Negeri 8 Kota Yogyakarta |                   |
|                | Rata-rata       |                              | 46 menit 20 detik |

Tabel 4.24 Skenario Pengujian Admin Kesiswaan Tahap II

#### b. Skenario pengujian siswa

Skenario pengujian siswa berisi tugas-tugas yang hanya dapat dilakukan oleh aktor siswa. Skenario pengujian admin kesiswaan terdapat pada Lampiran 4A. Tabel 4.25 berikut ini merupakan hasil pengujian siswa tahap I.

| No | <b>Tanggal</b>  | <b>Peserta</b>               | Waktu             |
|----|-----------------|------------------------------|-------------------|
| 1. | 30 Oktober 2017 | Winona Saputri Eka Sari      | 12 menit 9 detik  |
|    |                 | <b>SMP</b> Piri Ngaglik      |                   |
| 2. | 30 Oktober 2017 | Retha Agres Anggreini        | 9 menit 14 detik  |
|    |                 | <b>SMP Piri Ngaglik</b>      |                   |
| 3. | 2 November 2017 | Sigit Jati Kurniawan         | 8 menit 35 detik  |
|    |                 | SMP Negeri 5 Kota Yogyakarta |                   |
| 4. | 2 November 2017 | Yafie Agha Ardhya Wisndra    | 6 menit 39 detik  |
|    |                 | SMP Negeri 5 Kota Yogyakarta |                   |
| 5. | 3 November 2017 | Taufiq Yahya                 | 8 menit 17 detik  |
|    |                 | SMP Negeri 8 Kota Yogyakarta |                   |
| 6. | 3 November 2017 | David Rafael Silalahi        | 8 menit 10 detik  |
|    |                 | SMP Negeri 8 Kota Yogyakarta |                   |
|    | Rata-rata       |                              | 10 menit 24 detik |

Tabel 4.25 Skenario Pengujian Siswa Tahap II

### 2. Kuesioner usability

Setelah menyelesaikan skenario pengujian, peserta pengujian diminta untuk mengisi kuesioner usability.

a. Kuesioner usability admin kesiswaan

Penilaian peserta pengujian sebagai aktor admin kesiswaan dijabarkan pada Tabel 4.26 sebagai berikut.

| N <sub>0</sub>          | <b>Aspek</b> | Pertanyaan                                                                              | Jumlah   |              |                             |                             |          |
|-------------------------|--------------|-----------------------------------------------------------------------------------------|----------|--------------|-----------------------------|-----------------------------|----------|
|                         |              |                                                                                         |          |              | 3                           | 4                           |          |
| 1.                      | Desain       | Saya rasa desain pada sistem ini<br>sangat sederhana sehingga mudah<br>digunakan.       | $\Omega$ | $\mathbf{0}$ |                             |                             |          |
| 2.                      |              | Saya rasa sistem ini memiliki<br>tampilan secara umum yang sangat<br>menarik.           |          |              |                             | $\mathbf{0}$                | $\left($ |
| 3.                      | Feedback     | Saya menemukan bahwa didalam<br>sistem ini terdapat notifikasi yang<br>sangat membantu. | $\Omega$ |              | 0                           | $\mathcal{D}_{\mathcal{L}}$ | $\theta$ |
| $\overline{\mathbf{4}}$ | Format       | Saya menemukan bahwa sistem<br>sangat tidak praktis.                                    | $\Omega$ |              | $\mathcal{D}_{\mathcal{A}}$ | $\theta$                    | $\Omega$ |

Tabel 4.26 Rekapitulasi kuesioner usability admin kesiswaan Tahap II

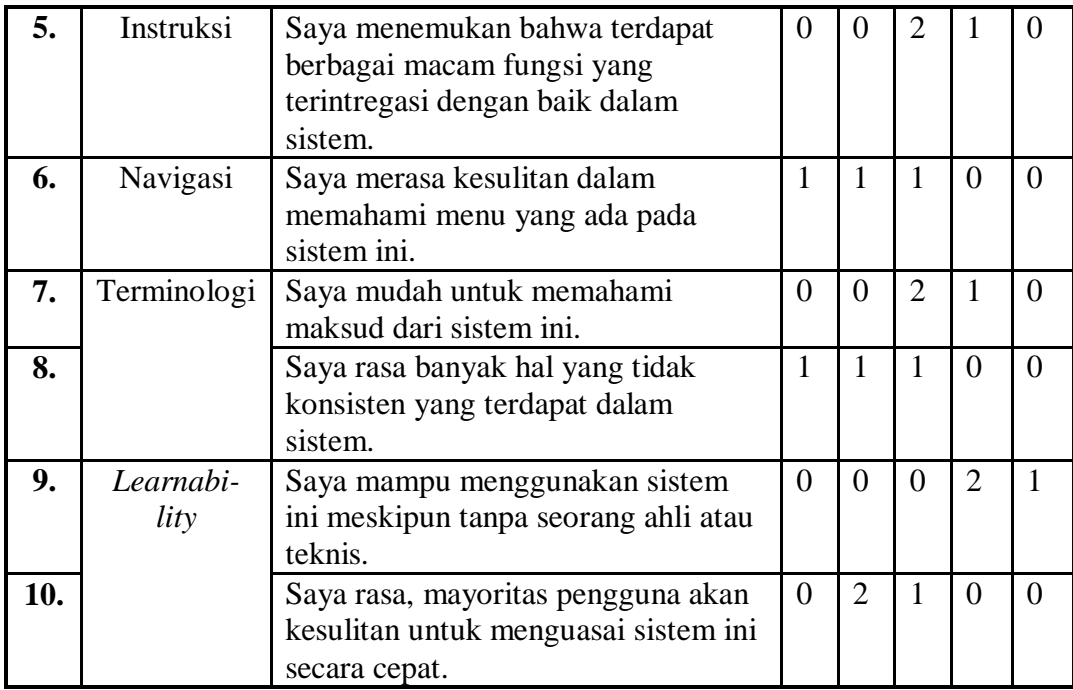

Setelah penilaian direkapitulasi, langkah selanjtnya adalah menghitung hasil penilaian untuk mendapatkan nilai SUS. Tabel 4.27 merupakan hasil perhitungan kuesioner admin kesiswaan tahap II.

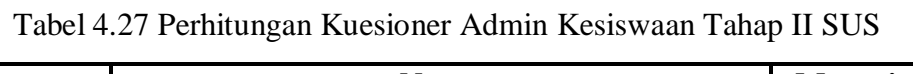

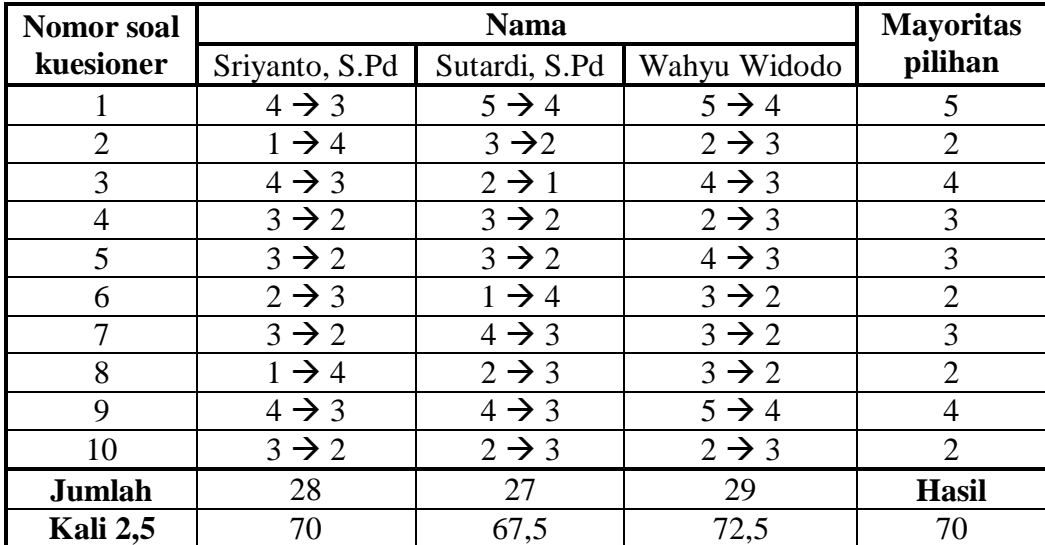

#### b. Kuesioner *usability* siswa

Untuk memudahkan penulisan laporan, maka peneliti menggunakan huruf inisial untuk mewakili masing-masing peserta pengujian aktor siswa.

WS = Winona Saputri Eka Sari, dari SMP Piri Ngaglik

RA = Retha Agres Anggreini, dari SMP Piri Ngaglik

SJ = Sigit Jati Kurniawan, dari SMP Negeri 5 Kota Yogyakarta

YA = Yafie Agha Ardhya W, dari SMP Negeri 5 Kota Yogyakarta

TY = Taufiq Yahya, dari SMP Negeri 8 Kota Yogyakarta

DR = David Rafael Silalahi, dari SMP Negeri 8 Kota Yogyakarta

Penilaian peserta pengujian sebagai aktor siswa dijabarkan pada Tabel 4.28 sebagai berikut ini.

| N <sub>0</sub> | <b>Aspek</b>      | Pertanyaan                                                                                               |                | <b>Jumlah</b>  |                |                |                |
|----------------|-------------------|----------------------------------------------------------------------------------------------------|----------------|----------------|----------------|----------------|----------------|
|                |                   |                                                                                                    | $\mathbf{1}$   | $\overline{2}$ | 3              | $\overline{4}$ | 5              |
| 1.             | Desain            | Saya rasa desain pada sistem ini<br>sangat sederhana sehingga mudah<br>digunakan.                        | $\theta$       | $\theta$       | $\theta$       | $\overline{4}$ | $\overline{2}$ |
| 2.             |                   | Saya rasa sistem ini memiliki<br>tampilan secara umum yang sangat<br>menarik.                            | $\mathbf{1}$   | $\overline{2}$ | 3              | $\theta$       | $\theta$       |
| 3.             | Feedback          | Saya menemukan bahwa didalam<br>sistem ini terdapat notifikasi yang<br>sangat membantu.                  | $\Omega$       | $\overline{2}$ | 1              | 3              | $\theta$       |
| 4.             | Format            | Saya menemukan bahwa sistem<br>sangat tidak praktis.                                                     | $\mathbf{1}$   | 5              | $\theta$       | $\theta$       | $\theta$       |
| 5.             | Instruksi         | Saya menemukan bahwa terdapat<br>berbagai macam fungsi yang<br>terintregasi dengan baik dalam<br>sistem. | $\overline{0}$ | $\overline{0}$ | $\overline{2}$ | $\overline{4}$ | $\theta$       |
| 6.             | Navigasi          | Saya merasa kesulitan dalam<br>memahami menu yang ada pada<br>sistem ini.                                | $\mathbf{1}$   | $\overline{4}$ | $\mathbf{1}$   | $\theta$       | $\theta$       |
| 7.             | Terminologi       | Saya mudah untuk memahami<br>maksud dari sistem ini.                                                     | $\Omega$       | $\theta$       | $\theta$       | 6              | $\theta$       |
| 8.             |                   | Saya rasa banyak hal yang tidak<br>konsisten yang terdapat dalam<br>sistem.                              | $\theta$       | 6              | $\theta$       | $\overline{0}$ | $\theta$       |
| 9.             | Learnabi-<br>lity | Saya mampu menggunakan sistem<br>ini meskipun tanpa seorang ahli<br>atau teknis.                         | $\Omega$       | $\Omega$       | $\Omega$       | 3              | 3              |
| 10.            |                   | Saya rasa, mayoritas pengguna<br>akan kesulitan untuk menguasai<br>sistem ini secara cepat.              | $\mathbf{1}$   | 3              | $\overline{2}$ | $\theta$       | $\theta$       |

Tabel 4.28 Rekapitulasi kuesioner usability siswa Tahap II

Setelah penilaian direkapitulasi, langkah selanjtnya adalah menghitung hasil penilaian untuk mendapatkan nilai SUS. Tabel 4.29 berikut ini menjabarkan perhitungan kuesioner SUS siswa tahap II.

|                            | Reponden          |                   |                                   |                   |                   |                   |                      |
|----------------------------|-------------------|-------------------|-----------------------------------|-------------------|-------------------|-------------------|----------------------|
| soal<br>kuesioner<br>Nomor | <b>WS</b>         | <b>RA</b>         | SJ                                | YA                | <b>TY</b>         | DR                | Mayoritas<br>pilihan |
|                            |                   |                   |                                   |                   |                   |                   |                      |
| $\mathbf{1}$               | $5 \rightarrow 4$ | $4 \rightarrow 3$ | $4 \rightarrow 3$                 | $4 \rightarrow 3$ | $5 \rightarrow 4$ | $4 \rightarrow 3$ | $\overline{4}$       |
| $\overline{2}$             | $2 \rightarrow 3$ | $3 \rightarrow 2$ | $1 \rightarrow$<br>$\overline{4}$ | $3 \rightarrow 2$ | $2 \rightarrow 3$ | $3 \rightarrow 2$ | 3                    |
| 3                          | $4 \rightarrow 3$ | $2 \rightarrow 1$ | $4 \rightarrow 3$                 | $3 \rightarrow 2$ | $4 \rightarrow 3$ | $2 \rightarrow 1$ | $\overline{4}$       |
| $\overline{4}$             | $2 \rightarrow 3$ | $2 \rightarrow 3$ | $2 \rightarrow 3$                 | $1 \rightarrow 4$ | $2 \rightarrow 3$ | $2 \rightarrow 3$ | $\overline{2}$       |
| 5                          | $4 \rightarrow 3$ | $4 \rightarrow 3$ | $3 \rightarrow 2$                 | $4 \rightarrow 3$ | $4 \rightarrow 3$ | $3 \rightarrow 2$ | $\overline{4}$       |
| 6                          | $2 \rightarrow 3$ | $1 \rightarrow 4$ | $2 \rightarrow 3$                 | $3 \rightarrow 2$ | $2 \rightarrow 3$ | $2 \rightarrow 3$ | $\overline{2}$       |
| 7                          | $4 \rightarrow 3$ | $4 \rightarrow 3$ | $4 \rightarrow 3$                 | $4 \rightarrow 3$ | $4 \rightarrow 3$ | $4 \rightarrow 3$ | $\overline{4}$       |
| 8                          | $2 \rightarrow 3$ | $2 \rightarrow 3$ | $2 \rightarrow 3$                 | $2 \rightarrow 3$ | $2 \rightarrow 3$ | $2 \rightarrow 3$ | $\overline{2}$       |
| 9                          | $5 \rightarrow 4$ | $4 \rightarrow 3$ | $5 \rightarrow 4$                 | $5 \rightarrow 4$ | $4 \rightarrow 3$ | $4 \rightarrow 3$ | 5                    |
| 10                         | $2 \rightarrow 3$ | $3 \rightarrow 2$ | $2 \rightarrow 3$                 | $2 \rightarrow 3$ | $3 \rightarrow 2$ | $1 \rightarrow 4$ | $\overline{2}$       |
| Jumlah                     | 29                | 27                | 31                                | 29                | 30                | 27                | <b>Hasil</b>         |
| Kali                       | 72,5              | 67,5              | 77,5                              | 72,5              | 75                | 67,5              | 72,08                |
| 2,5                        |                   |                   |                                   |                   |                   |                   |                      |

Tabel 4.29 Perhitungan kuesioner siswa Tahap II SUS

#### 3. Wawancara

Setelah menyelesaikan penilaian dengan mengisi kuesioner usability, maka selanjutnya penulis melakukan sesi wawancara dengan peserta pengujian untuk mendapatkan hasil yang lebih spesifik.

a. Aktor admin kesiswaan

Hasil wawancara dengan peserta pengujian sebagai aktor admin kesiswaan dirangkum dan dijelaskan pada Tabel 4.30 berikut ini.

| N <sub>0</sub> | <b>Aspek</b> | Pertanyaan                | Jawaban                   |  |
|----------------|--------------|---------------------------|---------------------------|--|
|                | Desain       | Apakah desain tampilan    | Desain sudah cukup        |  |
|                |              | pada sistem ini           | memudahkan karena         |  |
|                |              | memudahkan anda pada saat | sangat sederhana.         |  |
|                |              | anda menggunakannya?      |                           |  |
|                | Feedback     | Setelah anda mencoba      | Setelah penambahan fitur  |  |
|                |              | sistem, menurut anda      | export dan impor, penguji |  |

Tabel 4.30 Wawancara Aktor admin kesiswaan Tahap II

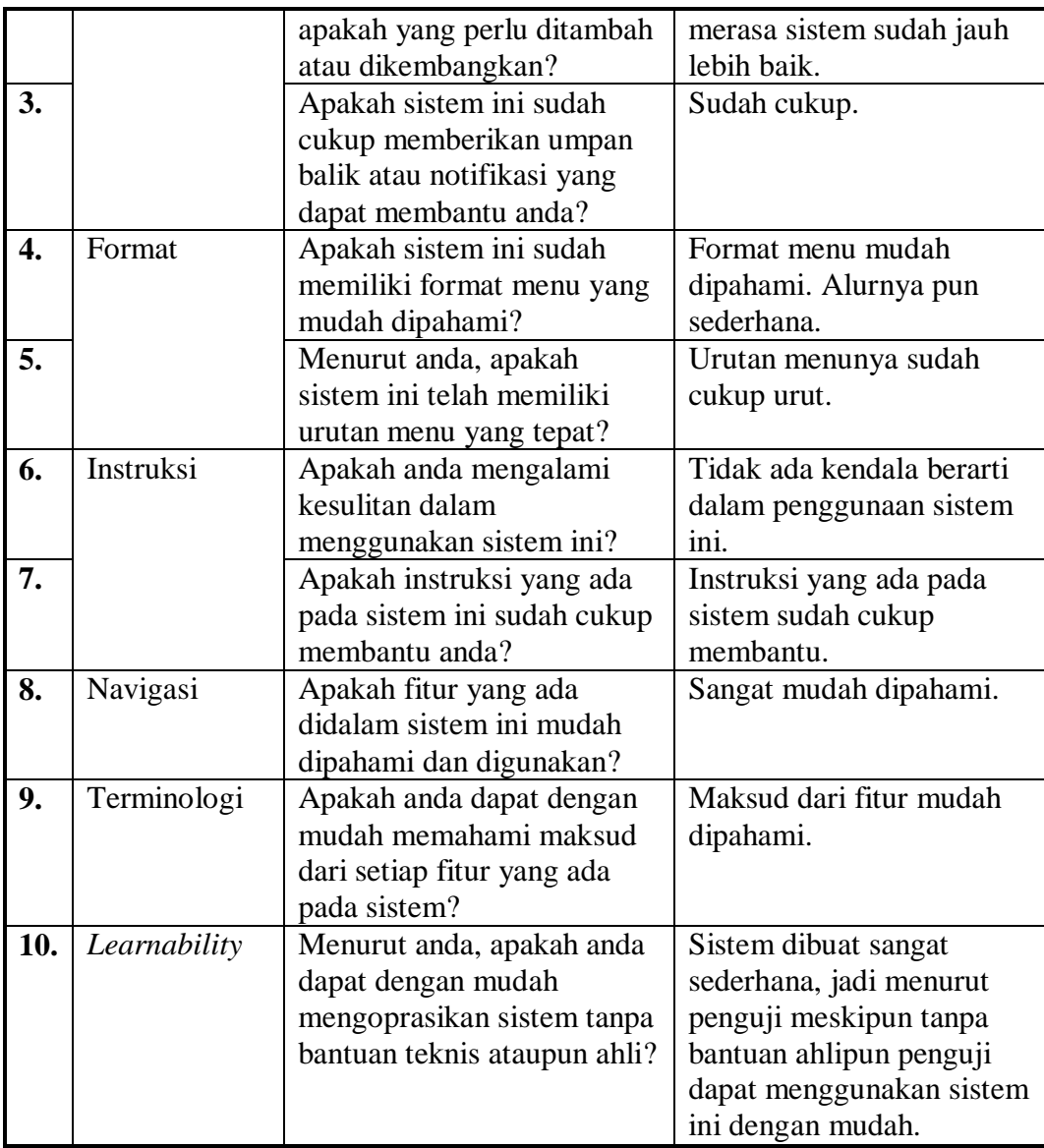

### b. Aktor siswa

Hasil wawancara dengan peserta pengujian sebagai aktor siswa dirangkum dan dijelaskan pada Tabel 4.31 berikut ini.

| N <sub>0</sub> | <b>Aspek</b> | Pertanyaan                 | Jawaban              |
|----------------|--------------|----------------------------|----------------------|
| 1.             | Desain       | Apakah desain tampilan     | Desainnya sangatlah  |
|                |              | pada sistem ini            | sederhana.           |
|                |              | memudahkan anda pada saat  |                      |
|                |              | anda menggunakannya?       |                      |
| 2.             | Feedback     | Setelah anda mencoba       | Tidak perlu ada yang |
|                |              | sistem, menurut anda       | ditambah lagi.       |
|                |              | apakah yang perlu ditambah |                      |
|                |              | atau dikembangkan?         |                      |

Tabel 4.31 Wawancara Aktor Siswa Tahap II

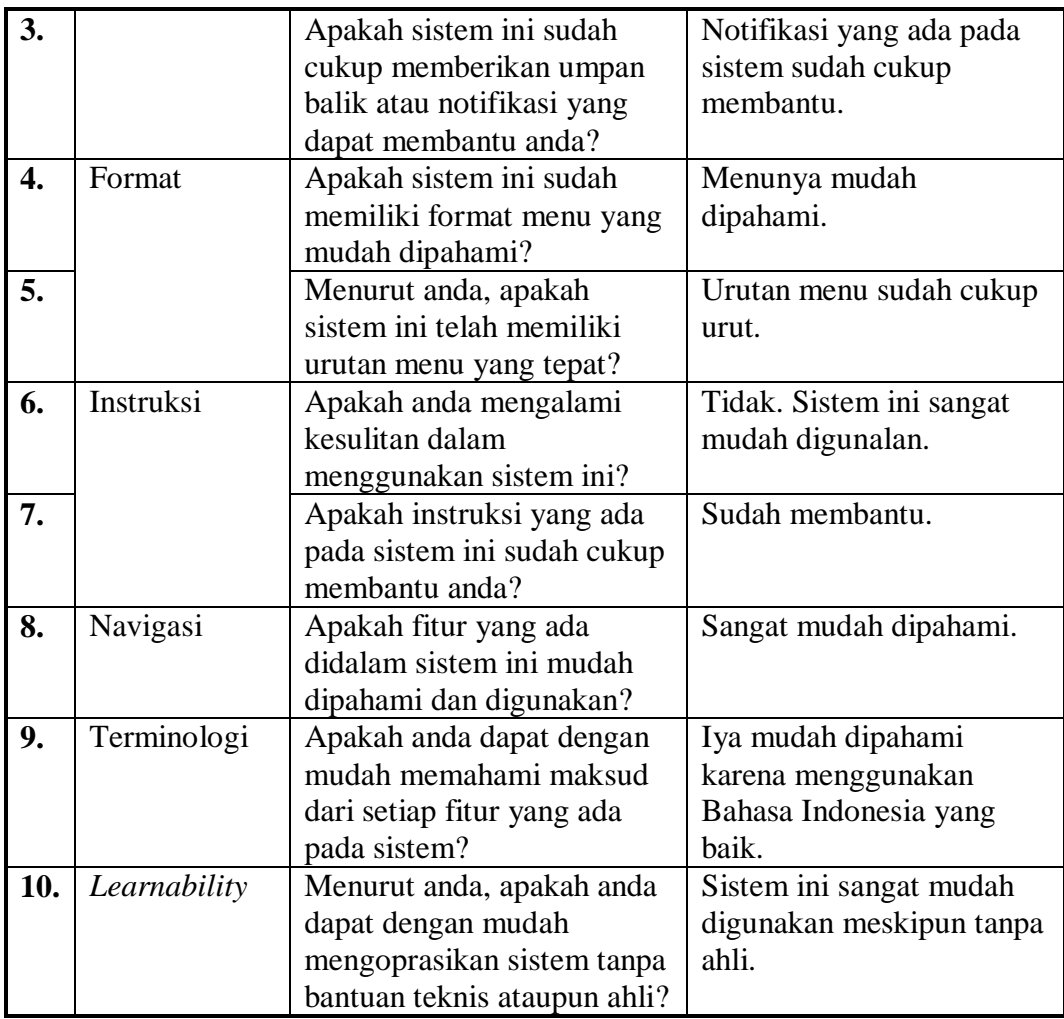

# **Kesimpulan Pengujian**

Setelah melakukan pengujian, maka didapat kesimpulan yang dijelaskan sebagai berikut. Tabel 4.32 merupakan hasil kesimpulan perbandingan dari setiap tahapan pengujian yang dilakukan, hasilnya sebagai berikut ini.

| N <sub>0</sub> | <b>Tahap Pengujian</b> | Pengujian Tahap I               | Pengujian Tahap II         |
|----------------|------------------------|---------------------------------|----------------------------|
| 1.             | Skenario Pengujian     | Admin Kesiswaan:                | Admin Kesiswaan:           |
|                |                        | 47 menit 35 detik               | 46 menit 20 detik          |
|                |                        | Siswa:                          | Siswa:                     |
|                |                        | 11 menit 31 detik               | 10 menit 24 detik          |
| 2.             | <b>Kuesioner SUS</b>   | Admin Kesiswaan: 65             | Admin Kesiswaan: 68,3      |
|                |                        | Siswa: 70                       | Siswa: 72,08               |
|                |                        | Rata-rata: $67,5$               | Rata-rata: 70,19           |
| 3.             | Wawancara              | Penambahan beberapa             | Tidak ada fitur yang perlu |
|                |                        | fitur, antara lain:             | ditambahkan lagi.          |
|                |                        | - Fitur <i>import</i> data PPDB |                            |
|                |                        | Pendaftar UN                    |                            |

Tabel 4.32 Tabel Perbandingan Setiap Tahapan Pengujian

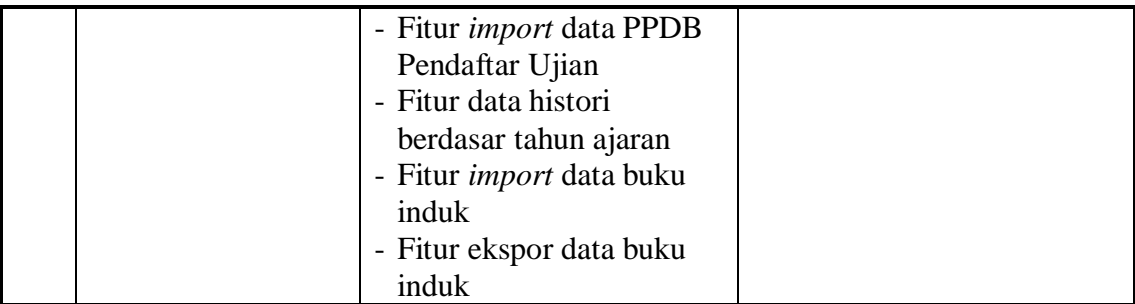

Selain hasil kesimpulan perbandingan setiap tahapan pengujian, terdapat juga kesimpulan dilihat dari tujuh aspek dari *Usability Testing,* kesimpulan tersebut dijabarkan pada Tabel 4.33 berikut ini.

|                  |              | Pengujian Tahap I                                                                                     |                            | <b>Pengujian Tahap II</b>                                    |                            |
|------------------|--------------|----------------------------------------------------------------------------------------------------|----------------------------|--------------------------------------------------------------|----------------------------|
| N <sub>0</sub>   | <b>Aspek</b> |                                                                                                    | <b>Nilai</b><br><b>SUS</b> |                                                              | <b>Nilai</b><br><b>SUS</b> |
| 1.               | Desain       | Halaman dan layout<br>konten sudah<br>konsisten.                                                      | 6.8                        | Halaman konten lebih<br>baik dengan adanya<br>icon-icon.     | 7,78                       |
| $\overline{2}$ . | Feedback     | Notifikasi sudah cukup<br>membantu dalam<br>memberikan informasi.                                     | 4.72                       | Notifikasi sudah lebih<br>baik karena semakin<br>lengkap.    | 5,56                       |
| 3.               | Format       | Format sudah cukup<br>baik.                                                                           | 4,72                       | Sistem memiliki format<br>yang cukup baik.                   | 7,22                       |
| 4.               | Instruksi    | Instruksi atau informasi<br>kurang terperinci.                                                        | 5,65                       | Instruksi sudah lebih<br>baik.                               | 6,39                       |
| 5.               | Navigasi     | Navigasi didalam tab<br>membingungkan karea<br>selalu kembali pada tab<br>awal.                       | 8,61                       | Navigasi dalam tab<br>sudah lebih baik dan<br>jelas.         | 7,5                        |
| 6.               | Terminologi  | Ada beberapa maksud<br>dari sistem yang<br>kurang sesuai,<br>misalnya antara<br>download dan melihat. | 6,11                       | Maksud dari sistem<br>telah mudah dipahami.                  | 7,25                       |
| 7.               | Learnability | Sistem ini sangat<br>mudah digunakan<br>meskipun tanpa ahli.                                          | 7,36                       | Sistem ini sangat mudah<br>digunakan meskipun<br>tanpa ahli. | 7,78                       |

Tabel 4.33 Tabel Perbandingan Aspek Usability Testing

# **5BAB V KESIMPULAN**

#### $5.1$ **Kesimpulan**

Berdasarkan hasil observasi, analisis masalah, pengimplementasian sistem dan pengujian sistem yang peneliti lakukan maka dapat disimpulkan bahwa:

- 1. Penulis telah berhasil membuat Sistem Informasi Penerimaan Peserta Didik Baru Tingkat Sekolah Menengah Pertama yang sesuai dengan kebutuhan sekolah. Adapun fitur yang dalam sistem ini adalah:
	- a. Penerimaan peserta didik baru dengan menggunakan dua jalur, yaitu penerimaan melalui jalur ujian nasional dan jalur ujian masuk.
	- b. Formulir penerimaan peserta didik baru dapat disesuaikan dengan kebutuhan masing-masing sekolah.
	- c. Daftar ulang siswa dibedakan menjadi dua jenis, yaitu daftar ulang untuk siswa baru dan daftar ulang kelas.
	- d. Buku Induk telah memuat data siswa, data orang tua siswa dan data wali secara lengkap.
- 2. Menurut hasil pengujian dengan metode Usability Testing, tabulasi perbandingan antara pengujian Tahap I dan II, sistem informasi penerimaan peserta didik baru ini dibangun dengan fitur yang lebih lengkap dan lebih baik.
	- a. Nilai SUS meningkat dari pengujian tahap I ke pengujian tahap II, yaitu dengan nilai 67,5 menjadi 70,19.
	- b. Waktu yang dibutuhkan untuk menyelesaikan skenario pengujianpun berkurang, admin kesiswaan berkurang 1 menit 15 detik, siswa berkurang 1 menit 7 detik.

#### $5.2$ **Saran**

Sistem Informasi Penerimaan Pesertaan Didik Baru yang telah dibuat masih terdapat kekurangan dan kelemahan yang masih bisa dikembangkan, maka peneliti berharap:

- 1. Sistem Informasi Penerimaan Peserta Didik Baru memiliki tampilan sistem yang sangat sederhan, sebaiknya diperbaiki menjadi yang lebih baik.
- 2. Pada bagian pendaftaran Penerimaan Peserta Didik Baru, data belum terintegrasi dengan data milik Dinas Pendidikan, Pemuda dan Olahraga.
- 3. Pada bagian Ketentuan dan Pengumuman, admin kesiswaan hanya bisa mengunggah file yang telah dibuat sebelumnya (*import* file), belum menggunakan input teks.
- 4. Belum memfasilitasi *recovery password*, apabila siswa lupa dengan *password* harus menghubungi divisi IT sekolah.

# **Daftar Pustaka**

- Ekamas, Sarah A. S. 2017. Pemodelan Sistem Informasi Kesiswaan Untuk Sekolah Menengah Pertama. Yogyakarta: Jurusan Teknik Informatika Univeristas Islam Indonesia.
- Hinchliffe, Anetta. 2008. *Applying usability testing techniques to improve health promotion website.* Diakses pada 24 September 2015 dari situs [https://www.researchgate.net/profile/William\\_Mummery/publication/5369564\\_Applyin](https://www.researchgate.net/profile/William_Mummery/publication/5369564_Applying_usability_testing_techniques_to_improve_a_health_promotion_website/links/0c9605183c9a98579f000000.pdf) [g\\_usability\\_testing\\_techniques\\_to\\_improve\\_a\\_health\\_promotion\\_website/links/0c9605](https://www.researchgate.net/profile/William_Mummery/publication/5369564_Applying_usability_testing_techniques_to_improve_a_health_promotion_website/links/0c9605183c9a98579f000000.pdf) [183c9a98579f000000.pdf.](https://www.researchgate.net/profile/William_Mummery/publication/5369564_Applying_usability_testing_techniques_to_improve_a_health_promotion_website/links/0c9605183c9a98579f000000.pdf)
- Kadir, Abdul. 2003. Pengantar Sistem Informasi. Yogyakarta: Andi
- Kadir, Abdul. 2008. Dasar Pemrograman Web Dinamis Menggunakan PHP. Yogyakarta: Andi.
- Pressman, Roger S. 2015. Rekayasa Perangkat Lunak: Pendekata Praktisi Buku I. Yogyakarta: Andi.
- Sistem Informasi dan Rekayasa Perangkat Lunak, Laboratorium. 2015. Modul Praktikum Pemrograman Web. Yogyakarta: Jurusan Teknik Informatika Univeristas Islam Indonesia.
- Suparmo. 2007. Uji Ketergantungan Situs Web Jaringan Perpustakaan Asosiasi Perguruan Tinggi Katholik Di Indonesia Bagi Mahasiswa yang Sedang Menulis Skripsi Pada Tahun Akademik 2006/2007 Di Universitas Sanata Dharma Yogyakarta, Tesis Magister, Universitas Indonesia. Diakses pada 14 November 2017 dari situs <http://repository.usu.ac.id/handle/123456789/16089>

# **Lampiran**

- 3A. Activity Diagram UC-01 Sub Menu PPDB Ujian
- 3B. Activity Diagram UC-01 Sub Menu PPDB UN
- 3C. Activiy Diagram UC-02 Sub Menu Daftar Ulang PPDB
- 3D. Entity Relationship Diagram
- 3E. Relasi Tabel
- 4A. Skenario Pengujian
- 4B. Kuesioner Usability
- 4C. Daftar Pertanyaan Wawancara

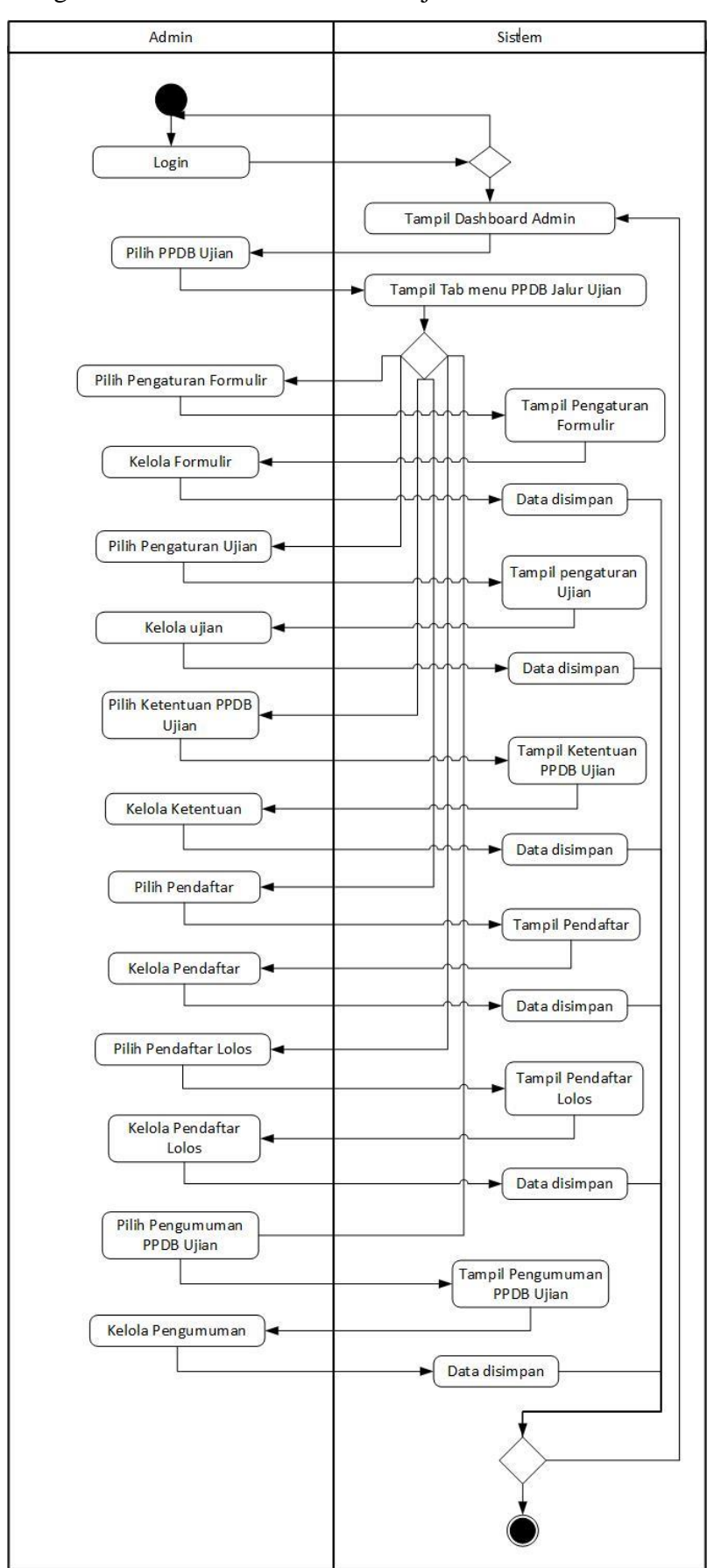

# 3A. Activity Diagram UC-01 Sub Menu PPDB Ujian

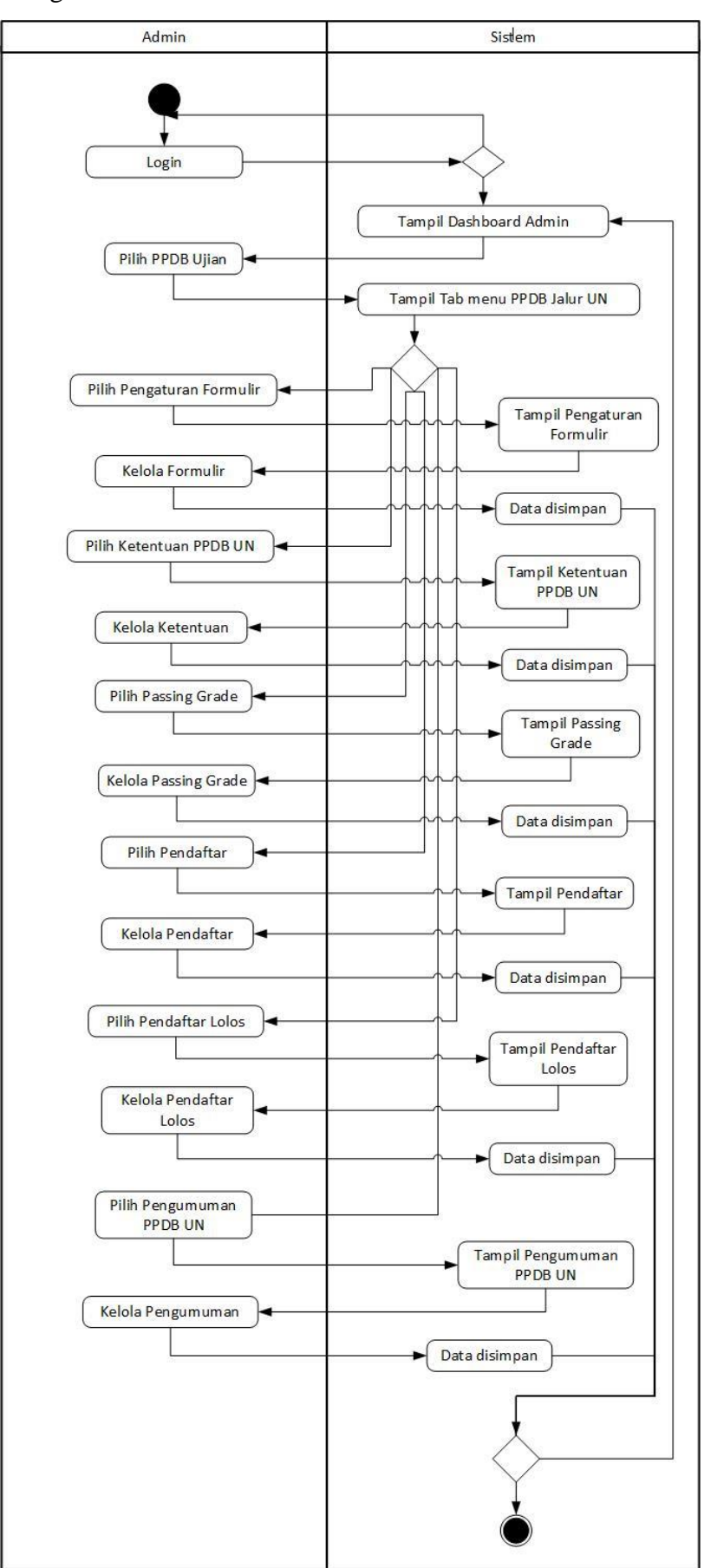

# 3B. Activity Diagram UC-01 Sub Menu PPDB UN

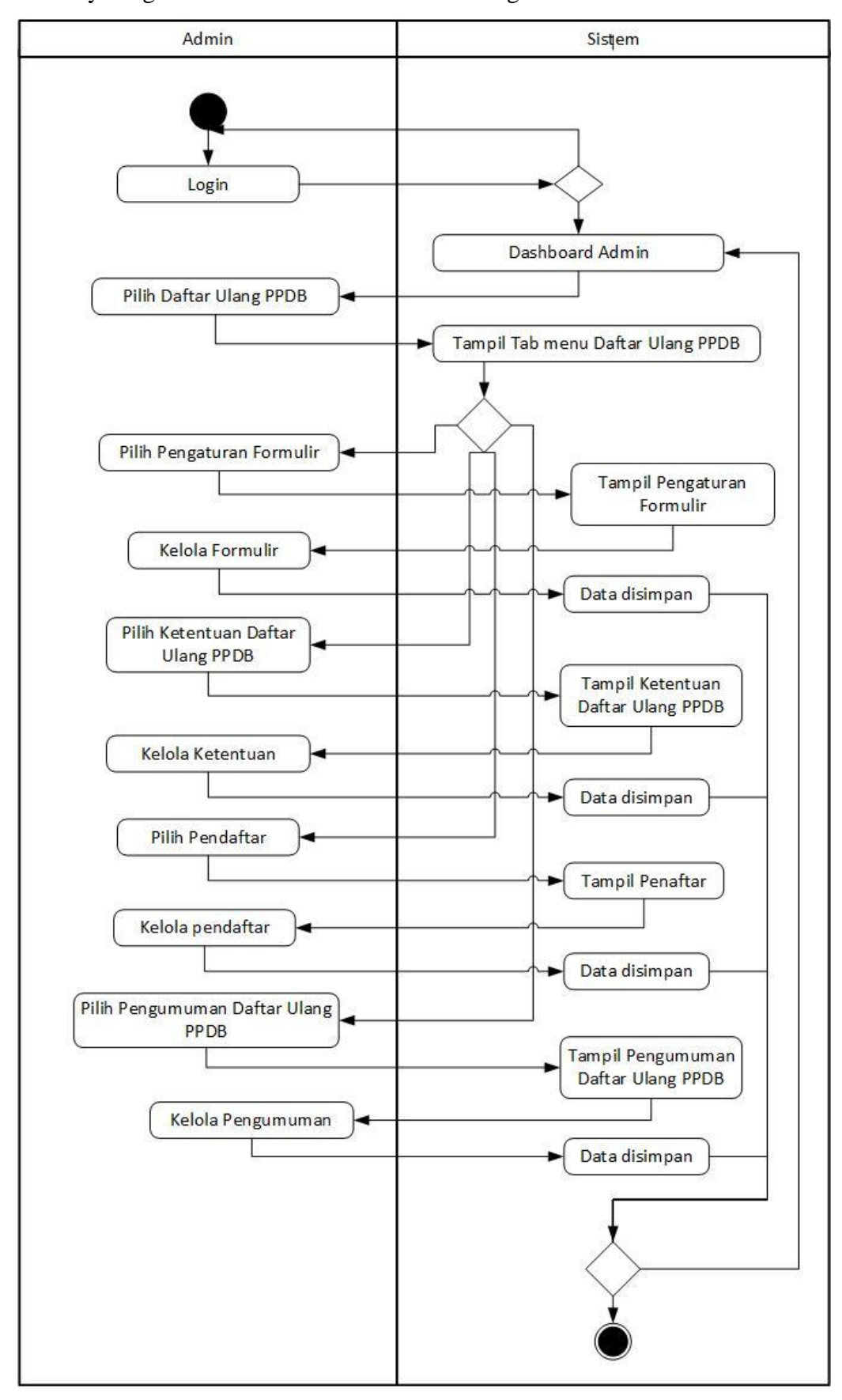

# 3C. Activiy Diagram UC-02 Sub Menu Daftar Ulang PPDB

#### 3D . Entity Relatinship Diagram

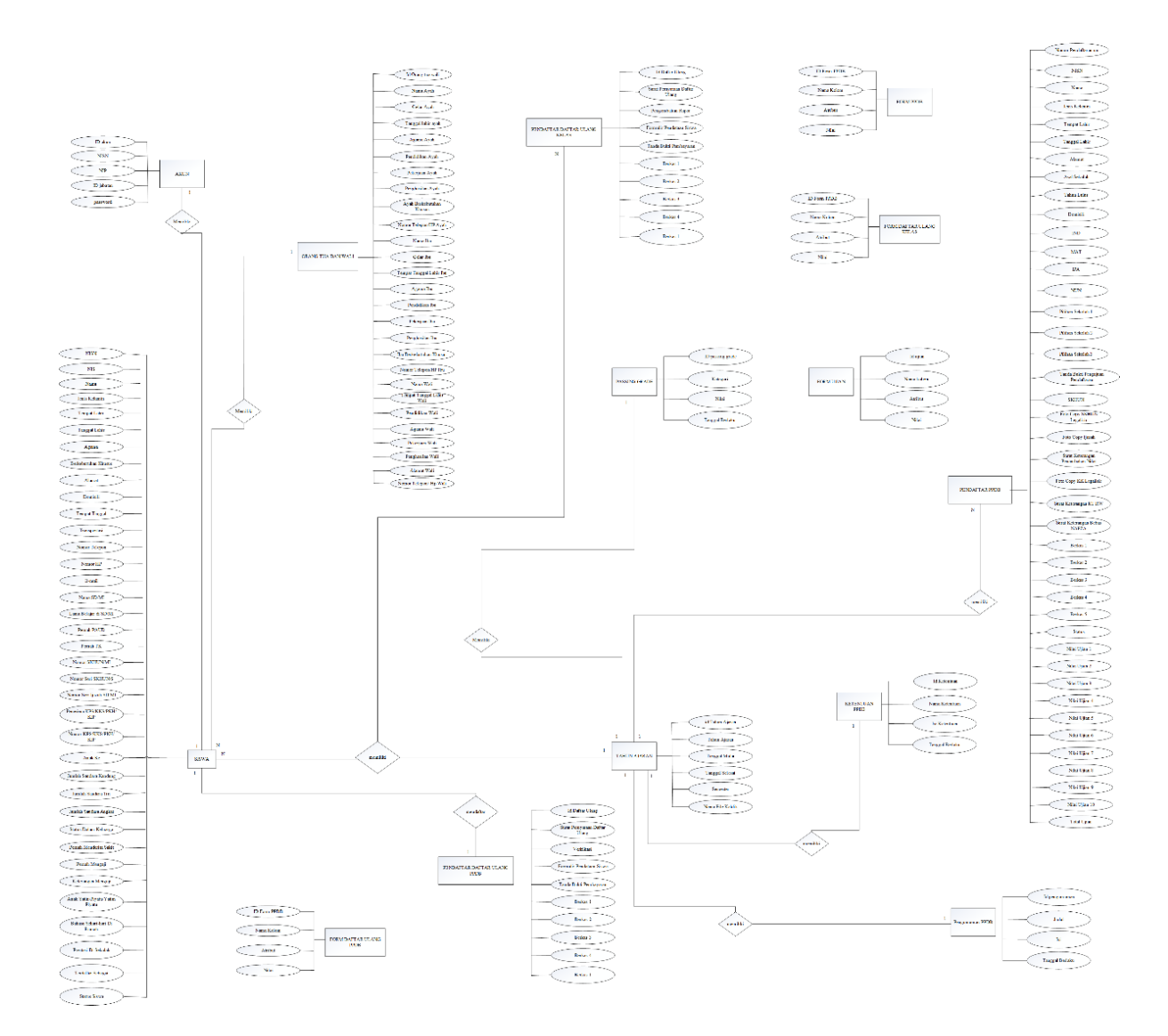
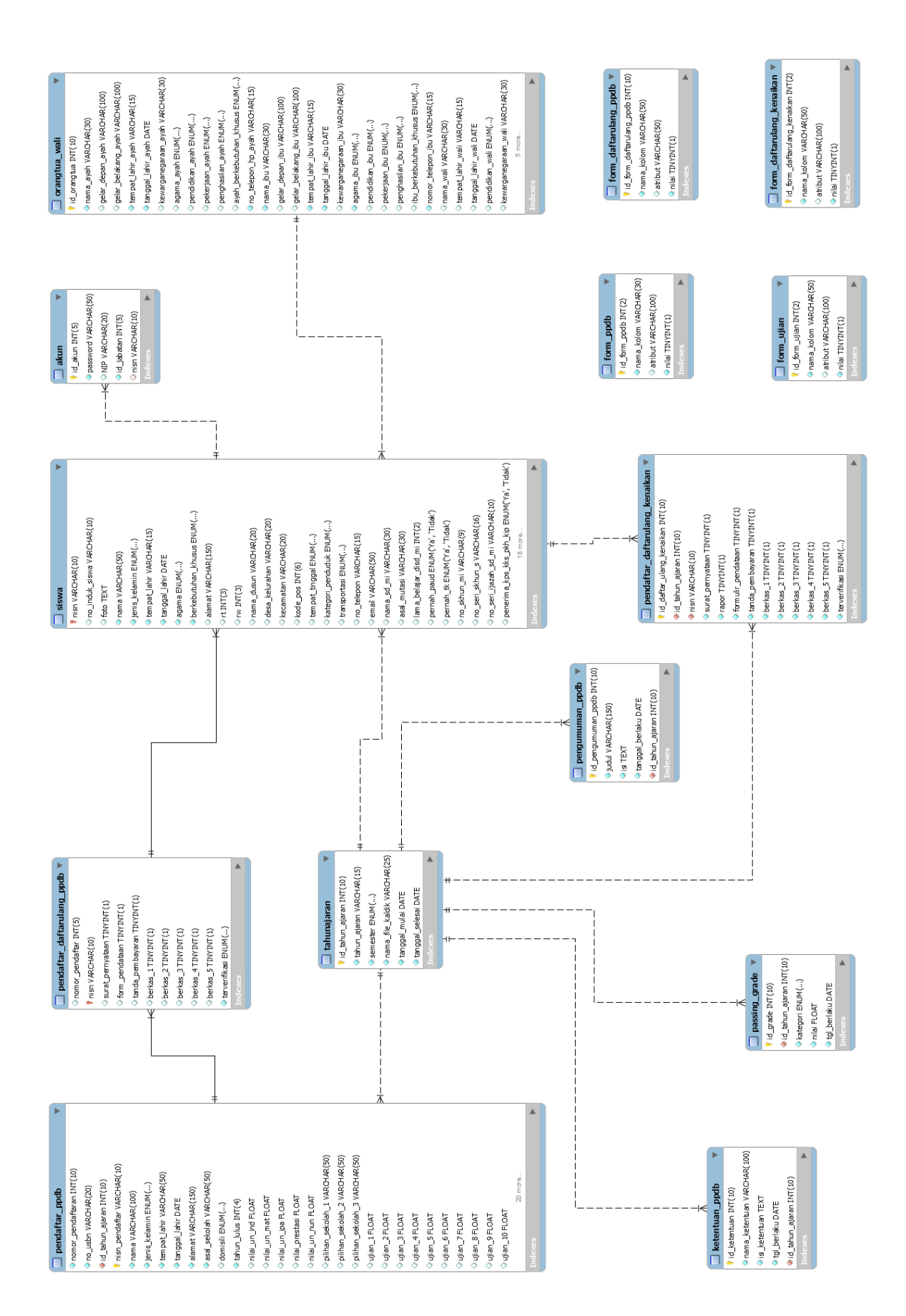

## E . Relasi Tabel

## 4A. Skenario Pengujian

- A. Skenario sebagai calon siswa atau orang tua calon siswa.
	- 1. Melihat Ketentuan untuk mendaftar Penerimaan Peserta Didik Baru.
	- 2. Mengisi formulir
	- 3. Melihat daftar calon siswa yang mendaftar Penerimaan Peserta Didik Baru, apakah calon siswa sudah masuk kedalam daftar.
	- 4. Melihat pengumuman, apakah calon pendaftar diterima atau tidak.
- B. Skenario sebagai Admin Kesiswaan
	- a. Penerimaan Peserta Didik Baru Jalur Ujian
		- 1. Mengelola pengaturan formulir untuk Penerimaan Peserta Didik Baru
			- a) Mengelola atribut dan mengaktifkan formulir
			- b) Melihat hasil pengaktifan formulir
			- c) Menonaktifkan formulir
		- 2. Mengelola pengaturan ujian Penerimaan Peserta Didik Baru Jalur Ujian
			- a) Mengelola dan menyimpan hasil pengaturan ujian
		- 3. Mengelola ketentuan Penerimaan Peserta Didik Baru
			- a) Meyimpan (mengunggah) ketentuan Penerimaan Peserta Didik Baru
			- b) Mengedit ketentuan
			- c) Menghapus ketentuan
		- 4. Mengelola Pendaftar Penerimaan Peserta Didik Baru
			- a) Melihat calon siswa yang mendaftar Penerimaan Peserta Didik Baru
			- b) Melihat detai nilai pendaftar
			- c) Mengedit data calon siswa
			- d) Mengubah status ("Diterima", "Tidak Diterima" atau "Dicabut") siswa secara bersamaan
		- 5. Mengelola Pendaftar Penerimaan Peserta Didik Baru yang lolos seleksi
			- a) Melihat pendaftar yang lolos seleksi Penerimaan Peserta Didik Baru
			- b) Mengedit data pendaftar yang lolos seleksi
			- c) Membuat akun siswa untuk pendaftar yang lolos seleksi
			- d) Mengekspor data pendaftar yang lolos seleksi.
		- 6. Mengelola Pengumuman Penerimaan Peserta Didik Baru
- a) Meyimpan (mengunggah) pengumuman Penerimaan Peserta Didik Baru
- b) Mengedit pengumuman
- c) Menghapus pengumuman
- b. Penerimaan Peserta Didik Baru Jalur UN
	- 1. Mengelola pengaturan formulir untuk Penerimaan Peserta Didik Baru
		- a) Mengelola atribut dan mengaktifkan formulir
		- b) Melihat hasil pengaktifan formulir
		- c) Menonaktifkan formulir
	- 2. Mengelola ketentuan Penerimaan Peserta Didik Baru
		- a) Meyimpan (mengunggah) ketentuan PPDB
		- b) Mengedit ketentuan
		- c) Menghapus ketentuan
	- 3. Mengelola *Passing Grade* Penerimaan Peserta Didik Baru
		- a) Meyimpan nilai *passing grade* PPDB
	- 4. Mengelola Pendaftar Penerimaan Peserta Didik Baru
		- a) Melihat calon siswa yang mendaftar
		- b) Melihat detail nilai pendaftar
		- c) Mengedit data calon siswa
		- d) Mengubah status ("Diterima", "Tidak Diterima" atau "Dicabut") siswa secara bersamaan
	- 5. Mengelola Pendaftar Penerimaan Peserta Didik Baru yang lolos seleksi
		- a) Melihat pendaftar yang lolos seleksi
		- b) Mengedit data pendaftar yang lolos seleksi
		- c) Membuat akun siswa untuk pendaftar yang lolos seleksi.
		- d) Mengekspor data pendaftar yang lolos seleksi.
	- 6. Mengelola Pengumuman Penerimaan Peserta Didik Baru
		- a) Meyimpan (mengunggah) pengumuman PPDB
		- b) Mengedit penumuman
		- c) Menghapus pengumuman
	- 7. Mengelola pengaturan formulir daftar ulang
		- a) Mengisi dan mengaktifkan formulir
		- b) Menonaktifkan formulir
- 8. Mengelola ketentuan Daftar Ulang Peserta Didik Baru
	- a) Meyimpan (mengunggah) ketentuan Daftar Ulang Peserta Didik Baru
	- b) Mengedit ketentuan
	- c) Menghapus ketentuan
- 9. Mengelola Pendaftar Daftar Ulang Peserta Didik Baru
	- a) Melihat pendaftar yang telah malakukan daftar ulang Peserta Didik Baru
	- b) Mengedit data pendaftar
- 10.Mengelola Pengumuman Daftar Ulang Peserta Didik Baru

a) Meyimpan (mengunggah) pengumuman Daftar Ulang Penerimaan Peserta Didik Baru

- b) Mengedit pengumuman
- c) Menghapus pengumuman
- 11.Mengelola pengaturan formulir daftar ulang kelas
	- a) Mengisi dan mengaktifkan formulir
	- b) Menonaktifkan formulir
- 12.Mengelola Pendaftar Daftar Ulang Kelas
	- a) Melihat pendaftar yang telah malakukan daftar ulang
	- b) Mengedit data pendaftar
- 13.Mengelola Buku Induk
	- a) Melihat data lengkap siswa
	- b) Mengedit data lengkap siswa
	- c) Melihat data lengkap orang tua siswa
	- d) Mengedit data lengkap orang tua siswa
	- e) Melihat data lengkap wali siswa
	- f) Mengedit data lengkap wali siswa

g) Mengubah status siswa ("Aktif", "Lulus" atau "Keluar") secara bersamaan.

- C. Skenario sebagai siswa
	- 1. Melihat profil siswa
	- 2. Melakukan Daftar Ulang Siswa Baru
		- a) Membaca petunjuk pengisian formulir
		- b) Mengisi formulir berkas daftar ulang
		- c) Mengisi data siswa
- d) Mengisi data orang tua
- e) Mengisi data wali
- 3. Melakukan Daftar Ulang Kelas
	- a) Mengisi formulir daftar ulang kelas
- 4. Mengelola akun
	- a) Mengelola password.

## 4B. Kuesioner Usability

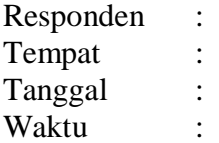

Berikan tanda centang pada jawaban yang sesuai.

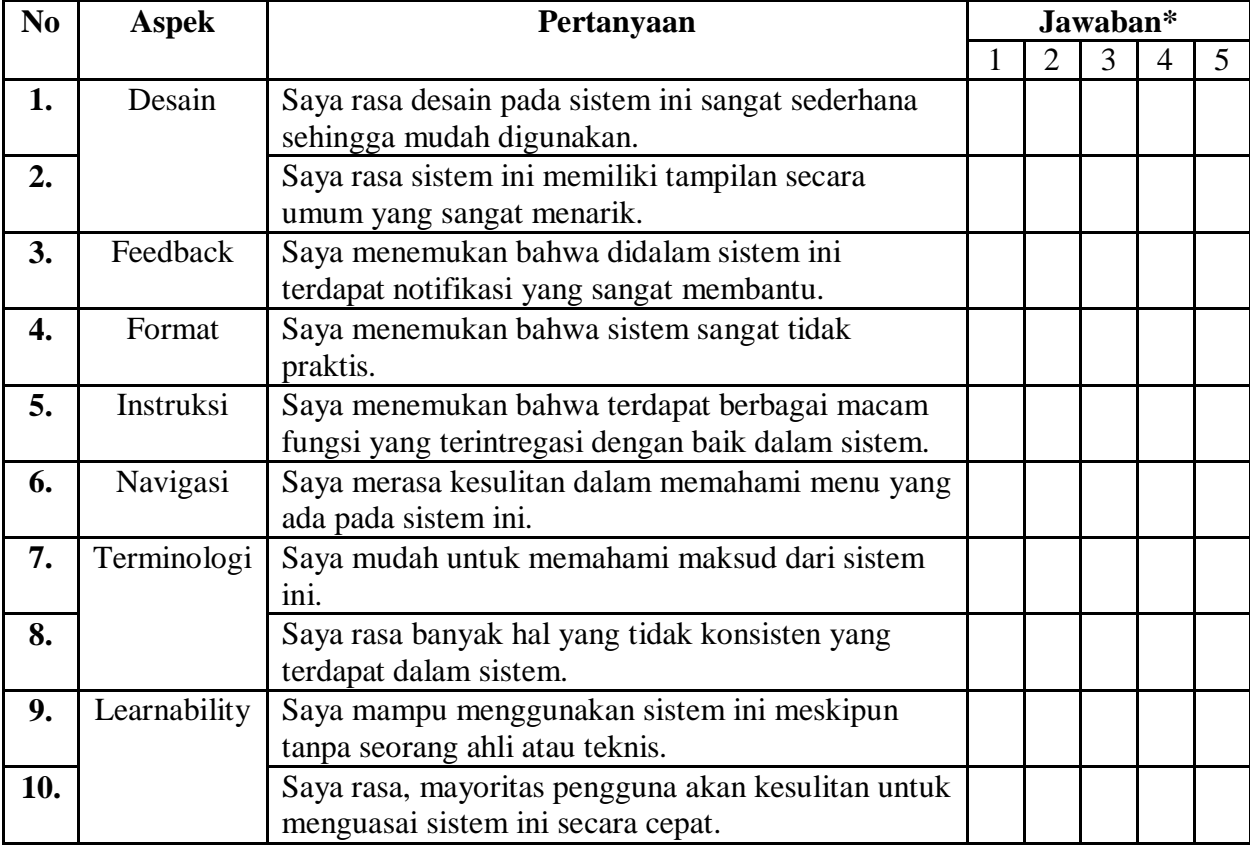

\*keterangan

 $1 =$ sangat tidak setuju

 $2 =$ tidak setuju

 $3 =$ netral

 $4 =$  setuju

 $5 =$ sangat setuju

## 4C. Daftar Pertanyaan Wawancara

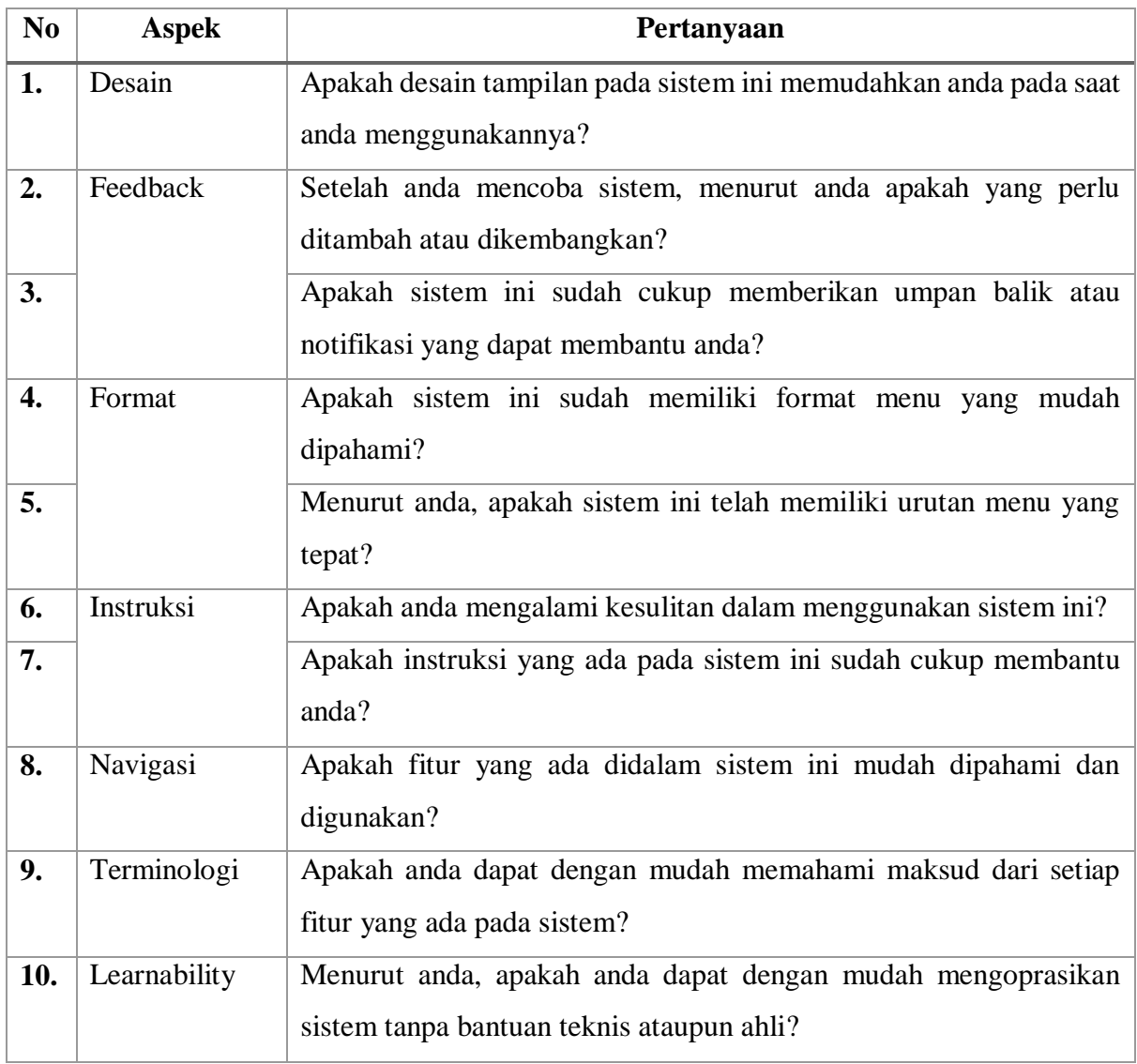